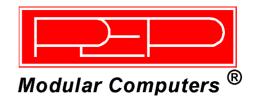

# **CP604**

# 6U CompactPCI Pentium III-based CPU Board

Manual ID 22653, Rev. Index 02 Mar 01

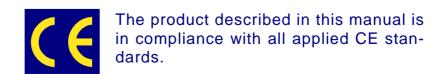

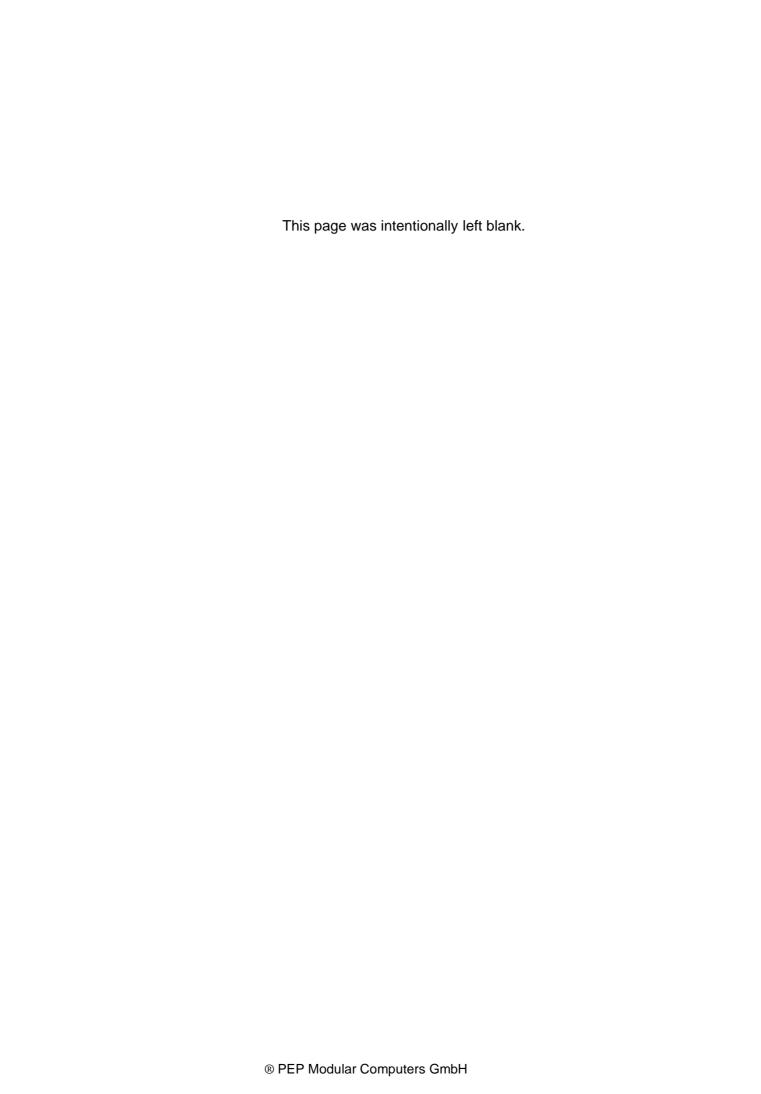

**CP604** 

# **Table of Contents**

# Preface

| Mar               | nual T  | able of Contents 0 - 3                    |
|-------------------|---------|-------------------------------------------|
| Rev               | ision i | History                                   |
| Trac              | demar   | rks 0 - 14                                |
| Ехр               | lanatio | on of Symbols 0 - 15                      |
| For               | Your    | Safety 0 - 16                             |
|                   |         | age Safety Instructions0 - 16             |
| Spe               | cial H  | landling and Unpacking Instructions0 - 16 |
|                   |         | nstructions on Usage0 - 17                |
|                   |         | <i>-</i> Warranty 0 - 18                  |
| <b>Int</b><br>1.1 |         | luction oduction to CompactPCI1 - 3       |
| 1.2               |         | P Double-height CPU Boards1 - 4           |
| 1.3               | CP6     | 04 Product Overview 1 - 4                 |
| 1.4               | CP6     | 604 Board Introduction1 - 5               |
| 1.5               | CP6     | 604 Main Specifications1 - 6              |
| 1.6               | Soft    | ware Support1 - 9                         |
| 1                 | .6.1    | Windows® 2000, Windows® NT Embedded1 - 9  |
| 1                 |         | WindRiver: VxWorks®, RTOS1 - 10           |
| 1                 | .6.3    | QNX®, RTOS1 - 11                          |
| 1                 | .6.4    | Other Operating Systems1 - 12             |
| 1.7               |         | ironmental Considerations1 - 12           |
| •                 |         | Absolute Maximum Electrical Ratings1 - 12 |
| 1                 | .7.2    | DC Operating Characteristics1 - 12        |

| 1.     | 7.4.1 Temperature Range and Air Flow                          | 1 - 14  |
|--------|---------------------------------------------------------------|---------|
|        | 5 Storage Temperatures                                        |         |
|        | oplied Standards                                              |         |
| 1.8.1  | CE Compliance                                                 | 1 - 16  |
| 1.8.2  | ? Mechanical Compliance                                       | 1 - 16  |
| 1.8.3  | B Environmental Tests                                         | 1 - 16  |
| 1.9 R  | elated Publications                                           | 1 - 17  |
| 1.9.1  | CompactPCI Systems/Boards                                     | 1 - 17  |
| 1.10 7 | rademarks                                                     | 1 - 17  |
| Cha    | apter 2                                                       |         |
|        | ctional Description and Configuration unctional Block Diagram |         |
|        | ont Panels                                                    |         |
|        | oard Layouts                                                  |         |
|        | PU and Chipset                                                |         |
|        | CPU                                                           |         |
|        | ? Memory                                                      |         |
|        | Chipset                                                       |         |
|        | Interrupts                                                    |         |
|        | eripherals                                                    |         |
| 2.5.1  | •                                                             |         |
| 2.5.2  | •                                                             |         |
|        | Reset                                                         |         |
| 2.5.4  |                                                               |         |
| 2.5.5  |                                                               |         |
| 2.5.6  |                                                               |         |
|        | 7 Flash Memory                                                |         |
|        | PCI-to-PCI Bridge                                             |         |
|        | telligent Platform Management Interface (IPMI)                |         |
|        | Technical Background of IPMI                                  |         |
|        | P IPMI Implementation on the CP604                            |         |
| , , ,  | 0 00 00050505060000000005070 <b>5</b>                         | / - 111 |

|    | 2.6.3  | Measurement of Onboard Voltages                          | 2 - 16      |
|----|--------|----------------------------------------------------------|-------------|
|    | 2.6.4  | Measurement of Temperatures                              | 2 - 16      |
|    | 2.6.5  | Fan Control                                              | 2 - 17      |
|    | 2.6.6  | Data Repositories                                        | 2 - 17      |
| 2. | 7 Boa  | ard Interfaces                                           | 2 - 18      |
|    | 2.7.1  | Keyboard/Mouse Interface                                 | 2 - 18      |
|    | 2.7    | .1.1 Keyboard Connector CON11 Pinout                     | 2 - 19      |
|    | 2.7.2  | USB Interface                                            | 2 - 20      |
|    | 2.7.   | .2.1 USB Connector CON10 Pinout                          | 2 - 20      |
|    | 2.7.3  | Graphics Controller                                      | 2 - 21      |
|    | 2.7.   | .3.1 CRT Interface and Connector CON7                    | 2 - 21      |
|    | 2.7.   | .3.2 LVDS Flatpanel Interface and Connector CON7 Pinout  | 2 - 22      |
|    | 2.7.4  | Serial Port Interfaces COM1 and COM2                     | 2 - 23      |
|    | 2.7    | .4.1 Serial Ports CON6 (COM1) and CON7 (COM2) Pinout     | 2 - 24      |
|    | 2.7.5  | Serial Port Interfaces COM3 and COM4                     | 2 - 24      |
|    | 2.7.6  | Parallel Port Interface                                  | 2 - 24      |
|    | 2.7.7  | Fast Ethernet                                            | 2 - 25      |
|    | 2.7    | .7.1 RJ45 Connectors CON8 and CON9 Pinouts               | 2 - 25      |
|    | 2.7.8  | Ethernet LED Status                                      | 2 - 25      |
|    | 2.7.9  | EIDE Interfaces                                          | 2 - 26      |
|    |        | .9.1 CON17 (Primary EIDE Interface) Pinout               |             |
|    | 2.7    | .9.2 CON13 (Secondary EIDE Interface) Pinout             | 2 - 28      |
|    | 2.7.10 | Floppy Drive Interface                                   | 2 - 29      |
|    | 2.7    | .10.1 Floppy Drive Connector CON18 Pinout                | 2 - 30      |
|    | 2.7.11 | Memory Extension Connector CON15                         | 2 - 31      |
|    | 2.7.12 | PMC Interface                                            | 2 - 32      |
|    | 2.7.   | .12.1 PMC Connectors CON19 and CON21 Pinouts             | 2 - 33      |
|    | 2.7.13 | CompactPCI Bus Interface                                 | 2 - 34      |
|    | 2.7    | .13.1 CPCI Connector Keying                              | 2 - 34      |
|    | 2.7    | .13.2 CPCI Connectors CON1 and CON2 Pinouts              | 2 - 35      |
|    | 2.7    | .13.3 CPCI Rear I/O Connectors J3-J5 (CON3-CON5) and Pir | nouts2 - 37 |
|    |        | .13.4 Rear I/O Configuration                             |             |
|    | 2.7.14 | Non-System Relevant Connectors                           | 2 - 43      |
| 2. | 8 Jun  | nper Description                                         | 2 - 44      |
|    | 2.8.1  | External BIOS                                            | 2 - 44      |
|    | 2.8.2  | Memory Type Selection                                    | 2 - 44      |

| 2.8.3 Flash Type Selection                           | 2 - 44 |
|------------------------------------------------------|--------|
| 2.8.4 PCI VI/O setting                               | 2 - 45 |
| 2.8.5 Shorting Chassis GND (Shield) to Logic GND     | 2 - 45 |
| 2.8.6 Panel Selection                                | 2 - 46 |
| 2.8.7 Serial Port Jumper and Resistor Setting        | 2 - 47 |
| 2.8.7.1 COM1 Jumper and Resistor Setting             | 2 - 47 |
| 2.8.7.2 COM2 Jumper and Resistor Setting             | 2 - 48 |
| 2.8.8 Jumper/Resistor Setting for Rear I/O           | 2 - 49 |
| 2.8.9 Reserved Jumpers                               | 2 - 49 |
| 2.9 Memory Map                                       | 2 - 50 |
| 2.10 I/O Address Map                                 | 2 - 51 |
| 2.11 Interrupts                                      | 2 - 52 |
| 2.12 Special Registers Description                   | 2 - 53 |
| 2.12.1 Watchdog                                      | 2 - 53 |
| 2.12.1.1 Watchdog Trigger                            | 2 - 53 |
| 2.12.1.2 Watchdog Timer                              | 2 - 54 |
| 2.12.2 Interrupt Configuration Register              | 2 - 55 |
| 2.12.3 I/O Status                                    | 2 - 56 |
| 2.12.4 Board ID                                      | 2 - 56 |
| 2.12.5 Hardware Index                                | 2 - 57 |
| 2.12.6 Jumper Status                                 | 2 - 57 |
| 2.12.7 Logic Version                                 | 2 - 58 |
| 2.12.8 PCI Interrupt Routing                         | 2 - 58 |
| 2.12.9 Memory Management of Onboard and Socket Flash | 2 - 59 |
| 2.12.10 Flash Socket Page                            | 2 - 60 |
| 2.12.11 LED Control                                  | 2 - 60 |
| 2.12.12 Rear I/O Configuration                       | 2 - 61 |

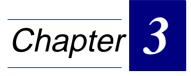

# Installation

| rd Installation          | 3 - 3                                                             |
|--------------------------|-------------------------------------------------------------------|
| Placement of the CP604   | 3 - 4                                                             |
| EIDE Interfaces          | 3 - 4                                                             |
| Keyboard/Mouse Connector | 3 - 5                                                             |
| ware Installation        | 3 - 5                                                             |
|                          |                                                                   |
| no to r                  |                                                                   |
|                          | Placement of the CP604  EIDE Interfaces  Keyboard/Mouse Connector |

# **CMOS Setup**

| 4.1                    | Proprietary Notice     | 4 - 3  |
|------------------------|------------------------|--------|
| 4.2                    | Introduction to Setup  | 4 - 3  |
| 4.3                    | Main Setup Menu        | 4 - 7  |
| 4.4                    | Standard CMOS Setup    | 4 - 9  |
| 4.5                    | BIOS Features Setup    | 4 - 13 |
| 4.6                    | Chipset Features Setup | 4 - 19 |
| 4.7                    | Power Management       | 4 - 22 |
| 4.8                    | PM Timers              | 4 - 24 |
| 4.9                    | PNP/PCI Configuration  | 4 - 25 |
| 4.10                   | Integrated Peripherals | 4 - 28 |
| 4.11                   | Special Features Setup | 4 - 31 |
| 4.12                   | Password Setting       | 4 - 32 |
| 4.13                   | POST Messages          | 4 - 33 |
| <u> 1</u> 1 <u>1</u> 1 | POST Codes             | 4 - 37 |

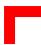

# Appendix A

| A.1 | Introduction                                                 | A - 3            |
|-----|--------------------------------------------------------------|------------------|
| 1   | A.1.1 Dimensions                                             | A - 3            |
| A.2 | P Front Panels                                               | A - 4            |
| A.3 | Board Layout                                                 | A - 5            |
| A.4 | Overview of Module Interfaces                                | A - 6            |
| A   | A.4.1 Overview of Module Interfaces and other Features       | A - 6            |
|     | A.4.1.1 Front Panel (width 4HP) Interfaces and Features      | A - 6            |
|     | A.4.1.2 Internal interfaces (Accessible via Onboard Connecto | ors)A - 6        |
| A.5 | Detailed Description of Module Interfaces                    | A - 7            |
| 1   | A.5.1 Keyboard/Mouse Interface                               | A - 7            |
|     | A.5.1.1 Keyboard/Mouse Connector CON15 Pinout                | A - 7            |
| A   | A.5.2 USB Interfaces                                         | A - 8            |
|     | A.5.2.1 USB Connectors CON21 and CON22 Pinouts               | A - 8            |
| F   | A.5.3 VGA-CRT Interface                                      | A - 9            |
|     | A.5.3.1 VGA Connector CON23 Pinout                           | A - 9            |
| A   | A.5.4 LVDS Interface                                         | A - 10           |
| 1   | A.5.5 Serial Port Interfaces                                 | A - 11           |
|     | A.5.5.1 Serial Ports CON18 (COM2) and CON17 (COM4) Pil       | noutA - 12       |
|     | A.5.5.2 Serial Ports CON14 (COM1) and CON13 (COM3) Pil       | noutA - 13       |
| 1   | A.5.6 Fast Ethernet Interfaces                               | A - 14           |
|     | A.5.6.1 Fast Ethernet Connectors CON1 and CON2 Pinout .      |                  |
| F   | A.5.7 IPMI Interface                                         | A - 15           |
|     | A.5.7.1 IPMI Connector CON20 Pinout                          |                  |
| 1   | A.5.8 Fan Control Interface                                  | A - 16           |
|     | A.5.8.1 Fan Control Connector Pinouts                        | A - 16           |
| 1   | A.5.9 EIDE Ports                                             | A - 17           |
|     | A.5.9.1 EIDE Connectors EIDE1 (CON8) and EIDE2 (CON7)        | ) Pinouts A - 17 |
| A   | A.5.10 Floppy Drive Interface                                | A - 18           |
|     | A.5.10.1 Floppy Drive Connector CON11 Pinout                 | A - 18           |
|     | A.5.10.2 Floppy Drive "A+B" Configuration                    | A - 18           |

| A.5.11 LPT Interface                                       | A - 19 |
|------------------------------------------------------------|--------|
| A.5.12 Speaker Interface                                   | A - 19 |
| A.5.13 CompactPCI Interface                                | A - 20 |
| A.5.13.1 CompactPCI Connectors J3-J5 (CON3-CON5) Pinouts . | A - 20 |
| A.6 Jumper/Resistor Setting                                | A - 25 |
| A.6.1 Serial Ports COM1-COM4 Jumper/Resistor Setting       | A - 25 |
| A.6.1.1 COM1 Jumper/Resistor Setting                       | A - 25 |
| A.6.1.2 COM2 Jumper/Resistor Setting                       | A - 26 |
| A.6.1.3 COM3 Jumper Setting                                | A - 26 |
| A.6.1.4 COM4 Jumper Setting                                | A - 26 |
| A.6.2 Fan Power Supply Voltage Selection                   | A - 27 |
| A 6.3 TVDS Interface CON16                                 | A - 27 |

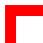

# Figures

# Figure Number and Title

| 2-1        | CP604 Functional Block Diagram                        | 2 - 5   |
|------------|-------------------------------------------------------|---------|
| 2-2        | CP604 Front Panels                                    | 2 - 6   |
| <i>2-3</i> | CP604 Board Layout (Front Side)                       | 2 - 7   |
| 2-4        | CP604 Board Layout (Reverse Side)                     | 2 - 8   |
| <i>2-5</i> | IPMI Functional Block Diagram                         | 2 - 16  |
| 2-6        | Keyboard/Mouse Connector                              | 2 - 18  |
| 2-7        | Adapter for Connecting Mouse/Keyboard via PS/2        | 2 - 18  |
| 2-8        | USB Connector                                         |         |
| 2-9        | D-Sub CRT Connector                                   | 2 - 21  |
| 2-10       | Deltaribbon LVDS Connector CON7                       | 2 - 22  |
| 2-11       | PC-compatible D-Subs CON6 (COM1) and CON7 (COM2) .    | 2 - 23  |
| 2-12       | Ethernet/Fast Ethernet Connector                      | 2 - 25  |
| 2-13       | CON13 and CON17 Connectors: EIDE Interfaces           | 2 - 26  |
| 2-14       | CON18: Floppy Drive Interface                         | 2 - 29  |
| 2-15       | Memory Extension Connector CON15                      | 2 - 31  |
| 2-16       | PMC Connectors CON19, 20 and 21                       | 2 - 32  |
| 2-17       | CompactPCI Connectors J1-J5 (CON1-CON5)               | 2 - 34  |
| 4-1        | CMOS Setup Utility Main Menu — Screen Display         | 4 - 7   |
| <i>4-2</i> | Standard CMOS Setup Menu — Screen Display             | 4 - 9   |
| <i>4-3</i> | BIOS Features Setup — Screen Display                  | 4 - 13  |
| 4-4        | Null-Modem Cable Connection                           | 4 - 18  |
| <i>4-5</i> | Chipset Features Setup — Screen Display               | 4 - 19  |
| 4-6        | Power Management Setup — Screen Display               | 4 - 22  |
| 4-7        | PNP/PCI Configuration — Screen Display                | 4 - 25  |
| 4-8        | Integrated Peripherals — Screen Display               | 4 - 28  |
| 4-9        | Special Features Setup — Screen Display               | 4 - 31  |
| A-1        | CP-RIO6-04 Front Panels                               | A - 4   |
| A-2        | CP-RIO6-04 Module Board Layout                        | A - 5   |
| A-3        | Keyboard/Mouse Connector                              | A - 7   |
| A-4        | USB Connectors CON21 and CON22                        | A - 8   |
| A-5        | D-sub VGA-CRT Connector CON23                         |         |
| A-6        | PC-compatible D-Sub Serial Connectors CON13 and CON14 | 4A - 11 |
| A-7        | Ethernet/Fast Ethernet Connectors                     | A - 14  |

**CP604** 

# **Tables**

# Table Number and Title

| 1-1        | CP604 Main Specifications                                 | 1 - 6         |
|------------|-----------------------------------------------------------|---------------|
| 1-2        | Voltage Limits                                            | 1 - 12        |
| 1-3        | Voltage Range                                             | 1 - 12        |
| 1-4        | Power Consumption Table with DOS Running                  | 1 - 13        |
| 1-5        | Power Consumption Table with Windows 2000 Running         | 1 - 13        |
| 1-6        | Power Consumption Table for CP604 Accessories             | 1 - 14        |
| 1-7        | Typical Temperature Range and Required Air Flow           | 1 - 14        |
| 1-8        | Qualification Parameters                                  | 1 - 16        |
| 2-1        | Supported Intel, Processors on the CP604                  | 2 - 9         |
| 2-2        | SMBus Device Addresses                                    | 2 - 12        |
| <i>2-3</i> | EEPROM Address Map                                        | 2 - 13        |
| 2-4        | Keyboard Connector CON11 Pinout                           | 2 - 19        |
| <i>2-5</i> | USB Connector CON10 Pinout                                | 2 - 20        |
| <i>2-6</i> | CRT Connector CON7 Pinout                                 | 2 - 21        |
| 2-7        | LVDS Connector CON7 Pinout                                | 2 - 22        |
| <i>2-8</i> | Serial Port Connectors CON6 (COM1) and CON7 (COM2) Pinout | 2 - 24        |
| 2-9        | RJ45 Connectors CON8 and CON9 Pinouts                     | 2 - 25        |
| 2-10       | CON17 (Primary EIDE) Pinout                               | 2 <b>-</b> 27 |
| 2-11       | CON13 (Secondary EIDE) Pinout                             | 2 <b>-</b> 28 |
| 2-12       | Floppy Drive Connector CON18 Pinout                       | 2 - 30        |
| 2-13       | PMC Connectors CON19 and CON21 Pinouts                    | 2 - 33        |
| 2-14       | Coding Key Colors                                         | 2 - 34        |
| 2-15       | CompactPCI Bus Connector J1 (CON1) Pinout                 | 2 - 35        |
| 2-16       | 64-bit CompactPCI Bus Connector J2 (CON2) Pinout          | 2 - 36        |
| 2-17       | Backplane J3 Pin Definitions                              | 2 - 37        |
| 2-18       | Backplane J3 Signal Functions                             | 2 - 38        |
| 2-19       | Backplane J4 Pin Definitions                              | 2 - 39        |
| 2-20       | Backplane J5 Pin Definitions                              | 2 - 40        |
| 2-21       | Backplane J5 Signal Functions                             | 2 - 41        |
| 2-22       | External BIOS Setting                                     | 2 - 44        |

| Memory Type Selection                                     | 2 - 44                                |
|-----------------------------------------------------------|---------------------------------------|
| Flash Type Selection                                      | 2 - 44                                |
| PCI VI/O setting                                          | 2 - 45                                |
| Shorting Chassis GND (Shield) to Logic GND                | 2 - 45                                |
| Display Type Selection                                    | 2 - 46                                |
| Resistor Setting to Configure COM1                        | 2 - 47                                |
| Jumper Setting for RS422 RXD Termination (COM1)           | 2 - 47                                |
| Jumper Setting for RS422 TXD and RS485 Termination (COM1) | 2 - 47                                |
| Resistor Setting to Configure COM2                        | 2 - 48                                |
| Jumper Setting for RS422 RXD Termination (COM2)           | 2 - 48                                |
| Jumper Setting for RS422 TXD and RS485 Termination (COM2) | 2 - 48                                |
| VGA Interface Configuration                               | 2 - 49                                |
| VGA LVDS Interface Configuration                          | 2 - 49                                |
| Memory Map for the 1st Megabyte                           | 2 - 50                                |
| / I/O Address Map                                         | 2 - 51                                |
| Interrupt Configuration                                   | 2 - 52                                |
| Watchdog Configuration                                    | 2 - 54                                |
| Onboard Interrupt Configuration                           | 2 - 55                                |
| I/O Status                                                | 2 - 56                                |
| Board ID                                                  | 2 - 56                                |
| Hardware Index                                            | 2 - 57                                |
| Jumper Status                                             | 2 - 57                                |
| Logic Version                                             | 2 - 58                                |
| PCI Interrupt Routing                                     | 2 - 58                                |
| Memory Management                                         | 2 - 59                                |
| Flash Socket Page                                         | 2 - 60                                |
| LED Control                                               | 2 - 60                                |
| Rear I/O Configuration                                    | 2 - 61                                |
| Keyboard Commands                                         | 4 - 5                                 |
| Description of Drive Specifications                       | 4 - 10                                |
| Diskette Drives                                           | 4 - 11                                |
| Primary Video Subsystem Selection                         | 4 - 11                                |
| POST Specific Commands                                    | 4 - 12                                |
| Setting Flash Page Size                                   | 4 - 16                                |
| Power Management Modes                                    | 4 - 23                                |
| Video-Off Commands                                        | 4 - 23                                |
|                                                           | Flash Type Selection PCI VI/O setting |

| 4-9  | Security Options4 - 32                                             |
|------|--------------------------------------------------------------------|
| 4-10 | Early POST Codes before System BIOS is Shadowed4 - 37              |
| 4-11 | Normal POST Codes after System BIOS is Shadowed4 - 37              |
| A-1  | Keyboard Connector CON15 Pinout A - 7                              |
| A-2  | USB Connector CON21 and CON22 Pinouts A - 8                        |
| A-3  | VGA connector CON23                                                |
| A-4  | LVDS Connector CON16 Pinout                                        |
| A-5  | Functions of the Serial Port Interfaces A - 11                     |
| A-6  | Serial Port Connectors CON18 (COM2) and CON17 (COM4) Pinout A - 12 |
| A-7  | Serial Port Connectors CON14 (COM1) and CON13 (COM3) Pinout A - 13 |
| A-8  | Fast Ethernet Connectors CON1 and CON2 Pinout A - 14               |
| A-9  | IPMI Connector CON20 Pinout                                        |
| A-10 | Fan Control Connector CON 6 Pinout A - 16                          |
| A-11 | Fan Control Connector CON 9 Pinout A - 16                          |
| A-12 | Fan Control Connector CON 10 Pinout A - 16                         |
| A-13 | External Cooling Fan CON24 Pinout (Optional) A - 16                |
| A-14 | Pinout of AT Standard Connectors EIDE1 and EIDE2 A - 17            |
| A-15 | Floppy Drive Connector CON11 Pinout                                |
| A-16 | LPT Interface Connector CON19 Pinout                               |
| A-17 | Backplane J3 Pin Definitions                                       |
| A-18 | Backplane J3 Signal Functions A - 21                               |
| A-19 | Backplane J4 Pin Definitions A - 22                                |
| A-20 | Backplane J5 Pin Definitions                                       |
| A-21 | Backplane J5 Signal Functions A - 24                               |
| A-22 | COM1: RS422/RS485 Selection A - 25                                 |
| A-23 | COM1: Bus Termination                                              |
| A-24 | COM2: RS422/RS485 Selection A - 26                                 |
| A-25 | COM2: Bus Termination A - 26                                       |
| A-26 | COM3: RS232 ON/OFF A - 26                                          |
| A-27 | COM4: RS232 ON/OFF A - 26                                          |
| A-28 | Fan Power Supply Voltage Setting A - 27                            |
| A-29 | Voltage Configuration for LVDS Interface A - 27                    |

CP604

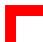

## **Revision History**

|               | Revision History              |            |             |                  |  |  |
|---------------|-------------------------------|------------|-------------|------------------|--|--|
| Manua         | l/Product Title:              | CP604      |             |                  |  |  |
| Manua         | l ID Number:                  | 22653      |             |                  |  |  |
| Rev.<br>Index | Brief Description of          | of Changes | Board Index | Date of<br>Issue |  |  |
| 01            | Initial issue                 |            | 00          | Mar. 01          |  |  |
| 02            | Addition of rear I/O appendix |            | 00          | Mar. 01          |  |  |
|               |                               |            |             |                  |  |  |
|               |                               |            |             |                  |  |  |
|               |                               |            |             |                  |  |  |
|               |                               |            |             |                  |  |  |
|               |                               |            |             |                  |  |  |

This document contains information proprietary to *PEP Modular Computers*. It may not be copied or transmitted by any means, disclosed to others or stored in any retrieval system or media, without the prior written consent of *PEP Modular Computers GmbH* or one of its authorized agents.

The information contained in this document is, to the best of our knowledge, entirely correct. However, *PEP Modular Computers* cannot accept liability for any inaccuracies, or the consequences thereof, nor for any liability arising from the use or application of any circuit, product, or example shown in this document.

PEP Modular Computers reserve the right to change, modify, or improve this document or the product described herein, as seen fit by *PEP Modular Computers* without further notice.

## **Trademarks**

PEP Modular Computers and the PEP logo are trademarks owned by PEP Modular Computers GmbH, Kaufbeuren, Germany. In addition, this document may include names, company logos and trademarks which are registered trademarks and are, therefore, proprietary of their respective owners.

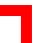

Preface

#### **Explanation of Symbols**

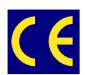

#### **CE** Conformity

This symbol indicates that the product described in this manual is in compliance with all applied CE standards. Please see also the section "Applied Standards" in this manual.

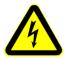

#### Caution!

This symbol and title warn you of hazards due to electrical shocks (> 60 V) when touching products or parts of them. Failure to observe the necessary precautions as described and/or prescribed by the law may result in damage to your product and/or endanger your life/health.

Please see also the section "High Voltage Safety Instructions".

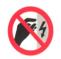

#### **ESD-Sensitive Device!**

This symbol and title highlight the fact that electronic boards and their components are sensitive to static electricity. Therefore, care must be taken during all handling operations and inspections of this product, in order to ensure product integrity at all times.

Please read also the section "Special Handling and Unpacking Instructions" on the following page of this manual.

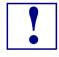

#### Attention!/Warning!

This symbol and title emphasize aspects which, if not understood and taken into consideration by the reader, may result in hazards to health and/or material damage.

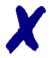

#### PEP Advantage

This symbol and title accompany information highlighting positive aspects of a *PEP* product and/or procedure.

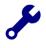

#### **Troubleshooting**

This symbol and title accompany information about troubleshooting and problem solving.

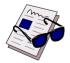

#### Note:

This symbol and title relate to useful/important supplementary information.

Preface CP604

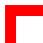

### For your safety

Your new *PEP* product has been developed and carefully tested in order to provide all the features necessary to ensure full compliance with all electrical safety requirements. It has also been designed for a long fault-free life. However, the life expectancy of your product will be drastically reduced by improper treatment during unpacking and installation. Therefore, in the interests of your own safety and of the correct operation of your new *PEP* product, you are requested to conform with the following guidelines.

#### **High Voltage Safety Instructions**

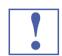

#### Warning!

All operations on this device must be carried out by sufficiently skilled personnel.

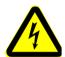

#### Caution!

The power supply must always be disconnected before installation, repair and maintenance operations are carried out on this product. Failure to comply with this basic precaution will subject the operator to serious electrical shock hazards. Always unplug the power cable before such operations.

Before installing your new *PEP* product into a system always ensure that your mains power is switched off. This applies also to the installation of piggybacks.

# **Special Handling and Unpacking Instructions**

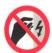

#### **ESD Sensitive Device!**

Electronic boards and their components are sensitive to static electricity. Care must therefore be exercised at all times during handling and inspection of the board, in order to ensure product integrity.

- Do not handle this product while it is outside its protective enclosure while it is not used for operational purposes, unless it is otherwise protected.
- Whenever possible, unpack or pack this product only at EOS/ESD safe work stations. Where safe work stations are not guaranteed, it is important for the user to be electri-cally discharged before touching the product with his/her hands or tools. This is most easily done by touching a metal part of your system housing.
- It is particularly important to observe standard anti-static precautions when changing piggybacks, ROM devices, jumper settings etc. If the product contains batteries for RTC or memory backup, ensure that the board is not placed on conductive surfaces, including anti-static plastics or sponges. They can cause short circuits and damage the batteries or tracks on the board.

CP604 Preface

#### **General Instructions on Usage**

 In order to maintain PEP's product warranty, this product must not be altered or modified in any way. Changes or modifications to the device, which are not explicitly approved by PEP Modular Computers and described in this manual or received from PEP Technical Support as a special handling instruction, will void your warranty.

- This device should only be installed in or connected to systems that fulfill all necessary technical and specific environmental requirements. This applies also to the operational temperature range of the specific board version, which must not be exceeded. If batteries are present, their temperature restrictions must be taken into account.
- In performing all necessary installation and application operations, please, follow only the instructions supplied by the present manual.
- Keep all the original packaging material for future storage or warranty shipments. If it
  is necessary to store or ship the board please re-pack it as nearly as possible in the
  manner in which it was delivered.
- Special care is necessary when handling or unpacking the product. Please consult the special handling and unpacking instructions on the previous page of this manual.

Preface CP604

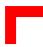

## **Two Year Warranty**

PEP Modular Computers grants the original purchaser of a PEP product a **TWO YEAR LIMITED HARDWARE WARRANTY** as described in the following. However, no other warranties that may be granted or implied by anyone on behalf of PEP are valid unless the customer has the express written consent of PEP Modular Computers.

PEP Modular Computers warrants their own products, excluding software, to be free from manufacturing and material defects for a period of 24 consecutive months from the date of purchase. This warranty is not transferable nor extendible to cover any other users or long-term storage of the product. It does not cover products which have been modified, altered or repaired by any other party than PEP Modular Computers or their authorized agents. Furthermore, any product which has been, or is suspected of being damaged as a result of negligence, improper use, incorrect handling, servicing or maintenance, or which has been damaged as a result of excessive current/voltage or temperature, or which has had its serial number(s), any other markings or parts thereof altered, defaced or removed will also be excluded from this warranty.

If the customer's eligibility for warranty has not been voided he should, in the event of any claim, return the product at the earliest possible convenience to the original place of purchase, together with a copy of the original document of purchase, a full description of the application in which the product has been used and a description of the defect. Please pack the product in such a way as to ensure safe transportation (see our safety instructions).

*PEP* provides for repair or replacement of any part, assembly or sub-assembly at the company's own discretion, or to refund the original cost of purchase, if appropriate. In the event of repair, refunding or replacement of any part, the ownership of the removed or replaced parts reverts to *PEP Modular Computers*, and the remaining portion of the original guarantee, or any new guarantee to cover the repaired or replaced items, will be transferred to cover the new or repaired items. Any extensions to the original guarantee are considered gestures of goodwill, and will be defined in the "Repair Report" issued by *PEP* with the repaired or replaced item.

*PEP Modular Computers* will not accept liability for any further claims resulting directly or indirectly from any warranty claim, other than the above specified repair, replacement or refund. In particular, all claims for damage to any system or process in which the product was employed, or any loss incurred as a result of the product not functioning at any given time, are excluded. The extent of *PEP Modular Computers* liability to the customer shall not exceed the original purchase price of the item for which the claim exists.

PEP Modular Computers issues no warranty or representation, either explicit or implicit, with respect to its products' reliability, fitness, quality, marketability or ability to fulfil any particular application or purpose. As a result, the products are sold "as is," and the responsibility to ensure their suitability for any given task remains that of the purchaser. In no event will PEP be liable for direct, indirect or consequential damages resulting from the use of our hardware or software products, or documentation, even if PEP were advised of the possibility of such claims prior to the purchase of the product or during any period since the date of its purchase.

Please remember that no *PEP Modular Computers* employee, dealer or agent is authorized to make any modification or addition to the above specified terms, either verbally or in any other form, written or electronically transmitted, without the company's prior consent.

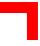

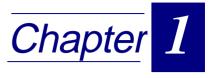

# Introduction

| 1.1  | Intr | oduction to CompactPCI1 - 3               |
|------|------|-------------------------------------------|
| 1.2  | PEI  | P Double-height CPU Boards1 - 4           |
| 1.3  | CP   | 604 Product Overview 1 - 4                |
| 1.4  | CP   | 604 Board Introduction1 - 5               |
| 1.5  | CP   | 604 Main Specifications1 - 6              |
| 1.6  | Sof  | tware Support1 - 9                        |
| 1.   | 6.1  | Windows® 2000, Windows® NT Embedded1 - 9  |
| 1.   |      | WindRiver: VxWorks®, RTOS1 - 10           |
|      |      | QNX®, RTOS1 - 11                          |
|      |      | Other Operating Systems1 - 12             |
| 1.7  | Env  | vironmental Considerations1 - 12          |
| 1.   | 7.1  | Absolute Maximum Electrical Ratings1 - 12 |
| 1.   | 7.2  | DC Operating Characteristics1 - 12        |
|      |      | Power Consumption1 - 13                   |
| 1.   |      | Temperature Range1 - 14                   |
|      |      | 4.1 Temperature Range and Air Flow1 - 14  |
|      |      | Storage Temperatures1 - 15                |
| 1.8  | Арр  | olied Standards1 - 16                     |
| 1.   | 8.1  | CE Compliance1 - 16                       |
| 1.   | 8.2  | Mechanical Compliance1 - 16               |
| 1.   | 8.3  | Environmental Tests                       |
| 1.9  | Rel  | ated Publications1 - 17                   |
| 1.   | 9.1  | CompactPCI Systems/Boards1 - 17           |
| 1.10 | Tra  | ademarks1 - 17                            |

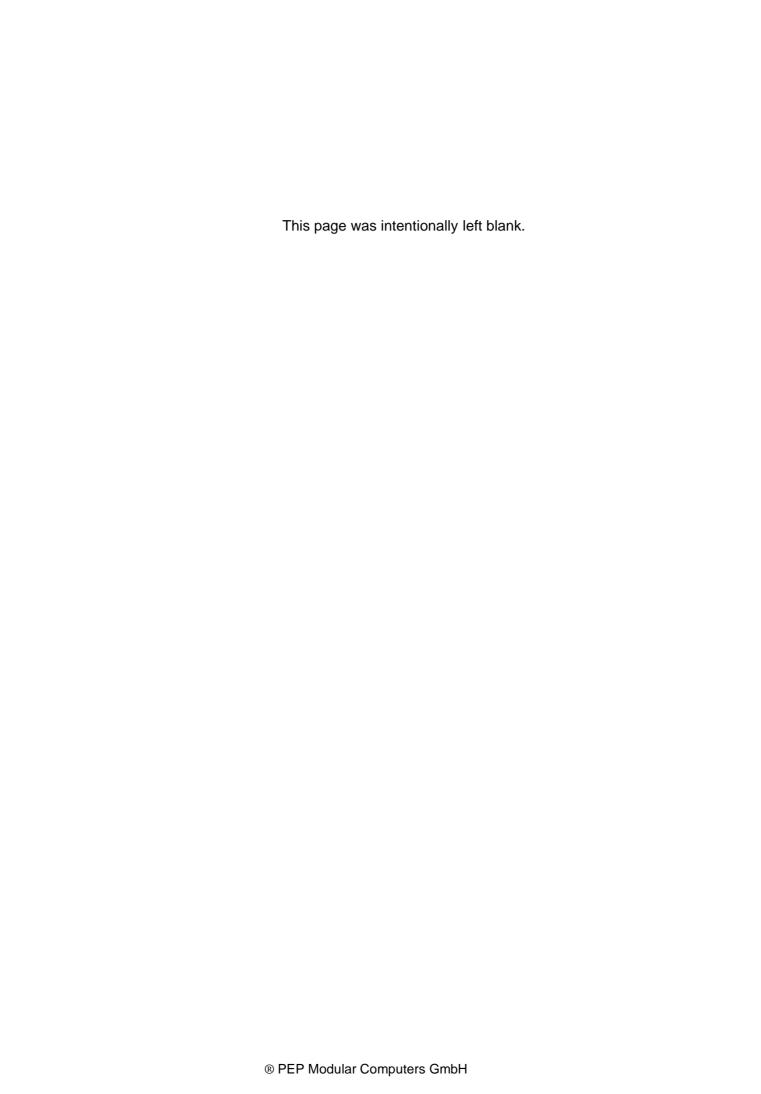

#### 1. Introduction

#### 1.1 Introduction to CompactPCI

The CompactPCI board described in this manual operates with the PCI bus architecture to support additional I/O and memory-mapped devices as required by various industrial applications. For detailed information concerning the CompactPCI standard, please consult the complete Peripheral Component Interconnect (PCI) and CompactPCI Specifications. For further information regarding these standards and their use, visit the homepage of the PCI Industrial Computer Manufacturers Group (PICMG).

Many system-relevant CompactPCI features that are specific to *PEP Modular Computers* CompactPCI systems may be found described in the *PEP* CompactPCI System Manual. Due to its size, this manual cannot be downloaded via the internet. Please refer to the section "Related Publications" at the end of this chapter for the relevant ordering information.

The CompactPCI System Manual includes the following information:

- Common information that is applicable to all system components, such as safety information, warranty conditions, standard connector pinouts etc.
- All the information necessary to combine PEP's racks, boards, backplanes, power supply units and peripheral devices in a customized CompactPCI system, as well as configuration examples.
- Data on rack dimensions and configurations as well as information on mechanical and electrical rack characteristics.
- Information on the distinctive features of *PEP* CompactPCI boards, such as functionality, hotswap capability. In addition, an overview is given for all existing *PEP* CompactPCI boards with links to the relating datasheets.
- Generic information on the PEP CompactPCI backplanes, such as the slot assignment, PCB form factor, distinctive features, clocks, power supply connectors and signalling environment, as well as an overview of the PEP CompactPCI standard backplane family.
- Generic information on the PEP CompactPCI power supply units, such as the input/output characteristics, redundant operation and distinctive features, as well as an overview of the PEP CompactPCI standard power supply unit family.

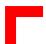

#### 1.2 PEP Double-height CPU Boards

The CP604 is a high performance 64-bit/33 MHz CompactPCI system controller board designed to utilize the Intel<sup>®</sup> Mobile Pentium<sup>®</sup>III Coppermine<sup>™</sup> microprocessors and future processors. This board is based on the Intel<sup>®</sup> 440BX AGP sets and can support CPU speeds of 400 MHz through 700 MHz and host bus speeds up to 100 MHz.

The CP604-PM is a non-system controller which is identical to the CP604 apart from having a different PCI/PCI (non-transparent) bridge at J1/J2. This makes possible the addition of further CP604's together with a system controller CPU on one CompactPCI bus, i.e. multiprocessing.

#### 1.3 CP604 Product Overview

The CP604 is a highly integrated single-board computer that is designed around the Intel® Mobile Pentium® III family of microprocessors.

Finding an optimum equilibrium between performance and power dissipation, the CP604 is a reliable Mobile Pentium<sup>®</sup>III controlled board supporting a clock speed of 400 Mhz through 700 MHz and higher when available.

The onboard PCI bus supports two Fast Ethernet ports and one PMC slot. System features include soldered memory options between 256 MB up to 2 GB with (optional ECC support), high-performance AGP VGA video support with CRT and LVDS output, two IDE ports, four COM ports, a parallel port, two USB interfaces, an optional onboard Flash disk (DiskOnChip or 2.5" Flash Disk) and an independent IPMI compliant baseboard management controller.

Designed for stability and packaged in a rugged format, the board fits into all applications situated in industrial environments. The low power consumption of the board is further assured through the use of 3.3 V and 1.5V I/O technology.

The board is compatible with the Microsoft Windows NT® operating system. However, the performance of CompactPCI can be tailored to suit real-time applications and operating systems such as Linux®, QNX® or VxWorks® which are instrumental to the success of CompactPCI in these market sectors.

All standard PC interfaces are implemented and assigned to the front panel and to the rear connectors J3, J4 and J5.

#### 1.4 CP604 Board Introduction

The CP604 is a CompactPCI Mobile Pentium®III Coppermine™ based single-board computer specifically designed for use in highly integrated platforms with solid mechanical interfacing for a wide range of industrial environment applications.

The CP604's outstanding features include:

- suitable for all Intel<sup>®</sup> Mobile Pentium<sup>®</sup>III Coppermine<sup>™</sup> processors in the 495-pin BGA2 package
- compliance with 64-bit CompactPCI Interface 2.0 R3.0 at 33 MHz
- 4HP 6U CompactPCI
- up to 2 GB SDRAM main memory with ECC
- 256 kB FLASH for BIOS
- 4 MB onboard Flash
- Flash Disk up to 288 MB
- two EIDE interfaces
- onboard 2.5" EIDE device: HDD or Flash disk
- two Fast Ethernet devices which each support 10BaseT & 100BaseTX
- onboard high performance AGP VGA controller with CRT and LVDS output
- integrated Hardware monitor
- IPMI compliant baseboard management controller
- rear I/O on J3, J5 and optionally on J4
- floppy disk interface
- keyboard/USB controller
- four serial ports(ESD protected and EMI compliant)
- counter/timers
- watchdog timer
- real-time clock
- parallel port
- PMC interface with Rear I/O support and breakout on Front Panel

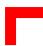

# 1.5 CP604 Main Specifications

Table 1-1: CP604 Main Specifications

| CP604                       | Specifications                                                                                                    |
|-----------------------------|----------------------------------------------------------------------------------------------------|
| CPU                         | Intel® Mobile Pentium®III Coppermine <sup>TM</sup> processor up to 700 MHz with 256 kB L2 on-die cache in 495 BGA2 packaging                                                                                                    |
| Memory                      | 100 MHz system memory bus 256 kB L2 on-die full speed processor cache BX memory support: 256 MB up to 512 MB soldered with ECC and up to 1 GB SDRAM with memory extension module GX memory support: 256 MB up to 1 GB soldered with ECC and up to 2 GB SDRAM with memory extension module 512 kB Flash (or optional SRAM with 256 kB or 512 kB) 4 MB soldered Flash memory Optional DiskOnChip™ module up to 288 MB 2 x 256 byte EEPROM for storing CMOS data when operating without battery and 2 x 256 byte EEPROM for user purposes |
| Super I/O                   | The FDC37C672 from SMSC is an ISA Plug and Play compatible I/O device that provides the following functions:  - Two 16C550 compatible COM ports with 16 bytes FIFO  - PS/2 keyboard and mouse interface  - Floppy disk controller up to 2.88 MB  - Parallel port ECP/EPP compatible                                                                                                    |
| UART                        | Dual UART, 16C550 compatible, with support for an additional two COM ports                                                                                                    |
| Chipset                     | Intel® 82440BX or 82440GX PCI/AGP controller  GTL processer interface  Integrated DRAM controller: BX up to 1 GB and GX up to 2 GB  AGP and PCI interface  Intel® 82371EB PCI/ISA EIDE Xcelerator (PIIX4E)  Multifunction PCI to ISA bridge  Enhanced DMA controller  Interrupt controller based on two 82C59's  Timer based on 82C84  Real-time clock  Power management logic  Supports two USB interfaces  Supports two EIDE interfaces                                                                                              |
| AGP/VGA<br>Interface        | Controller: 69030 Video memory: 4 MB Resolution: up to 1600x1200x16 bits per pixel @ 60 Hz two independent video data output channels one Flatpanel LVDS interface one CRT output                                                                                                    |
| Fast Ethernet<br>Interfaces | Controller: two Intel® 82559ER Fast Ethernet controllers Data Rate: 10 & 100 MBit/s Ethernet: Full 802.2 & 802.3 IEEE compliance supporting 10Base-T and 100Base-TX Cabling: Category 5 two-pair cabling                                                                                                    |

Table continued on following page

\_\_\_\_\_

**Table 1-1: CP604 Main Specifications** 

| CP604                       | Specifications                                                                                                    |
|-----------------------------|----------------------------------------------------------------------------------------------------|
| IPMI                        | Onboard independent IPMI compliant baseboard management (BMC) controller The Qlogic Zircon LT BMC controls all onboard voltages, the CPU temperature and optional external fans connected via the rear I/O interface J4 and J3                                                                                                    |
| CompactPCI Bus<br>Interface | Compatible with CompactPCI Specification V 2.0, Rev. 3.0 64-bit/33 MHz master interface 3.3V/5.0V compatible. The default configuration is 5.0V                                                                                                    |
| Rear I/O                    | To optimize cabling Rear I/O is available via the J3, J5 and, optionally, J4 connectors in conjunction with the Rear I/O transition module CP-RIO6-04  The IPMI control signals and the COM3 and COM4 TTL signals are only available on the Rear I/O interface                                                                                                    |
| Hotswap                     | The CP604 supports the addition or removal of other boards whilst in a powered-up state. Individual clocks for each slot and Enum signal handling are in compliance with the PCIMG 2.1 Hotswap Specification.                                                                                                    |
| PMC Interface               | PCI mezzanine connector for standard PMC module. 32-bit/33 MHz master interface 3.3V/5.0V compatible with rear I/O support via CompactPCI connector J5                                                                                                    |
| General                     | Dimensions: 233.35 mm x 160 mm  Operating temp.: 0°C to +60°C  E1 (optional): -25°C to +75°C  E2 (optional): -40°C to +85°C  Storage temp.: -55°C to +85°C (without onboard hard disk)  Operating humidity: 0% to 95% non-condensing at 40°C  Weight: CP604 4HP with heatsink: 442 grams                                                                                                    |
| Front Panel<br>Interfaces   | PS-2 style connector for Keyboard/Mouse via Y-cable (6-pin mini-DIN) COM1: 9-pin D-sub (RS232, RS422, RS485) COM2: 9-pin D-sub (RS232, RS422, RS485) USB: one 4-pin connector two Ethernets: RJ-45 connectors with integral LED's VGA: 15-pin D-sub SVGA connector or 20-pin high density D-sub LVDS connector LED's: 5 different types of LED: ACT, SPEED: Ethernet status  TH: Overtemperature status: red GP: General purpose: green HS/W: Watchdog control LED: yellow Ethernet status LED's: ACT: network activity: yellow SPEED: network speed: green Reset button, guarded PMC breakout (opening) for PMC front panel |

Table continued on following page

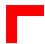

**Table 1-1: CP604 Main Specifications** 

| CP604                                  | Specifications                                                                                                    |
|----------------------------------------|----------------------------------------------------------------------------------------------------|
| Onboard<br>Interfaces                  | Two EIDE interfaces supporting Ultra/DMA for 2 hard disks or CD-ROM on 40-pin 2.54mm connector and on a 44-pin 2.0 mm connector for mounting a 2.5 "diskdrive onboard One floppy disk interface (up to 2.88 MB) Memory extension connection                                                                                                    |
| Thermal Management / System Monitoring | Watchdog: software configurable watchdog generates an IRQ, NMI, or hardware reset Hardware monitor: LM81 monitoring temperature, fan speed and all onboard voltages (+ battery voltage) Temperature monitor: MAX 1617 monitoring the CPU on-die and board temperature                                                                                                    |
| Common<br>Features                     | DC power monitors (3.3V and 5V) Battery socket and 3.0V lithium battery for RTC: - VARTA Type CR2025 - PANASONIC BR2020                                                                                                    |
| Software<br>Support                    | Award BIOS within 256 kB of Flash memory and having the following features:  - Award Preboot Agent included; this allows BIOS updates and service functions without VGA or a local disk  - LAN-boot capability for diskless systems  - Boot from USB floppy  - Software enable/disable function for the rear I/O Ethernet and COM port configuration  - Plug&Play capability  - The BIOS parameters are saved in the EEPROM  - Board serial number in EEPROM  - Support for PEP RackNet (TCP/IP over the PCI backplane)  Operating systems supported:  Linux®, QNX®, VxWorks®, Windows NT®4.0, Windows 2000 etc. |

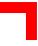

#### 1.6 Software Support

Real-time operating systems such as QNX®, VxWorks®, and others are supported. The standard PC features supported by the BIOS also allow for PC operating systems such as Linux®, MS-DOS®, Windows 9X®, Windows 2000®, Windows NT 4.0® Embedded.

#### 1.6.1 Windows® 2000, Windows® NT Embedded

The Microsoft® platforms Windows® 2000/NT and Windows® NT Embedded are rapidly gaining popularity as the solution for embedded application requirements, such as medical systems, industrial automation and, in network devices, routers and switches.

In addition to being a modern, powerful 32-bit operating system platform, Windows provides a number of unique advantages not found in any other embedded operating system.

The familiar Windows Win32® API, with its associated broad range of development tools and knowledge base, provides a broad base of development talent, tools, and expertise.

Windows also offers comprehensive networking support and connectivity to non-embedded and enterprise information systems.

For systems with advanced operator interfaces, there is also the familiar Windows Graphical User Interface (GUI).

A major benefit of the Windows operating system in embedded applications is the ability to leverage existing off-the-shelf software components, either those in Windows itself or components from a wide range of third party developers.

Embedded system designers who create applications that maximize the use of existing components, and minimize the number of software components that must be written, will realize the lowest development costs and fastest time to market.

Any application, device driver, or service that runs on Windows® NT can be adapted to run on Windows® Embedded. Windows® Embedded is becoming the foundation of a growing number of embedded designs.

Any hardware that supports Windows® NT automatically supports Windows® NT Embedded. With Windows® NT Embedded, developers use off-the-shelf hardware and software to reduce their development costs and accelerate the time to market.

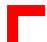

Windows® NT Embedded includes the following embedded enabling features and tools:

- Flash memory support for diskless operation.
- Flexible page file support, including support for "No page file".
- CD-ROM boot support (El Torito).
- Headless operation for systems without display, keyboard, and mouse.
- Remote management tools including a remote command shell and remote GUI desktop.
- Enhanced error support for auto-handling and logging of error dialogs.
- Target Designer a GUI tool for selecting the Windows® NT Embedded components your system needs.
- Component Designer a GUI tool for making your application, or any software your application may need, a Windows® NT Embedded component.

Using Target Designer, developers can configure Windows® NT Embedded as a stand-alone system requiring only 8 MB of persistent storage and 12 MB of RAM.

Windows® NT Embedded provides unprecedented benefits for embedded system developers, especially for those deploying applications with high software content and high performance requirements. By combining the capabilities of the Windows® NT operating system with design and operating system creation tools such as the Target Designer and Component Designer, Windows® NT Embedded is destined to become an outstanding solution in the embedded systems marketplace.

#### 1.6.2 WindRiver: VxWorks®, RTOS

Tornado was originally designed to solve the problems inherent in a cross-development environment, such as limited host-target communication, limited target resources, and poorly integrated tools. With Tornado® II, WindRiver built upon the Tornado® framework, focusing developer time-to-productivity.

VxWorks,® the run-time component of the Tornado® II embedded development platform, is the most widely adopted real-time operating system (RTOS) in the embedded industry.

Tornado II also includes a comprehensive suite of core and optional cross-development tools and utilities and a full range of communications options for the target connection to the host.

The flexible VxWorks RTOS comprises the core capabilities of the WindRiver® microkernel along with advanced networking support, powerful file system and I/O management and C++ and other standard run-time support (more than 1800 powerful application program interfaces (HPIS)).

These core capabilities can be combined with add-on components available from Wind River Systems and PEP Modular Computers GmbH (e.g. VxWorks driver support for various PEP CompactPCI boards).

The VxWorks is designed for scalability, enabling developers to allocate scarce memory resources to their application, rather than to the operating system. From deeply embedded designs requiring a few kilobytes of memory, to complex high-end real-time systems where more operating system functions are needed, the developer may choose from over 100 different options to create hundreds of configurations. Individual modules may be used in development and omitted in production systems.

Furthermore, these individual subsystems are themselves scalable, allowing the developer to optimally configure VxWorks run-time software for the widest range of applications. Additionally, TCP, UDP, sockets, and standard Berkeley network services can all be scaled in or out of the networking stack as necessary.

These configuration options may be easily selected by means of the Tornado II project facility's graphical interface.

#### **PEP** Support

*PEP* is one of the few CompactPCI and VME vendors providing inhouse support for most of the industry-proven real-time operating systems that are currently available. Due to its close relationship with the software manufacturers, *PEP* is able to produce and support BSP's and drivers for the latest operating system revisions thereby taking advantage of the changes in technology.

Finally, customers possessing a maintenance agreement with *PEP* can be guaranteed hotline software support and are supplied with regular software updates. A dedicated web-site is also provided for online updates and release downloads.

#### 1.6.3 QNX®, RTOS

Consisting of a microkernel and a range of optional modules, QNX® employs an efficient division of labor to handle all OS services. When you need a file-system, a network, a GUI - whatever - simply run the modules you need.

Microkernel architecture, distributed processing for PCs, and built-in fault-tolerant networking are among the technologies QNX® pioneered. Using QNX® enables the customer to access the latest technologies such as CORBA, a WIN32API, an embeddable web browser, and more.

QNX® can be implemented in a real-time POSIX environment and full windowing system consuming less than 1 MB. The scalability of QNX® responds to the special needs of diverse applications from the lower end of the embedded market to a factory-wide control system, for example; automation or telecommunication.

Being more than just a true real-time operating system, QNX® is also physically small and suits ROMable embedded applications. It is powerful enough to run a distributed network comprising several hundred processors and is extremely fast. In fact, the QNX® microkernel handles process scheduling, inter-process communication, memory management, network communication and interrupt dispatching.

Introduction

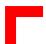

#### 1.6.4 Other Operating Systems

Contact PEP for information on other operating systems.

#### 1.7 Environmental Considerations

#### 1.7.1 Absolute Maximum Electrical Ratings

Absolute Maximum Ratings indicate limits beyond which damage to the board may occur. Do not operate the CP604 at or beyond these maximum values.

**Table 1-2: Voltage Limits** 

| Supply Voltage | Maximum Permitted Value |
|----------------|-------------------------|
| 3.3V           | +4.5V                   |
| 5V             | +5.5V                   |
| +12V           | +14V                    |
| -12V           | -14V                    |

#### 1.7.2 DC Operating Characteristics

Operating Ratings indicate the parameters within which the board is functional. The CP604 cannot be guaranteed to function if the board is not operated under the limits described.

**Table 1-3: Voltage Range** 

| Supply Voltage | Limit                      |
|----------------|----------------------------|
| 3.3V           | 3.20V min. to 3.47V max.   |
| 5V             | 4.85V min. to 5.25V max.   |
| +12V           | 11.4V min. to 12.6V max.   |
| -12V           | -11.4V min. to -12.6V max. |

#### 1.7.3 Power Consumption

The CP604 board is based on the Intel® Mobile Pentium®III processor. Intel® has developed mobile processors to meet the specific needs of mobile PC's. As such, they operate at lower voltages than their desktop counterparts, are significantly smaller in size, consume less power and dissipate less heat. The design is optimized for low power consumption applications.

The goal of this description is to provide a method to calculate the power consumption for the CP604 base board and for additional configurations. The processor dissipates the majority of the thermal power.

The power consumption table lists the voltage and current specifications for the CP604 board and the CP604 accessories. The values were measured with an 8-slot passive CompactPCI backplane and two power supplies, one for the CPU and the other one for the hard disk. During measurement the power consumption of the backplane was ignored. The operating systems in use were DOS 6.22 without power management and Windows 2000 with power management. All measurements were conducted at a temperature of 25°C. The measured values varied, because power consumption was dependent on processor activity. All Mobile Pentium®III processors are powered with 1.35V core voltage (low power version)

Table 1-4: Power Consumption Table with DOS Running (without keyboard)

| Power           | 400 MHz<br>256 MB<br>(128 Mbit<br>chips)<br>with VGA | 400 MHz<br>512 MB<br>(128 Mbit<br>chips)<br>with VGA | 500 MHz<br>512 MB<br>(128 Mbit<br>chips)<br>with VGA | 500 MHz<br>1 GB (256<br>Mbit chips)<br>with VGA | 700 MHz<br>512 MB<br>(128 Mbit<br>chips)<br>with VGA | 700 MHz<br>1 GB (256<br>Mbit chips)<br>with VGA |
|-----------------|------------------------------------------------------|------------------------------------------------------|------------------------------------------------------|-------------------------------------------------|------------------------------------------------------|-------------------------------------------------|
| Core<br>Voltage | 1.35 V                                               | 1.35 V                                               | 1.35 V                                               | 1.35 V                                          | 1.35 V                                               | 1.35 V                                          |
| 5 V             | 5.5 W                                                | 5.5 W                                                | 7.0 W                                                | 7.0 W                                           | 9.1 W                                                | 9.1 W                                           |
| 3.3 V           | 7.9 W                                                | 11.6 W                                               | 11.7 W                                               | 9.3 W                                           | 11.8 W                                               | 9.4 W                                           |
| Total           | 13.4 W                                               | 17.1 W                                               | 18.7 W                                               | 16.3 W                                          | 20.9 W                                               | 18.5 W                                          |

Table 1-5: Power Consumption Table with Windows 2000 Running (no application started and without keyboard)

| Power           | 400 MHz<br>256 MB<br>(128 Mbit<br>chips)<br>with VGA | 400 MHz<br>512 MB<br>(128 Mbit<br>chips)<br>with VGA | 500 MHz<br>512 MB<br>(128 Mbit<br>chips)<br>with VGA | 500 MHz<br>1 GB (256<br>Mbit chips)<br>with VGA | 700 MHz<br>512 MB<br>(128 Mbit<br>chips)<br>with VGA | 700 MHz<br>1 GB (256<br>Mbit chips)<br>with VGA |
|-----------------|------------------------------------------------------|------------------------------------------------------|------------------------------------------------------|-------------------------------------------------|------------------------------------------------------|-------------------------------------------------|
| Core<br>Voltage | 1.35 V                                               | 1.35 V                                               | 1.35 V                                               | 1.35 V                                          | 1.35 V                                               | 1.35 V                                          |
| 5 V             | 1.3 W                                                | 1.3 W                                                | 1.8 W                                                | 1.8 W                                           | 2.1 W                                                | 2.1 W                                           |
| 3.3 V           | 5.2 W                                                | 10.3 W                                               | 10.3 W                                               | 8.0 W                                           | 10.2 W                                               | 8.0 W                                           |
| Total           | 6.5 W                                                | 11.6 W                                               | 12.1 W                                               | 9.8 W                                           | 12.3 W                                               | 10.1 W                                          |

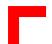

**Table 1-6: Power Consumption Table for CP604 Accessories** 

| Module                                             | Power 5V | Power 3.3V |
|----------------------------------------------------|----------|------------|
| Keyboard                                           | 100 mW   |            |
| DiskOnChip™ 16 MB                                  | 100 mW   |            |
| DiskOnChip™ 144 MB                                 | 100 mW   |            |
| Memory extension module: additional 512 MB or 1 GB |          | TBD        |

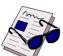

#### Note:

The 512 MB version is equipped with 128 Mbit SDRAM devices. The 1 GB version is equipped with 256 Mbit SDRAM devices. Power consumption for both versions is approximately the same.

#### 1.7.4 Temperature Range

The CP604 family are amongst the first CompactPCI boards having the capability to operate over the extended temperature range from -40°C up to + 85°C. All onboard components are specially selected for the higher temperature range. For the higher temperatures the desktop processors are not suitable, because the power consumption is higher and the allowable case temperature is lower. The only suitable processor is the Intel® Mobile Pentium®III processor family. These processors are produced with the new 0.18-micron process which have lower power consumption and support higher case temperatures (100°C).

#### 1.7.4.1 Temperature Range and Air Flow

These values have been measured with typical applications under DOS and Windows 2000. In worst case situations the values and the temperature range must be reduced accordingly. For all situations the maximum case temperature of the Mobile Pentium III processor must be below 100°C. This temperature value can be measured with the onboard remote temperature sensor. In instances of overtemperature the hardware monitor will reduce the processor clock to lower the generated power.

Table 1-7: Typical Temperature Range and Required Air Flow

| Heat Sink<br>Version | Range         | 400 MHz | 500 MHz | 700 MHz |
|----------------------|---------------|---------|---------|---------|
|                      | 0°C to 60°C   | 0 m/s   | 0 m/s   | 0 m/s   |
| 4HP                  | -25°C to 75°C | 0 m/s   | TBD     | TBD     |
|                      | -40°C to 85°C | TBD     | TBD     |         |

Important note relating to this table appears on the next page

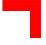

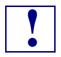

#### Warning!

The temperature ranges detailed above assume that any appended hard disk is capable of operating at these temperatures. The user must ensure that any appended hard disk can function at the operating temperatures expected.

0 m/s air flow means standard convection cooling with the board in an upright position. An airflow of 1 m/s is a typical value for a standard *PEP* ASM 4 rack (6U CompactPCI rack with 1U cooling fans). For other racks or housings the available airflow will be different. The maximum ambient temperature must be recalculated and / or measured for such environments. For the calculation of the maximum ambient temperature the processor case temperature must never exceed 100°C. The maximum heatsink temperature depends on the physical characteristics of the heatsink and thermal connection to the processor. To ensure that the heatsink temperature does not exceed its limits an airflow may be needed for a given ambient temperature. Heatsink temperature is measured at the top of the heatsink base, closest to the processor..

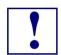

#### Warning!

- It is the responsibility of the end user to ensure that the processor case temperate never exceeds 100° Celsius in order to protect the board against overheating. Permanent overheating can damage the board.
- If the temperature on the processor die is greater than 100°C the maximum ambient temperature must be reduced or an external airflow must be provided by means of an additional fan.

#### 1.7.5 Storage Temperatures

- Storage temperature without hard disk -55°C to +85°C
- Storage temperature with hard disk —40°C to +65°C
- Humidity non-condensing 0% to 95% at 40°C

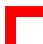

#### 1.8 Applied Standards

#### 1.8.1 CE Compliance

The *PEP Modular Computers'* CompactPCI systems comply with the requirements of the following CE-relevant standards:

Emission Residential, commercial and light industrial: EN50081-1

• Immunity Industrial environment: EN50082-2

Immunity
 IT equipment: EN55024

• Electrical Safety EN60950

#### 1.8.2 Mechanical Compliance

Mechanical Dimensions IEEE 1101.10

The CP604 is compliant with CompactPCI Spec. V2.0 Rev 3.0.

#### 1.8.3 Environmental Tests

#### **Table 1-8: Qualification Parameters**

| Product<br>Requirements                                                                                            | Applied<br>Standard | Test Level (Ruggedised Version)                                                                                                    |
|----------------------------------------------------------------------------------------------------|---------------------|----------------------------------------------------------------------------------------------------|
| Single shock requirements  IEC-68-2-27  IEC-68-2-27  Single shock requirements  IEC-68-2-27  recovery time in sec. |                     | peak acceleration / shock duration / number of shocks /                                                                                              |
| Continuous<br>Shocks                                                                                               | IEC-68-2-29         | 15g/11ms/3000/1s peak acceleration / shock duration half sine / number of shocks / recovery time                                                     |
| Mechanical vibration requirements                                                                                  | IEC-68-2-6          | 2g/12-300Hz/10<br>acceleration / frequency range / test cycles                                                                                       |
| Vibration, broad band                                                                                              | IEC 68-2-64         | 20-500Hz,0.1g <sup>2</sup> /500-2000Hz,0.01g <sup>2</sup> /7g rms/3/30min<br>frequency range1 / frequency range2 /acceleration / cycle<br>/ duration |

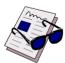

#### Important:

The values in the above table are valid for boards which are ordered with the ruggedised service. For more information please contact your local *PEP* office.

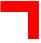

#### 1.9 Related Publications

#### 1.9.1 CompactPCI Systems/Boards

CompactPCI Specification, V. 2.0, Rev. 3.0

#### 1.10 Trademarks

CompactPCI is a trademark of the PCI industrial Computers manufacturers group.

Ethernet is a registered trademark of Xerox corporation.

IEEE is a registered trademark of the Institute of Electrical and Electronics Engineers Inc.

Intel and Pentium are registered trademarks of Intel, Inc.

VxWorks is a registered trademark of Wind River Systems, Inc.

Windows, Windows NT, Windows 2000 and MS-DOS are registered trademarks of Microsoft Corporation

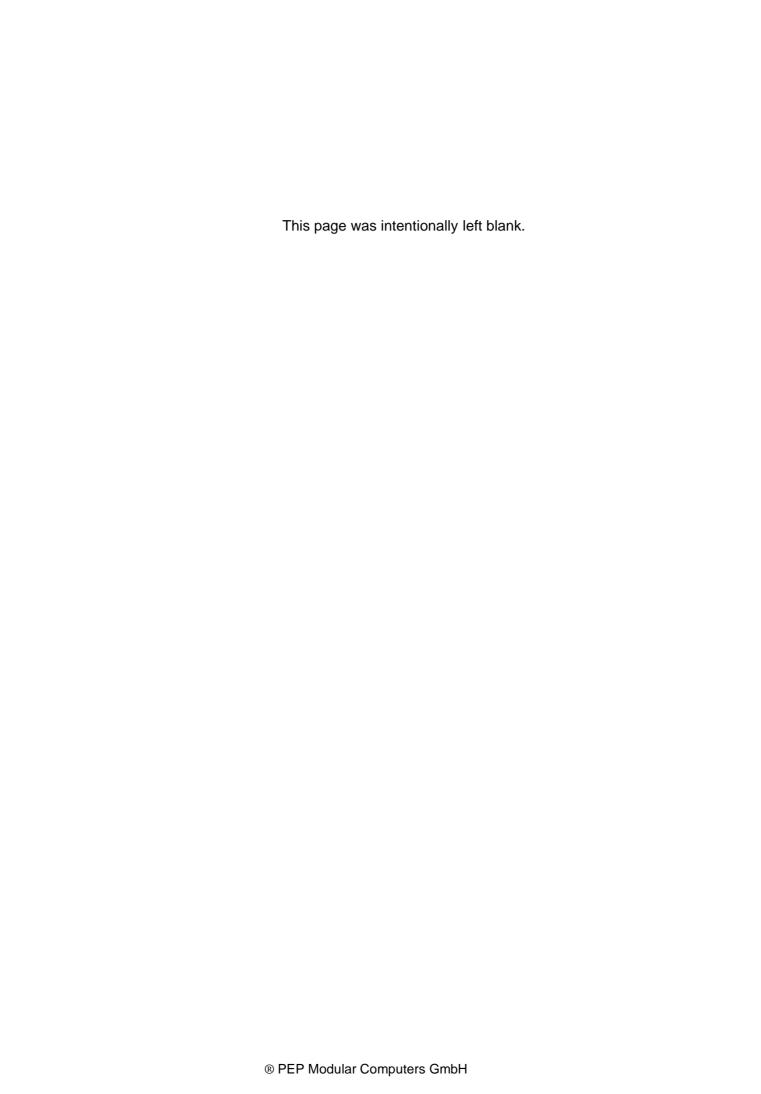

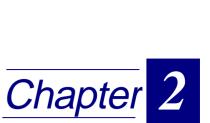

| o 4 | _            | and and District                              | 0 5    |
|-----|--------------|-----------------------------------------------|--------|
| 2.1 |              | nctional Block Diagram                        |        |
| 2.2 |              | ont Panels                                    |        |
| 2.3 | Вог          | ard Layouts                                   | 2 - 7  |
| 2.4 | CP           | PU and Chipset                                | 2 - 9  |
| 2.  | .4.1         | CPU                                           | 2 - 9  |
| 2.  | .4.2         | Memory                                        | 2 - 9  |
| 2.  | .4.3         | Chipset                                       | 2 - 10 |
| 2.  | .4.4         | Interrupts                                    | 2 - 10 |
| 2.5 | Per          | ripherals                                     | 2 - 11 |
| 2.  | .5.1         | Watchdog Timer                                | 2 - 11 |
| 2.  | .5.2         | Battery                                       | 2 - 11 |
| 2.  | .5.3         | Reset                                         | 2 - 12 |
| 2.  | .5.4         | SMBus Devices                                 | 2 - 12 |
| 2.  | .5.5         | Thermal Management / System Monitoring        | 2 - 13 |
| 2.  | .5.6         | Serial EEPROM                                 | 2 - 13 |
| 2.  | .5.7         | Flash Memory                                  | 2 - 14 |
| 2.  | .5.8         | PCI-to-PCI Bridge                             | 2 - 14 |
| 2.6 | Inte         | elligent Platform Management Interface (IPMI) | 2 - 15 |
| 2.  | .6.1         | Technical Background of IPMI                  | 2 - 15 |
| 2.  | .6.2         | IPMI Implementation on the CP604              | 2 - 16 |
| 2.  |              | Measurement of Onboard Voltages               |        |
| 2.  |              | Measurement of Temperatures                   |        |
| 2   |              | Fan Control                                   |        |
|     | <del>.</del> |                                               | ·····  |

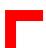

| 2.6.6   | Data Repositories                                       | 2 - 17 |
|---------|---------------------------------------------------------|--------|
| 2.7 Boa | ard Interfaces                                          | 2 - 18 |
| 2.7.1   | Keyboard/Mouse Interface                                | 2 - 18 |
| 2.7     | .1.1 Keyboard Connector CON11 Pinout                    | 2 - 19 |
| 2.7.2   | USB Interface                                           | 2 - 20 |
| 2.7     | .2.1 USB Connector CON10 Pinout                         | 2 - 20 |
| 2.7.3   | Graphics Controller                                     | 2 - 21 |
| 2.7     | .3.1 CRT Interface and Connector CON7                   | 2 - 21 |
| 2.7     | .3.2 LVDS Flatpanel Interface and Connector CON7 Pinout | 2 - 22 |
| 2.7.4   | Serial Port Interfaces COM1 and COM2                    | 2 - 23 |
| 2.7     | .4.1 Serial Ports CON6 (COM1) and CON7 (COM2) Pinout    | 2 - 24 |
| 2.7.5   | Serial Port Interfaces COM3 and COM4                    | 2 - 24 |
| 2.7.6   | Parallel Port Interface                                 | 2 - 24 |
| 2.7.7   | Fast Ethernet                                           | 2 - 25 |
| 2.7     | .7.1 RJ45 Connectors CON8 and CON9 Pinouts              | 2 - 25 |
| 2.7.8   | Ethernet LED Status                                     | 2 - 25 |
| 2.7.9   | EIDE Interfaces                                         | 2 - 26 |
| 2.7     | .9.1 CON17 (Primary EIDE Interface) Pinout              | 2 - 27 |
| 2.7     | .9.2 CON13 (Secondary EIDE Interface) Pinout            | 2 - 28 |
| 2.7.10  | Floppy Drive Interface                                  | 2 - 29 |
|         | .10.1 Floppy Drive Connector CON18 Pinout               |        |
| 2.7.11  | Memory Extension Connector CON15                        | 2 - 31 |

| 2.7.12 PMC Interface                                         | 2 - 32    |
|--------------------------------------------------------------|-----------|
| 2.7.12.1 PMC Connectors CON19 and CON21 Pinouts              | 2 - 33    |
| 2.7.13 CompactPCI Bus Interface                              | 2 - 34    |
| 2.7.13.1 CPCI Connector Keying                               | 2 - 34    |
| 2.7.13.2 CPCI Connectors CON1 and CON2 Pinouts               | 2 - 35    |
| 2.7.13.3 CPCI Rear I/O Connectors J3-J5 (CON3-CON5) and Pino | uts2 - 37 |
| 2.7.13.4 Rear I/O Configuration                              | 2 - 42    |
| 2.7.14 Non-System Relevant Connectors                        | 2 - 43    |
| 2.8 Jumper Description                                       | 2 - 44    |
| 2.8.1 External BIOS                                          | 2 - 44    |
| 2.8.2 Memory Type Selection                                  | 2 - 44    |
| 2.8.3 Flash Type Selection                                   | 2 - 44    |
| 2.8.4 PCI VI/O setting                                       | 2 - 45    |
| 2.8.5 Shorting Chassis GND (Shield) to Logic GND             | 2 - 45    |
| 2.8.6 Panel Selection                                        | 2 - 46    |
| 2.8.7 Serial Port Jumper and Resistor Setting                | 2 - 47    |
| 2.8.7.1 COM1 Jumper and Resistor Setting                     | 2 - 47    |
| 2.8.7.2 COM2 Jumper and Resistor Setting                     | 2 - 48    |
| 2.8.8 Jumper/Resistor Setting for Rear I/O                   | 2 - 49    |
| 2.8.9 Reserved Jumpers                                       | 2 - 49    |
| 2.9 Memory Map                                               | 2 - 50    |
| 2.10 I/O Address Map                                         | 2 - 51    |
| 2.11 Interrupts                                              | 2 - 52    |

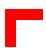

| 2.1 | 2 Sp    | ecial Registers Description                   | 2 - 53 |
|-----|---------|-----------------------------------------------|--------|
|     | 2.12.1  | Watchdog                                      | 2 - 53 |
|     | 2.12    | 2.1.1 Watchdog Trigger                        | 2 - 53 |
|     | 2.12    | 2.1.2 Watchdog Timer                          | 2 - 54 |
|     | 2.12.2  | Interrupt Configuration Register              | 2 - 55 |
|     | 2.12.3  | I/O Status                                    | 2 - 56 |
|     | 2.12.4  | Board ID                                      | 2 - 56 |
|     | 2.12.5  | Hardware Index                                | 2 - 57 |
|     | 2.12.6  | Jumper Status                                 | 2 - 57 |
|     | 2.12.7  | Logic Version                                 | 2 - 58 |
|     | 2.12.8  | PCI Interrupt Routing                         | 2 - 58 |
|     | 2.12.9  | Memory Management of Onboard and Socket Flash | 2 - 59 |
|     | 2.12.10 | 7) Flash Socket Page                          | 2 - 60 |
|     | 2.12.1  | 1 LED Control                                 | 2 - 60 |
|     | 2.12.12 | 2 Rear I/O Configuration                      | 2 - 61 |

## 2.1 Functional Block Diagram

Figure 2-1: CP604 Functional Block Diagram

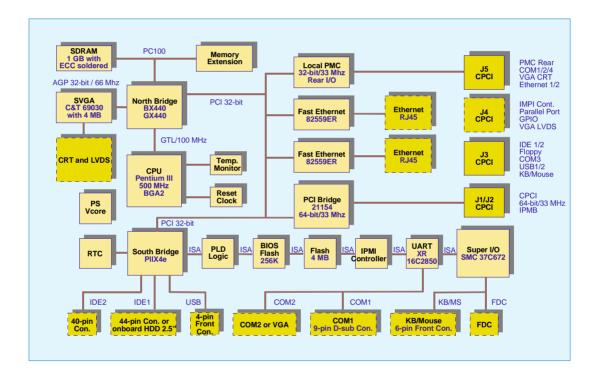

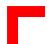

#### 2.2 Front Panels

#### Figure 2-2: CP604 Front Panels

The front panel includes three LED's, one placed under the USB interface connector and two beneath the Ethernet connectors ("Board LED's"). In addition, each Ethernet has two integral LED's, one green and one yellow ("Ethernet LED's"). The functions of the LED's are as follows:

#### Board LED:

- TH (red) = Temperature alarm; if ON, an overtemperature has occurred.
   The CPU clock speed is reduced automatically.
- GP (green) = general purpose LED
- HS/W (yellow) = watchdog timer status; if on watchdog is active

#### Ethernet LED's:

- ACT (yellow) = if ON link is active and transmission is in progress via the Ethernet link.
- SPEED (green) = if ON transmission speed is 100 MBit/s.

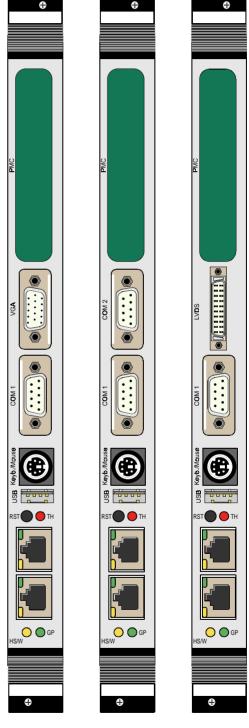

Version with VGA-CRT

Version with 2nd COM port

Version with VGA LVDS

### 2.3 Board Layouts

Figure 2-3: CP604 Board Layout (Front Side)

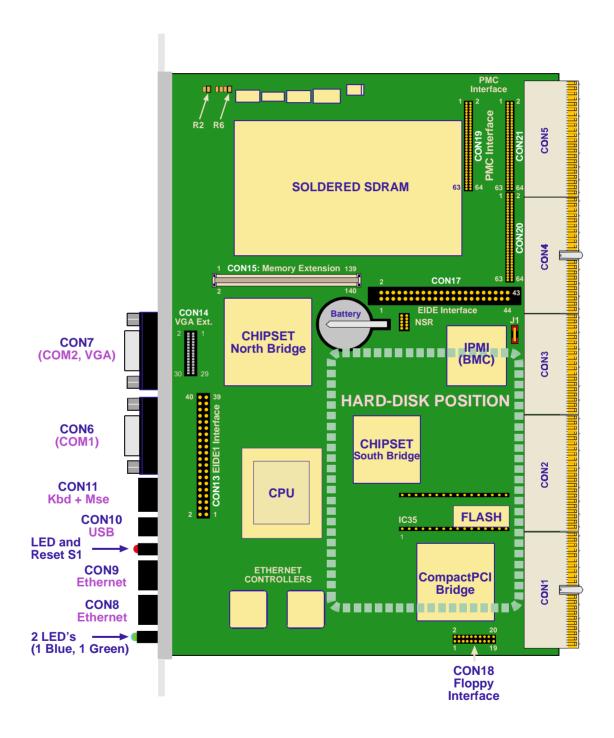

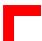

Figure 2-4: CP604 Board Layout (Reverse Side)

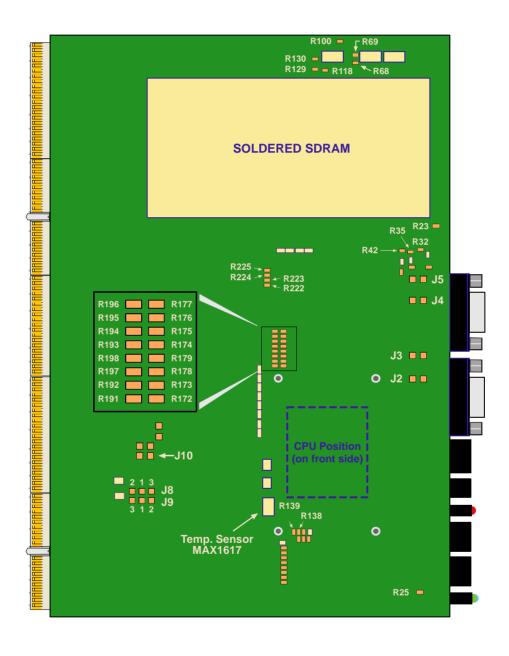

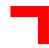

### 2.4 CPU and Chipset

#### 2.4.1 CPU

The CP604 supports the Intel® Mobile Pentium®III Coppermine™ processor family up to 700 MHz with 256 kB L2 on-die cache in a 495-pin BGA2 package. The processor speed is automatically selected. The onboard voltage regulator is automatically programmed by the processor's VID pins to provide the required voltage. All supported onboard memory can be cached.

The CP604 is available with a variety of Intel® processors as set out in the following table:

Table 2-1: Supported Intel® Processors on the CP604

| Processor                                                              | Speed   | L2 Cache | Core Voltage      | Front Side Bus |
|------------------------------------------------------------------------|---------|----------|-------------------|----------------|
| Pentium® III Mobile                                                    | 400 MHz | 256 kB   | 1.35 core voltage | 100 MHz        |
| Pentium <sup>®</sup> III Mobile                                        | 500 MHz | 256 kB   | 1.35 core voltage | 100 MHz        |
| Pentium® III Mobile                                                    | 700 MHz | 256 kB   | 1.35 core voltage | 100 MHz        |
| Celeron <sup>®</sup> Mobile                                            | 400 MHz | 128 kB   | 1.35 core voltage | 100 MHz        |
| Plus future Intel® Pentium® III processors with 100 MHz front side bus |         |          |                   |                |

#### 2.4.2 Memory

The CP604 has two locations for installing memory; up to 1 GB may be soldered with ECC support and a further 1 GB with ECC support may be attatched as via a memory extension module. The board supports a maximum of 1 GB memory with the BX chipset and a maximum of 2 GB with the GX chipset. All installed memory will be automatically detected, so there is no need to set any jumpers.

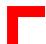

#### 2.4.3 Chipset

The CP604 design is based on the advanced Intel® 440BX and 440GX AGP Chipset. The main difference between the BX and the GX chipsets are in the degree of memory support.

#### 82443 AGP Host Bridge Controller (North Bridge)

- Optimized for all Intel® Pentium® III and Intel® Pentium® III Mobile processors
- Meets all PC98 requirements
- AGP graphics port
- Supports up to 2 GB SDRAM with GX (1 GB SDRAM with BX)
- External system bus up to 100 MHz
- PCI Rev. 2.1 3.3V and 5.0V interface compliant
- Supports up to 5 onboard PCI bus masters
- Integrated power management functions

#### 82371 PIIX4E PCI-to-ISA/IDE Xcelerator (South Bridge)

- Multifunction PCI to ISA bridge
- Enhanced DMA controller
- Interrupt controller based on two 82C59's
- Timer based on 82C84
- Real-time clock
- SMBus interface
- Power management logic
- Supports two USB interfaces
- Supports two EIDE interfaces
- Integrated power management functions

#### 2.4.4 Interrupts

Two enhanced 8259-style interrupt controllers provide a total of fifteen interrupt inputs with features which include level and edge-triggered inputs, fixed and rotating priorities and individual input masking. Interrupt sources include: Counter/timers, serial I/O, RTC, keyboard/mouse, printer, floppy disk, EIDE interfaces and four interrupt sources on the CompactPCI backplane.

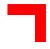

#### 2.5 Peripherals

The following standard peripherals are available on the CP604 board:

Real-Time Clock

The real-time clock performs time-keeping functions and includes 256 bytes of general purpose battery-backed CMOS RAM. Features include an alarm function, programmable periodic interrupt and a 100-year calendar. All battery-backed CMOS RAM data remains stored in an additional EEPROM. This prevents data loss

Counter/Timer

Three 8254-style counter/timers are included on the CP604 as defined for the PC/AT.

#### 2.5.1 Watchdog Timer

A watchdog timer is provided, which forces either an IRQ5, NMI, or Reset condition (configurable in the watchdog register). The watchdog time can be programmed in 12 steps ranging from 125 msec up to 256 seconds. If the watchdog timer is enabled, it cannot be stopped.

#### 2.5.2 Battery

The CP604 is provided with a 3.0V "coin cell" lithium battery for the RTC.

To replace the battery please proceed as follows:

- Turn off power
- Remove the battery
- · Place the new battery in the socket.
- Make sure that you insert the battery the right way round. The plus pole must be on the top!

The lithium battery must be replaced with an identical battery or a battery type recommended by the manufacturer. Suitable batteries include the VARTA CR2025 and PANASONIC BR2020

Important notes concerning the battery appear on the next page

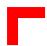

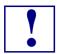

#### Important:

- Care must be taken to ensure that the battery is correctly replaced.
- The battery should be replaced only with an identical or equivalent type recommended by the manufacturer.
- Dispose of used batteries according to the manufacturer's instructions.
- The typical life expectancy of a 170 mAh battery (VARTA CR2025) is 4 5 years with an average on-time of 8 hours per working day at an operating temperature of 30°C. However, this typical value varies considerably because the life expectancy is dependent on the operating temperature and the standby time (shutdown time) of the system in which it operates.

To ensure that the lifetime of the battery has not been exceeded it is recommended to exchange the battery after 3 - 4 years.

#### 2.5.3 Reset

The CP604 is automatically reset by a precision voltage monitoring circuit that detects a drop in voltage below the acceptable operating limit of 4.725 V for the 5V line and below 3.0V for the 3.3V line, or in the event of a power failure of the DC/DC converter. Other reset sources include the watchdog timer, the drawbridge reset and the local push-button switch. The CP604 responds to any of these sources by initializing local peripherals.

The CP604 has a variety of reset options:

- Front panel push button
- Watchdog
- Drawbridge reset (from 21555)
- Power control (5V, 3.3V and CPU core voltage)

#### 2.5.4 SMBus Devices

The CP604 provides a System Management Bus (SMBus) for access to several system monitoring and configuration functions. The SMBus consists of a two-wire I2C bus interface. The following table describes the function and address of every onboard SMBus device.

Table 2-2: SMBus Device Addresses

| Device                     | SMB Address |
|----------------------------|-------------|
| PIIX4 slave port           | 0001000Xb   |
| Temperature sensor MAX1617 | 0011000Xb   |
| Hardware Monitor LM81      | 0101100Xb   |
| EEPROM                     | 1010XXXXb   |

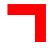

#### 2.5.5 Thermal Management / System Monitoring

The LM81 can be used to monitor several critical hardware parameters of the system, including power supply voltages, fan speeds and temperatures; all of which are very important for the proper operation and stability of a high-end computer system. The LM81 provides an I2C<sup>™</sup> serial bus interface.

The voltages of the onboard power supply +12V, -12V, +5V, +3.3V, +1.5V and the battery voltage are supervised. Two fan tachometer outputs can be measured using the LM81's FAN1 and FAN2 inputs. The DAC output of the LM81 can be used for controlling fan speed. The presence of the fans is automatically detected. All three signals, FAN1 and FAN2 input and the DAC output for fan speed control are connected to the CompactPCI rear I/O interface J5.

The integrated MAX1617 temperature sensors monitor the CPU temperature and the ambient temperature around the CPU to make sure that the system is operating at a safe temperature level. If the temperature is too high, the sensors automatically reduces the CPU clock frequency, depending on the mode chosen in the BIOS set. Thermal management operations are controlled by the PIIX4E chipset and settings are available in the BIOS.

#### 2.5.6 Serial EEPROM

A serial EEPROM is provided, organised into 4 blocks with 256 bytes per block (24LC08). This EEPROM is connected to the I2C<sup>™</sup> bus provided by the PIIX4E.

Table 2-3: EEPROM Address Map

| Address   | Function                            |
|-----------|-------------------------------------|
| 1010000xb | Reserved                            |
| 1010001xb | Reserved                            |
| 1010010xb | Reserved                            |
| 1010011xb | Reserved                            |
| 1010100xb | VxWorks parameter                   |
| 1010101xb | Free for user purposes              |
| 1010110xb | Free for user purposes              |
| 1010111xb | CMOS backup and Board serial number |

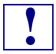

It is strongly recommended that users access only the two free EEPROM banks

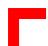

#### 2.5.7 Flash Memory

There are three Flash devices available as described below, one for the BIOS, one 32-pin socket for a flexible Flash configuration and one onboard Flash.

#### 1. BIOS Flash

The CP604 uses a 256 kB flash memory to store BIOS firmware. It can be updated as new versions of the BIOS become available. You may easily upgrade your BIOS using the AWARD *awdflash* utility.

#### 2. Socket Memory

Different flash module versions are available. In order to achieve flexibility with low cost the flash memory is not soldered, but connected via a special module from M-Systems (DiskOnChip™ 2000).

- Standard flash memory of up to 512 KB in a 32-pin DIL package
  - AMD29F010
  - AMD29F040
- Standard EEPROM memory in a 32-pin DIL package
  - AMD27C010
  - AMD27C020
- DiskOnChip™ flash memory:
  - 8 288 MB

For higher flash memory capacity it is recommended to use the onboard 2.5" flash disk.

#### 3. Onboard 4 MB Flash Memory

For small flash extensions the 4 MB onboard flash memory can be used. The 32 Mbit Flash device (4 MB with unique 64 kB sectors) is located in a TSOP package.

The flash memory may only be viewed in 256 pages with a size of 16 kB. The active page can be selected via a register.

#### 2.5.8 PCI-to-PCI Bridge

The Intel® 21154 bridge is a 64-bit 33 MHz PCI-to-PCI bridge device. It supports up to seven CompactPCI loads through a passive backplane.

The 21154 is a second generation PCI-to-PCI bridge and is fully compliant with the PCI Local Bus Specification Rev. 2.1. The 64-bit interface interoperates transparently with either 64-bit or 32-bit devices.

The PC-to-PCI bridge allows the primary and secondary PCI bus to operate concurrently. A master and target on the same PCI bus can communicate while the other PCI bus is busy.

#### 2.6 Intelligent Platform Management Interface (IPMI)

#### 2.6.1 Technical Background of IPMI

The CP604 has been configured to support the "Intelligent Platform Management Interface" (IPMI) subsystem which is another step in providing high availability platforms. Intelligent Platform Management means monitoring the health of the entire system beyond the confines of the board itself, so that the status of the complete system is available to be used, for example, for control and intervention purposes. A range of variables is monitored on every board, to provide information on the system status, e.g. voltages, temperature, powergood signals, reset signals etc. Additionally, the IPMI Baseboard controller can intervene, regulating the operating status of the system by controlling fans, shutting down systems and generating alarm signals as and when fault conditions occur. These fault conditions are simultaneously logged in non-volatile memory for analysis and for fault recovery. IPMI also defines a protocol (software stack) for exchanging the status messages of the board, so that "IPMI ready" boards/systems from different suppliers can be monitored. In addition, a clear interface (registers, addresses etc.) is defined for guaranteeing that System-Management software can work with every compliant IPMI hardware.

The electrical interconnection between IPMI capable boards is an I2C interface (IPMB). On CompactPCI systems, this interface is provided on IPMI-prepared backplanes and guarantees the data path between the boards.

The devices which handle the measurements and the protocol stack are microcontrollers which are named Baseboard-Management-Controller (BMC) and Peripheral-Management-Controller (PM) depending on their position in a CompactPCI backplane. The IPMI microcontroller which is on the System Master board in a CompactPCI system is called BMC and the IPMI controller which is on a Peripheral board is named PM.

The interface between the system controller CPU's System Management software and the BaseBoard Management Controller can be realized in two different ways, a keyboard controller style interface (KCS) or a block transfer interface (BT) which can be found in the system master's IO-space.

A Functional Block Diagram for the IPMI appears on the next page

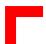

Figure 2-5: IPMI Functional Block Diagram

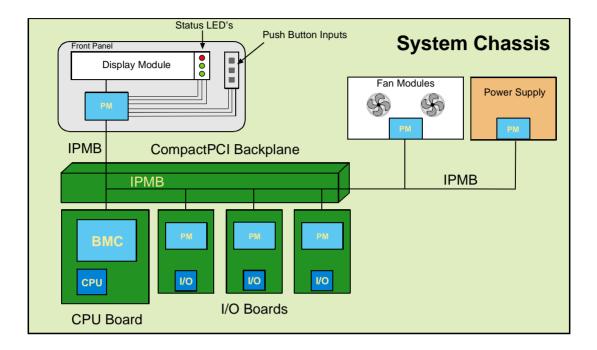

#### 2.6.2 IPMI Implementation on the CP604

On the CP604, the IPMI functionality is realized using the ZIRCON-Lite controller from QLogic, which is an ARM7TDMI core-based IPMI controller. Due to the fact that this controller can act as BMC and as PM on all versions of the CP604, the same controller can be used. All the information collected by the ZIRCON-Lite is then accessible by software through a keyboard-style Interface (see IPMI-Intelligent Platform Management Interface Specification V.1.0 for more information) whose address space is available in the IO space of the Intel CPU's address map, or via the IPMB-Bus.

#### 2.6.3 Measurement of Onboard Voltages

On the CP604 all voltages are monitored by the ZIRCON-Lite. This means 5V, 3.3V, 2.5V, VCORE, VTT, VIO, 12V and -12V.

#### 2.6.4 Measurement of Temperatures

An onboard sensor measures the temperature in the vicinity of the CPU (positioned below the heatsink).

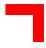

#### 2.6.5 Fan Control

Four Tacho inputs and two PWM outputs are routed to the rear I/O connector. These make it possible to control the Fan speed to regulate the CPU cooling.

### 2.6.6 Data Repositories

All the data gathered by the ZIRCON is stored in a non-volatile memory, providing the possibility to obtain information about working conditions and failure situations.

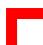

#### 2.7 Board Interfaces

#### 2.7.1 Keyboard/Mouse Interface

The onboard keyboard controller is 8042 software compatible.

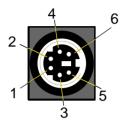

#### Figure 2-6: Keyboard/Mouse Connector

The PC/AT standard keyboard/mouse connector is a PS/2-type 6-pin shielded mini-DIN connector. The keyboard power supply unit is protected by a 500 mA fuse. All signal lines are EMI-filtered.

A special adapter to connect a mouse device and/or a keyboard to the PS/2 connector is available from *PEP*. This adapter is illustrated below.

Figure 2-7: Adapter for Connecting Mouse/Keyboard via PS/2

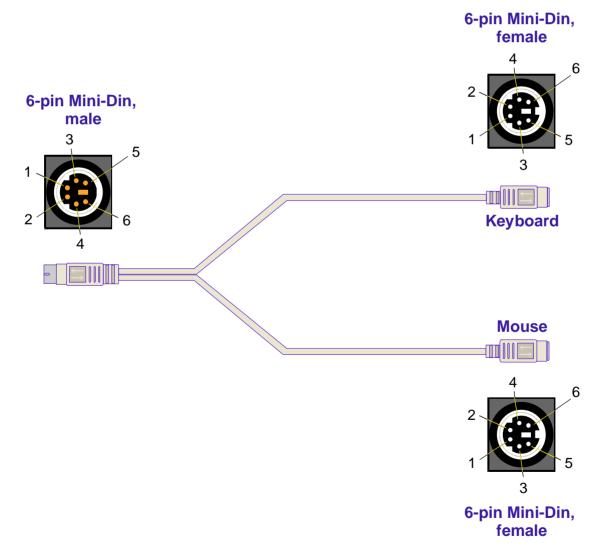

Keyboard connector CON11 pinout follows on next page

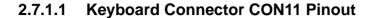

The CP604 has the AT keyboard connector implemented on a 6-pin Mini-Din connector with the following pinout.

**Table 2-4: Keyboard Connector CON11 Pinout** 

| Pin | Name  | Function       | In/Out |
|-----|-------|----------------|--------|
| 1   | KDATA | Keyboard data  | In/Out |
| 2   | MDATA | Mouse data     | In/Out |
| 3   | GND   | Ground signal  |        |
| 4   | VCC   | VCC signal     |        |
| 5   | KCLK  | Keyboard clock | Out    |
| 6   | MCLK  | Mouse clock    | Out    |

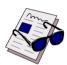

#### Note:

The keyboard power supply is protected with a fuse (500mA) and all the signal lines are EMI-filtered.

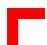

#### 2.7.2 USB Interface

The Universal Serial Bus, or USB, is a versatile port. This one port type can function as a serial, parallel, mouse, keyboard, or joystick port and is capable of supporting up to 127 daisy-chained peripheral devices.

#### Figure 2-8: USB Connector

One USB interface with a maximum transfer rate of 12 Mbit is provided. One USB peripheral may be connected to this port. To connect one or more USB devices an external hub is required.

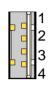

#### 2.7.2.1 USB Connector CON10 Pinout

The CP604 has one USB interface implemented on a 4-pin connector with the following pinout.

**Table 2-5: USB Connector CON10 Pinout** 

| Pin | Name | Function          | In/Out |
|-----|------|-------------------|--------|
| 1   | VCC  | VCC signal        |        |
| 2   | UV0- | Differential USB- |        |
| 3   | UV0+ | Differential USB+ |        |
| 4   | GND  | GND signal        |        |

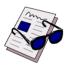

#### Note:

The USB power supply feeding the USB connector is protected with a fuse (1500 mA) and all the signal lines are EMI-filtered.

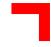

#### 2.7.3 Graphics Controller

The CP604 board is equipped with the integrated Chips&Technologies 69030 VGA chip with 4 MB SDRAM memory. This chip contains a UVGA controller which is fully compatible with the CGA, EGA, Hercules Graphics, MDA, VGA, SVGA, XGA and SXGA video standards. The controller connects directly to the onboard 66 MHz AGP Interface with a maximum data transfer rate of 266 MB per second. The video controller supports dual display mode with simultaneous FlatPanel and CRT operation capability and provides pixel resolutions of up to 1600 x 1200 or up to 16.7 million colors. In addition to the standard CRT interface, the UVGA controller supports digital FlatPanels with a maximum vertical retrace non-interlaced frequency of 60 Hz. The refresh rates can be independently programmed for both ports (CRT and FlatPanel).

#### 2.7.3.1 CRT Interface and Connector CON7

(Version of board with VGA-CRT Interface)

#### Figure 2-9: D-Sub CRT Connector

The 15-pin female connector CON7 is used to connect a CRT monitor to the CP604 board.

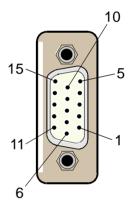

Table 2-6: CRT Connector CON7 Pinout

| D-sub 15   | Signal | Function                            | In/Out  |
|------------|--------|-------------------------------------|---------|
| 1          | Red    | Red video signal output             | Out     |
| 2          | Green  | Green video signal output           | Out     |
| 3          | Blue   | Blue video signal output            | Out     |
| 13         | Hsync  | Horizontal sync.                    | TTL out |
| 14         | Vsync  | Vertical sync.                      | TTL out |
| 12         | Sdata  | I2C™ data                           | In/Out  |
| 15         | Sclk   | I2C™ clock                          | Out     |
| 9          | VCC    | Power +5V 200 mA no fuse protection | Out     |
| 5,6,7,8,10 | GND    | Signal ground                       |         |
| 4,11       | Free   |                                     |         |

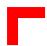

#### 2.7.3.2 LVDS Flatpanel Interface and Connector CON7 Pinout

(Version of board with VGA-LVDS Interface)

#### Figure 2-10: Deltaribbon LVDS Connector CON7

For connecting LVDS TFT displays, the CP604 is equipped with a 6-bit per color FPD-Link LVDS transmitter from National Semiconductor (DS90C363A). The programmable version of this device is used to provide the ability to switch between falling edge and rising edge triggering (default is falling edge). The pixel clock of this device has a range between between 20 and 65 MHz.

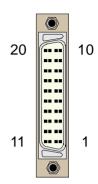

Table 2-7: LVDS Connector CON7 Pinout

| Pin Number | Signal     | Description        |
|------------|------------|--------------------|
| 1          | TXOUT1+    | LVDS signal        |
| 2          | TXOUT1-    | LVDS signal        |
| 3          | Shield     | Ground             |
| 4          | Shield     | Ground             |
| 5          | TXCLK_OUT+ | LVDS clock signal  |
| 6          | TXCLK_OUT- | LVDS clock signal  |
| 7          | GND        | Ground             |
| 8          | +5V        | Power: max. 200 mA |
| 9          | RXD        | Serial Receive     |
| 10         | TXD        | Serial Transmit    |
| 11         | TXOUT2+    | LVDS signal        |
| 12         | TXOUT2-    | LVDS signal        |
| 13         | Shield     | Ground             |
| 14         | Shield     | Ground             |
| 15         | TXOUT0+    | LVDS signal        |
| 16         | TXOUT0+    | LVDS signal        |
| 17         | +12V       | Power: max. 200 mA |
| 18         | FPVEE      | Backlight Control  |
| 19         | DDAT       | I2C™ data          |
| 20         | DCCK       | I2C™ clock         |

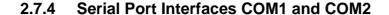

# Figure 2-11: PC-compatible D-Sub Serial Connectors CON6 (COM1) and CON7 (COM2)

Two PC-compatible serial 9-pin D-sub ports are available with 5V charge-pump technology eliminating the need for a +12V and -12V supply. The two COM ports, which are fully compatible with the 16550 controller, include a complete set of handshaking and modem control signals, maskable interrupt generation and data transfer of up to 460.8 kB/s.

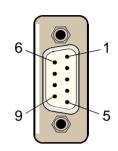

Serial Ports COM1 and COM2 can be enabled/disabled under SW control. Selection can be made inside the BIOS or via the rear I/O configuration register. The standard software configuration is front I/O.

The two COM interfaces may be configured as RS232, RS422 or RS485 ports by setting the appropriate solder jumpers. The standard setting of the two COM ports envisages the RS232 configuration.

#### RS-422 configuration:

The RS-422 interface use two differential data lines RX and TX for communication (Full-Duplex)

#### RS-485 configuration:

The RS-485 interface use one differential data line. It differs from the RS-422 modes in that it provides the ability to transmit and receive over the same wire. The RTS signal is used to enable the RS-485 transmitter.

The Serial Port connectors pinout appear on the next page

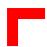

#### B.7.4.1 Serial Port Connectors CON6 (COM1) and CON7 (COM2) Pinout

The pinout of the 9-pin D-sub connectors depends on the configuration.

Table 2-8: Serial Port Connectors CON6 (COM1) and CON7 (COM2) Pinout

| Pin | RS232<br>(Standard PC) | RS422 | RS485 |
|-----|------------------------|-------|-------|
| 1   | DCD                    | +RXD  | NC    |
| 2   | RXD                    | NC    | NC    |
| 3   | TXD                    | +TXD  | +TRXD |
| 4   | DTR                    | NC    | NC    |
| 5   | GND                    | GND   | GND   |
| 6   | DSR                    | -RXD  | NC    |
| 7   | RTS                    | NC    | NC    |
| 8   | CTS                    | -TXD  | -TRXD |
| 9   | RIN                    | NC    | NC    |

#### 2.7.5 Serial Port Interfaces COM3 and COM4

Additionally, two PC-compatible serial ports with the TTL signal level are available. The two COM ports, which are fully compatible with the 16550 controller, include a complete set of handshaking and modem control signals, maskable interrupt generation and data transfer. The COM3 and COM4 ports are only available on the CompactPCI rear I/O interface.

#### 2.7.6 Parallel Port Interface

The CP604 is provided with an IEEE1284, ECP/EPP-compatible parallel port/printer interface. The parallel port is only available on the CompactPCI rear I/O interface.

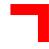

#### 2.7.7 Fast Ethernet

The CP604 board includes two 10BASE-T/100BASE-TX ethernet ports based on the Intel® 82559ER Fast Ethernet PCI Bus Controller. The controller contains two receive and transmit FIFO buffers that prevent data overruns or underruns while waiting for access to the PCI bus.

Two LED's monitor network conditions. The Boot from LAN feature is supported, for details please refer to section 4.5, BIOS Features Setup, in chapter 4.

#### Figure 2-12: Ethernet/Fast Ethernet Connector

The Ethernet connectors are realized as RJ45 twisted-pair connectors. The interfaces provides automatic detection and switching between 10Base-T and 100Base-TX data transmission. The two Ethernet channels may be configured via the BIOS setting or the rear I/O Configuration Register for front I/O or rear I/O. The standard software configuration is front I/O.

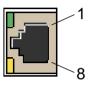

#### 2.7.7.1 RJ45 Connectors CON8 and CON9 Pinouts

The CON8 and CON9 connectors supply the 10Base-TX/100Base-TX interfaces to the Ethernet controller.

Table 2-9: RJ45 Connectors CON8 and CON9 Pinouts

| RJ45 | Signal | Function   |  |
|------|--------|------------|--|
| 1    | TX+    | Transmit + |  |
| 2    | TX-    | Transmit - |  |
| 3    | RX+    | Receive +  |  |
| 4    | NC     |            |  |
| 5    | NC     |            |  |
| 6    | RX-    | Receive -  |  |
| 7    | NC     |            |  |
| 8    | NC     |            |  |

#### 2.7.8 Ethernet LED Status

Yellow: ACT: This LED monitors network connection and activity. The LED lights up when network packets are sent or received through the RJ45 port. When this LED is not lit it means that either the computer is not sending or receiving network data or that the cable connection is faulty.

Green: SPEED: This LED lights up to indicate a successful 100Base-TX connection. When not lit the connection is operating at 10Base-T.

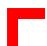

#### 2.7.9 EIDE Interfaces

The two EIDE interfaces support PIO mode 4 with transfers up to 14 MB per second and Bus Master Ultra-DMA 33 transfer up to 33 MB per second. The EIDE controller can sustain a maximum transfer rate of 33 MB per second between the EIDE drive buffer and PCI.

There are two independent EIDE ports available. The primary EIDE interface is a 44-pin, 2-row male connector AT standard interface for an EIDE hard disk. This connector provides support for one hard disk and/or CD-ROM drive and also provides the power supply (5V/1A) for Notebook 2.5" HDD drives. A 2.5" hard disk or flash disk can be mounted directly on the CP604. The secondary EIDE interface is a 40-pin, 2-row male connector AT standard interface for an EIDE hard disk.

Figure 2-13: CON13 and CON17 Connectors: EIDE Interfaces

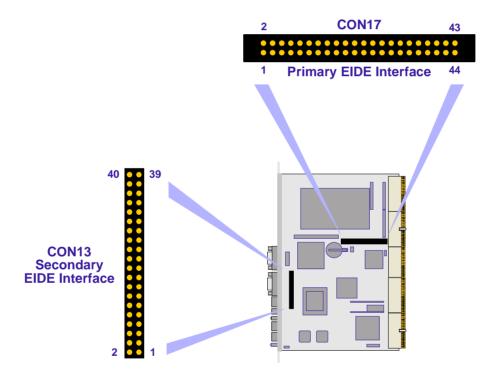

Each EIDE interface provides support for two devices (one master and one slave). All hard disks can be used in cylinder head sector (CHS) mode with the BIOS also supporting the logical block addressing (LBA) mode..

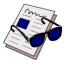

#### Important:

Each EIDE interface supports a maximum of two devices connected in the master-slave mode. To configure the first as a master disk and the second as a slave disk, please refer to the hard disk manufacturer's documentation.

EIDE connector pinouts appear on the following pages

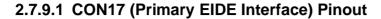

The pin numbering uses the normal signals as used by 2.5" Notebook hard disk drives. The following table sets out the pinout of the CON17 connector, giving the corresponding signal names. The maximum length of cable that may be used is 35 cm.

Table 2-10: CON17 (Primary EIDE) Pinout

| Pin Number | Signal   | Function          | In/Out |
|------------|----------|-------------------|--------|
| 1          | IDERESET | Reset HD          | Out    |
| 2          | GND      | Ground signal     |        |
| 3          | HD7      | HD data 7         | In/Out |
| 4          | HD8      | HD data 8         | In/Out |
| 5          | HD6      | HD data 6         | In/Out |
| 6          | HD9      | HD data 9         | In/Out |
| 7          | HD5      | HD data 5         | In/Out |
| 8          | HD10     | HD data 10        | In/Out |
| 9          | HD4      | HD data 4         | In/Out |
| 10         | HD11     | HD data 11        | In/Out |
| 11         | HD3      | HD data 3         | In/Out |
| 12         | HD12     | HD data 12        | In/Out |
| 13         | HD2      | HD data 2         | In/Out |
| 14         | HD13     | HD data 13        | In/Out |
| 15         | HD1      | HD data 1         | In/Out |
| 16         | HD14     | HD data 14        | In/Out |
| 17         | HD0      | HD data 0         | In/Out |
| 18         | HD15     | HD data 15        | In/Out |
| 19         | GND      | Ground signal     |        |
| 20         | N/C      |                   |        |
| 21         | IDEDRQ   | DMA request       | In     |
| 22         | GND      | Ground signal     |        |
| 23         | IOW      | I/O write         | Out    |
| 24         | GND      | Ground signal     |        |
| 25         | IOR      | I/O read          | Out    |
| 26         | GND      | Ground signal     |        |
| 27         | IOCHRDY  | I/O channel ready | In     |
| 28         | GND      | Ground signal     |        |
| 29         | IDEDACKA | DMA Ack           | Out    |
| 30         | GND      | Ground signal     |        |
| 31         | IDEIRQ   | Interrupt request | In     |
| 32         | N/C      |                   |        |
| 33         | A1       | Address 1         | Out    |
| 34         | N/C      |                   |        |
| 35         | A0       | Address 0         | Out    |
| 36         | A2       | Address 2         | Out    |
| 37         | HCS0     | HD select 0       | Out    |
| 38         | HCS1     | HD select 1       | Out    |
| 39         | N/C      |                   |        |
| 40         | GND      | Ground signal     |        |
| 41         | VCC      | +5V power         |        |
| 42         | VCC      | +5V power         |        |
| 43         | GND      | Ground signal     |        |
| 44         | VCC      | +5V power         |        |

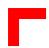

#### 2.7.9.2 CON13 (Secondary EIDE Interface) Pinout

The following table sets out the pinout of the CON13 connector, giving the corresponding signal names. The maximum length of cable that may be used is 35 cm.

Table 2-11: CON13 (Secondary EIDE) Pinout

| Pin Number | Signal   | Function          | In/Out |  |
|------------|----------|-------------------|--------|--|
| 1          | IDERESET | Reset HD          | Out    |  |
| 2          | GND      | Ground signal     |        |  |
| 3          | HD7      | HD data 7         | In/Out |  |
| 4          | HD8      | HD data 8         | In/Out |  |
| 5          | HD6      | HD data 6         | In/Out |  |
| 6          | HD9      | HD data 9         | In/Out |  |
| 7          | HD5      | HD data 5         | In/Out |  |
| 8          | HD10     | HD data 10        | In/Out |  |
| 9          | HD4      | HD data 4         | In/Out |  |
| 10         | HD11     | HD data 11        | In/Out |  |
| 11         | HD3      | HD data 3         | In/Out |  |
| 12         | HD12     | HD data 12        | In/Out |  |
| 13         | HD2      | HD data 2         | In/Out |  |
| 14         | HD13     | HD data 13        | In/Out |  |
| 15         | HD1      | HD data 1         | In/Out |  |
| 16         | HD14     | HD data 14        | In/Out |  |
| 17         | HD0      | HD data 0         | In/Out |  |
| 18         | HD15     | HD data 15        | In/Out |  |
| 19         | GND      | Ground signal     |        |  |
| 20         | N/C      |                   |        |  |
| 21         | IDEDRQ   | DMA request       | In     |  |
| 22         | GND      | Ground signal     |        |  |
| 23         | IOW      | I/O write         | Out    |  |
| 24         | GND      | Ground signal     |        |  |
| 25         | IOR      | I/O read          | Out    |  |
| 26         | GND      | Ground signal     |        |  |
| 27         | IOCHRDY  | I/O channel ready | In     |  |
| 28         | GND      | Ground signal     |        |  |
| 29         | IDEDACKA | DMA Ack           | Out    |  |
| 30         | GND      | Ground signal     |        |  |
| 31         | IDEIRQ   | Interrupt request | In     |  |
| 32         | N/C      |                   |        |  |
| 33         | A1       | Address 1         | Out    |  |
| 34         | N/C      |                   |        |  |
| 35         | A0       | Address 0         | Out    |  |
| 36         | A2       | Address 2         | Out    |  |
| 37         | HCS0     | HD select 0       | Out    |  |
| 38         | HCS1     | HD select 1       | Out    |  |
| 39         | LED      | LED driving       | In     |  |
| 40         | GND      | Ground signal     |        |  |

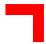

#### 2.7.10 Floppy Drive Interface

The onboard floppy disk controller supports either 5.25 inch or 3.5 inch (1.44 or 2.88 MB) floppy disks. A 20-pin male connector provides the signals for a floppy-drive that can be installed by means of a special adapter.

Figure 2-14: CON18: Floppy Drive Interface

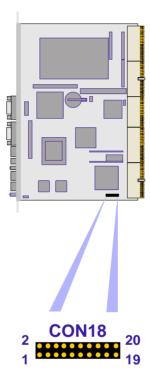

Floppy drive connector pinout follows on next page

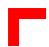

#### 2.7.10.1 Floppy Drive Connector CON18 Pinout

**Table 2-12: Floppy Drive Connector CON18 Pinout** 

| Pin Number | Signal  | Function               | In/Out |
|------------|---------|------------------------|--------|
| 1-4        | GND     | Ground signal          |        |
| 5          | DSKCH   | Disk change            | In     |
| 6          | HDSEL   | Head select            | Out    |
| 7          | RDATA   | Read data              | In     |
| 8          | WP      | Write protect          | In     |
| 9          | TRK0    | Track 0 signal         | In     |
| 10         | WGAT    | Write enable           | Out    |
| 11         | WDAT    | Write data             | Out    |
| 12         | STEP    | Step pulse             | Out    |
| 13         | DIR     | Step direction         | Out    |
| 14         | MTR1    | Motor 1 enable         | Out    |
| 15         | DS0     | Driver select 0        | Out    |
| 16         | DS1     | Driver select 1        | Out    |
| 17         | MTR0    | Motor 0 enable         | Out    |
| 18         | INDEX   | Index pulse            | In     |
| 19         | DRVDEN1 | Drive and media select | Out    |
| 20         | DRVDEN0 | Drive and media select | Out    |

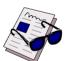

#### Note:

The adapter must be mounted directly onto the floppy drive. There is therefore no necessity for an intermediate cable between the floppy drive and the adapter.

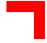

#### 2.7.11 Memory Extension Connector CON15

The memory extension connector CON15 provides all the necessary signals for the memory extension module

Figure 2-15: Memory Extension Connector CON15

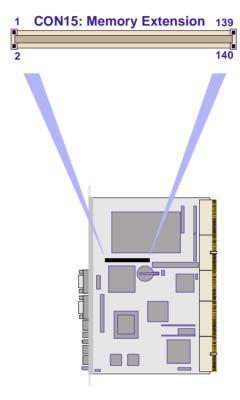

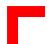

#### 2.7.12 PMC Interface

Figure 2-16: PMC Connectors CON19, 20 and 21

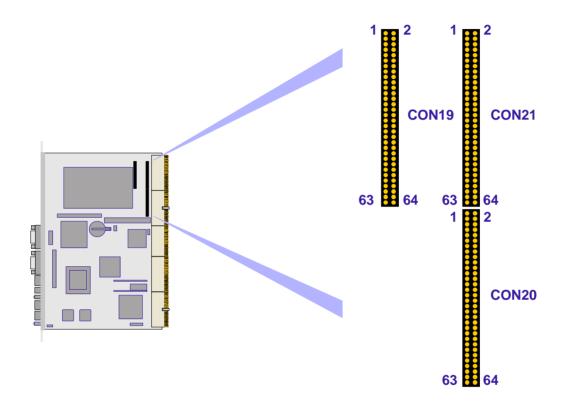

For flexible and easy configuration one onboard PMC socket is available. The PN1 and PN2 connectors provide the signals for the 32-bit PCI Bus. The 64-bit interface for the PMC interface is not implemented. User defined I/O signals are supported and are connected to the CompactPCI rear I/O connector J5.

This interface has been designed to comply with the IEEEP1386.1 specification which defines a PCI electrical interface for the CMC (Common Mezzanine Card) form factor. The CP604 provides for either a 5V or 3.3V PMC PCI signaling environment.

PMC connector pinouts follow on next page.

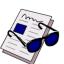

#### Note:

The PMC rear I/O signals from CON20 are routed to CompactPCI connector J5, whose pinout is provided in Table 2-20.

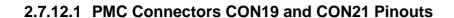

Table 2-13: PMC Connectors CON19 and CON21 Pinouts

| PN1/JN1 (CON19) |                |                |       | PN2/JN2 (CON21) |                |                |       |
|-----------------|----------------|----------------|-------|-----------------|----------------|----------------|-------|
| Pin #           | Signal<br>Name | Signal<br>Name | Pin # | Pin #           | Signal<br>Name | Signal<br>Name | Pin # |
| 1               | Signal         | -12V           | 2     | 1               | +12V           | Signal         | 2     |
| 3               | Ground         | Signal         | 4     | 3               | Signal         | Signal         | 4     |
| 5               | Signal         | Signal         | 6     | 5               | Signal         | Ground         | 6     |
| 7               | BUSMODE1#      | +5V            | 8     | 7               | Ground         | Signal         | 8     |
| 9               | Signal         | Signal         | 10    | 9               | Signal         | Signal         | 10    |
| 11              | Ground         | Signal         | 12    | 11              | BUSMODE2#      | +3.3V          | 12    |
| 13              | Signal         | Ground         | 14    | 13              | Signal         | BUSMODE3#      | 14    |
| 15              | Ground         | Signal         | 16    | 15              | +3.3V          | BUSMODE4#      | 16    |
| 17              | Signal         | +5V            | 18    | 17              | Signal         | Ground         | 18    |
| 19              | V (I/O)        | Signal         | 20    | 19              | Signal         | Signal         | 20    |
| 21              | Signal         | Signal         | 22    | 21              | Ground         | Signal         | 22    |
| 23              | Signal         | Ground         | 24    | 23              | Signal         | +3.3V          | 24    |
| 25              | Ground         | Signal         | 26    | 25              | Signal         | Signal         | 26    |
| 27              | Signal         | Signal         | 28    | 27              | +3.3V          | Signal         | 28    |
| 29              | Signal         | +5V            | 30    | 29              | Signal         | Ground         | 30    |
| 31              | V (I/O)        | Signal         | 32    | 31              | Signal         | Signal         | 32    |
| 33              | Signal         | Ground         | 34    | 33              | Ground         | Signal         | 34    |
| 35              | Ground         | Signal         | 36    | 35              | Signal         | +3.3V          | 36    |
| 37              | Signal         | +5V            | 38    | 37              | Ground         | Signal         | 38    |
| 39              | Ground         | Signal         | 40    | 39              | Signal         | Ground         | 40    |
| 41              | Signal         | Signal         | 42    | 41              | +3.3V          | Signal         | 42    |
| 43              | Signal         | Ground         | 44    | 43              | Signal         | Ground         | 44    |
| 45              | V (I/O)        | Signal         | 46    | 45              | Signal         | Signal         | 46    |
| 47              | Signal         | Signal         | 48    | 47              | Ground         | Signal         | 48    |
| 49              | Signal         | +5V            | 50    | 49              | Signal         | +3.3V          | 50    |
| 51              | Ground         | Signal         | 52    | 51              | Signal         | Signal         | 52    |
| 53              | Signal         | Signal         | 54    | 53              | +3.3V          | Signal         | 54    |
| 55              | Signal         | Ground         | 56    | 55              | Signal         | Ground         | 56    |
| 57              | V (I/O)        | Signal         | 58    | 57              | Signal         | Signal         | 58    |
| 59              | Signal         | Signal         | 60    | 59              | Ground         | Signal         | 60    |
| 61              | Signal         | +5V            | 62    | 61              | Signal         | +3.3V          | 62    |
| 63              | Ground         | Signal         | 64    | 63              | Ground         | Signal         | 64    |

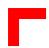

#### 2.7.13 CompactPCI Bus Interface

#### Figure 2-17: CompactPCI Connectors J1-J5 (CON1-CON5)

The complete CompactPCI connector configuration comprises five connectors named J1 to J5. Their functions are as follows:

- J1/J2: 64-bit CompactPCI interface with PCI bus signals, arbitration, clock and power.
- J3 and J5 has rear I/O interface functionality.
- J4 only has optional rear I/O interface functionality.

The CP604 is designed for a CompactPCI bus architecture. The CompactPCI standard is electrically identical to the PCI local bus. However, these systems are enhanced to operate in rugged industrial environments and to support multiple slots.

#### 2.7.13.1 CompactPCI Connector Keying

CompactPCI connectors support guide lugs to ensure a correct polarized mating. A proper mating is further assured by the use of color coded keys for 3.3V and 5V operation.

Color coded keys prevent inadvertent installation of a 5V peripheral board into a 3.3V slot. The CP604 board is a 5V version. Backplane connectors are always keyed according to the signaling (VIO) level. Coding key colors are defined as follows:

**Table 2-14: Coding Key Colors** 

| Signaling Voltage             | Key Color      |
|-------------------------------|----------------|
| 3.3V                          | Cadmium Yellow |
| 5V                            | Brilliant Blue |
| Universal board (5V and 3.3V) | None           |

CompactPCI connector pinouts appear on the following pages

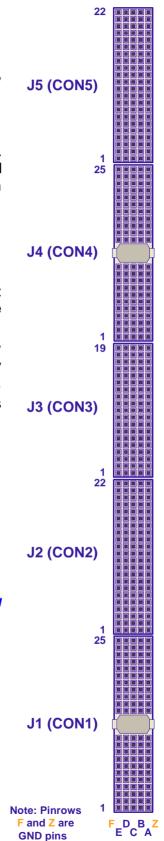

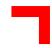

#### 2.7.13.2 CompactPCI Connectors CON1 and CON2 Pinouts

The CP604 is provided with two 2 mm x 2 mm pitch female CompactPCI bus connectors, J1..

Table 2-15: CompactPCI Bus Connector J1 (CON1) Pinout

| Pin # | Row Z   | Row A    | Row B    | Row C  | Row D  | Row E    | Row F |
|-------|---------|----------|----------|--------|--------|----------|-------|
| 25    | GND     | 5V       | REQ64*   | ENUM*  | 3.3V   | 5V       | GND   |
| 24    | GND     | AD[1]    | 5V       | V(I/O) | AD[0]  | ACK64*   | GND   |
| 23    | GND     | 3.3V     | AD[4]    | AD[3]  | 5V     | AD[2]    | GND   |
| 22    | GND     | AD[7]    | GND      | 3.3V   | AD[6]  | AD[5]    | GND   |
| 21    | GND     | 3.3V     | AD[9]    | AD[8]  | M66EN* | C/BE[0]* | GND   |
| 20    | GND     | AD[12]   | GND      | V(I/O) | AD[11] | AD[10]   | GND   |
| 19    | GND     | 3.3V     | AD[15]   | AD[14] | GND    | AD[13]   | GND   |
| 18    | GND     | SERR*    | GND      | 3.3V   | PAR    | C/BE[1]* | GND   |
| 17    | GND     | 3.3V     | RSV      | RSV    | GND    | PERR*    | GND   |
| 16    | GND     | DEVSEL   | GND      | V(I/O) | STOP*  | LOCK*    | GND   |
| 15    | GND     | 3.3V     | FRAME*   | IRDY*  | GND    | TRDY*    | GND   |
| 12-14 | Key Are | a        | 1        | 1      |        | •        | •     |
| 11    | GND     | AD[18]   | AD[17]   | AD[16] | GND    | C/BE[2]* | GND   |
| 10    | GND     | AD[21]   | GND      | 3.3V   | AD[20] | AD[19]   | GND   |
| 9     | GND     | C/BE[3]* | IDSEL    | AD[23] | GND    | AD[22]   | GND   |
| 8     | GND     | AD[26]   | GND      | V(I/O) | AD[25] | AD[24]   | GND   |
| 7     | GND     | AD[30]   | AD[29]   | AD[28] | GND    | AD[27]   | GND   |
| 6     | GND     | REQ*     | GND      | 3.3V   | CLK    | AD[31]   | GND   |
| 5     | GND     | BRSVP1A5 | BRSVP1B5 | RST*   | GND    | GNT*     | GND   |
| 4     | GND     | BRSVP1A4 | GND      | V(I/O) | INTP   | INTS     | GND   |
| 3     | GND     | INTA*    | INTB*    | INTC*  | 5V     | INTD*    | GND   |
| 2     | GND     | TCK      | 5V       | TMS    | TDO    | TDI      | GND   |
| 1     | GND     | 5V       | -12V     | TRST*  | +12V   | 5V       | GND   |

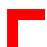

Table 2-16: 64-bit CompactPCI Bus Connector J2 (CON2) Pinout

| Pin# | Row Z | Row A         | Row B  | Row C         | Row D         | Row E         | Row F |
|------|-------|---------------|--------|---------------|---------------|---------------|-------|
| 22   | GND   | GA4           | GA3    | GA2           | GA1           | GA0           | GND   |
| 21   | GND   | CLK6          | GND    | RSV           | RSV           | RSV           | GND   |
| 20   | GND   | CLK5          | GND    | RSV           | GND           | RSV           | GND   |
| 19   | GND   | GND           | GND    | RSV           | RSV           | RSV           | GND   |
| 18   | GND   | RSV           | RSV    | RSV           | GND           | RSV           | GND   |
| 17   | GND   | RSV           | GND    | PRST#         | REQ6#         | GNT6#         | GND   |
| 16   | GND   | RSV           | RSV    | DEG#          | GND           | RSV           | GND   |
| 15   | GND   | RSV           | GND    | FAL#          | REQ5#         | GNT5#         | GND   |
| 14   | GND   | AD[35]        | AD[34] | AD[33]        | GND           | AD[32]        | GND   |
| 13   | GND   | AD[38]        | GND    | V(I/O)        | AD[37]        | AD[36]        | GND   |
| 12   | GND   | AD[42]        | AD[41] | AD[40]        | GND           | AD[39]        | GND   |
| 11   | GND   | AD[45]        | GND    | V(I/O)        | AD[44]        | AD[43]        | GND   |
| 10   | GND   | AD[49]        | AD[48] | AD[47]        | GND           | AD[46]        | GND   |
| 9    | GND   | AD[52]        | GND    | V(I/O)        | AD[51]        | AD[50]        | GND   |
| 8    | GND   | AD[56]        | AD[55] | AD[54]        | GND           | AD[53]        | GND   |
| 7    | GND   | AD[59]        | GND    | V(I/O)        | AD[58]        | AD[57]        | GND   |
| 6    | GND   | AD[63]        | AD[62] | AD[61]        | GND           | AD[60]        | GND   |
| 5    | GND   | C/<br>BE[5]#] | GND    | V(I/O)        | C/<br>BE[4]#] | PAR64         | GND   |
| 4    | GND   | V(I/O)        | RSV    | C/<br>BE[7]#] | GND           | C/<br>BE[6]#] | GND   |
| 3    | GND   | CLK4          | GND    | GNT3#         | REQ4#         | GNT4#         | GND   |
| 2    | GND   | CLK2          | CLK3   | SYSEN#        | GNT2#         | REQ3#         | GND   |
| 1    | GND   | CLK1          | GND    | REQ1#         | GNT1#         | REQ2#         | GND   |

# 2.7.13.3 CompactPCI Rear I/O Connectors J3-J5 (CON3-CON5) and Pinouts

The CP604 conducts all I/O signals through the rear I/O connectors J3, J4 and J5. The CP604 board provides optional rear I/O connectivity for peripherals for special compact systems. All standard PC interfaces are implemented and assigned to the front panel and to the rear I/O connectors J3, J4 and J5 (CON3, CON4 and CON5).

When the rear I/O module is used, the signals of some of the main board/front panel connectors are routed to the module interface. Thus the rear I/O module makes it much easier to remove the CPU in the rack as there is practically no cabling on the CPU board.

For the system rear I/O feature a special backplane is necessary. The CP604 with rear I/O is compatible with all standard 6U CompactPCI passive backplanes with rear I/O support on the system slot.

The CP604 conducts all I/O signals through the rear I/O connectors J3, J4 and J5.

**Table 2-17: Backplane J3 Pin Definitions** 

| Pin | Z   | Α                     | В                       | С                     | D                        | E                     | F   |
|-----|-----|-----------------------|-------------------------|-----------------------|--------------------------|-----------------------|-----|
| 19  | GND | IDERST 6)             | IDE-<br>ICHRDYB 8)      | IDE-<br>ICHRDYA 6)    | IDEIRQB 8)               | IDEIRQA 6)            | GND |
| 18  | GND | IDECSB0 8)            | IDECSB1 <sub>8)</sub>   | IDECSA0 <sub>6)</sub> | IDECSA1 <sub>6)</sub>    | IDEDAKB <sub>8)</sub> | GND |
| 17  | GND | IDEDA15 <sub>6)</sub> | IDPDA14 <sub>6)</sub>   | IDEDA13 <sub>6)</sub> | IDEDA12 <sub>6)</sub>    | IDEDRQB 8)            | GND |
| 16  | GND | IDEDA11 <sub>6)</sub> | IDEDA10 <sub>6)</sub>   | IDEDA9 <sub>6)</sub>  | IDEDA8 <sub>6)</sub>     | IDEDAKA 6)            | GND |
| 15  | GND | IDEAA0 <sub>6)</sub>  | IDEAA1 <sub>6)</sub>    | VCC                   | IDEAA2 <sub>6)</sub>     | IDEDRQA 6)            | GND |
| 14  | GND | IDEDA7 <sub>6)</sub>  | IDEDA6 <sub>6)</sub>    | IDEDA5 <sub>6)</sub>  | IDEDA4 <sub>6)</sub>     | IDEIOWA 69            | GND |
| 13  | GND | IDEDA3 <sub>6)</sub>  | IDEDA2 <sub>6)</sub>    | IDEDA1 <sub>6)</sub>  | IDEDA0 <sub>6)</sub>     | IDEIORA 6)            | GND |
| 12  | GND | FD.DS0 <sub>7)</sub>  | FD.DENSEL1              | FD.MTR0 <sub>7)</sub> | FD.INDEX 7)              | FD.WDATA 7)           | GND |
| 11  | GND | FD.DS1 <sub>7)</sub>  | FD.DSKCHG <sub>7)</sub> | FD.MTR1 <sub>7)</sub> | FD.DENSELO <sub>7)</sub> | FD.RDATA 7)           | GND |
| 10  | GND | FD.WP <sub>7)</sub>   | FD.HDSEL <sub>7)</sub>  | FD.DIR <sub>7)</sub>  | FD.TRK0 <sub>7)</sub>    | FD.STEP 7)            | GND |
| 9   | GND | FD.WGATE 7)           | IDEDB15 <sub>8)</sub>   | IDEDB14 <sub>8)</sub> | IDEDB13 <sub>8)</sub>    | USB0+ <sub>2)</sub>   | GND |
| 8   | GND | IDEDB12 <sub>8)</sub> | IDEIOWB 8)              | VCC                   | IDEIORB 8)               | USB0- <sub>2)</sub>   | GND |
| 7   | GND | IDEAB2 <sub>8)</sub>  | IDEAB1 <sub>8)</sub>    | IDEAB0 <sub>8)</sub>  | IDEDB0 <sub>8)</sub>     | IDEDB1 <sub>8)</sub>  | GND |
| 6   | GND | IDEDB2 <sub>8)</sub>  | IDEDB3 <sub>8)</sub>    | IDEDB4 <sub>8)</sub>  | IDEDB5 <sub>8)</sub>     | IDEDB6 <sub>8)</sub>  | GND |
| 5   | GND | SMBCLK 1)             | PMDAT <sub>5)</sub>     | SPKR <sub>1)</sub>    | KDAT <sub>5)</sub>       | SMBDAT <sub>1)</sub>  | GND |
| 4   | GND | PRST 1)               | PMCLK 5)                | VCC                   | KCLK 5)                  | S3RXD <sub>3)</sub>   | GND |
| 3   | GND | S3CTS <sub>3)</sub>   | S3RTS <sub>3)</sub>     | S3DSR <sub>3)</sub>   | S3DCD <sub>3)</sub>      | S3TXD <sub>3)</sub>   | GND |
| 2   | GND | IDEDB7 <sub>8)</sub>  | IDEDB8 <sub>8)</sub>    | S3RIN <sub>3)</sub>   | S3DTR <sub>3)</sub>      | S4RXD <sub>4)</sub>   | GND |
| 1   | GND | IDEDB9 <sub>8)</sub>  | IDEDB10 <sub>8)</sub>   | IDEDB11 <sub>8)</sub> | BATT 1)                  | S4TXD <sub>4)</sub>   | GND |

The legend for this table appears on the following page

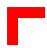

# Legend for Backplane J3 Table

Table 2-18: Backplane J3 Signal Functions

| Signal                    | Function                                |  |  |
|---------------------------|-----------------------------------------|--|--|
| Control Signals           |                                         |  |  |
| SPKR <sub>1)</sub>        | Speaker output signal                   |  |  |
| BATT 1)                   | Battery input signal for RTC; max. 3.3V |  |  |
| PRST 1)                   | Reset input signal                      |  |  |
| SMBCLK, SMBDAT 1)         | Onboard SMBus signals                   |  |  |
| USB port 0                |                                         |  |  |
| USB0+/- <sub>2)</sub>     | USB data differential data signals      |  |  |
| Serial Port 3             |                                         |  |  |
| S3* <sub>3)</sub>         | Serial port signals; TTL level          |  |  |
| Serial Port 4             |                                         |  |  |
| S4RXD S4TXD <sub>4)</sub> | Serial port signals; TTL level          |  |  |
| Mouse + Keyboard          |                                         |  |  |
| KDAT 5), KCLK 5)          | Keyboard data and clock                 |  |  |
| PMDAT 5), PMCLK 5)        | Mouse data and clock                    |  |  |
| IDE*A <sub>6</sub>        | IDE Primary signals                     |  |  |
| Blue signals 7)           | Floppy signals                          |  |  |
| IDE*B <sub>8)</sub>       | IDE Secondary signals                   |  |  |

**Table 2-19: Backplane J4 Pin Definitions** 

| Pin   | Z   | Α                            | В                           | С                  | D                           | E                         | F   |
|-------|-----|------------------------------|-----------------------------|--------------------|-----------------------------|---------------------------|-----|
| 25    | GND | VCC                          | RES <sub>4)</sub>           | RES <sub>4)</sub>  | +3.3V                       | VCC                       | GND |
| 24    | GND | RES 4)                       | PD0 <sub>1)</sub>           | INIT 1)            | RES <sub>4)</sub>           | RES <sub>4)</sub>         | GND |
| 23    | GND | +3.3V                        | RES                         | RES <sub>4)</sub>  | VCC <sub>2)</sub>           | RES <sub>4)</sub>         | GND |
| 22    | GND | RES 4)                       | PD1 <sub>1)</sub>           | RES <sub>4)</sub>  | RES <sub>4)</sub>           | RES <sub>4)</sub>         | GND |
| 21    | GND | +3.3V                        | RES <sub>4)</sub>           | AUTOFD 1)          | RES <sub>4)</sub>           | J2ALERT 2)                | GND |
| 20    | GND | RES <sub>4)</sub>            | PD2 <sub>1)</sub>           | SLCTIN 1)          | J2SCL <sub>2)</sub>         | J2SDA <sub>2)</sub>       | GND |
| 19    | GND | +3.3V                        | PD3 <sub>1)</sub>           | STROBE 1)          | RES <sub>4)</sub>           | IPMIGPIO2 2)              | GND |
| 18    | GND | RES <sub>4)</sub>            | PD4 <sub>1)</sub>           | RES <sub>4)</sub>  | PWM1 <sub>2)</sub>          | PWM0 <sub>2)</sub>        | GND |
| 17    | GND | +3.3V                        | PD5 <sub>1)</sub>           | BUSY 1)            | RES <sub>4)</sub>           | TACH_IN3 <sub>2)</sub>    | GND |
| 16    | GND | RES                          | PD6 <sub>1)</sub>           | RES <sub>4)</sub>  | TACH_IN2 2)                 | TACH_IN1 2)               | GND |
| 15    | GND | +3.3V                        | PD7 <sub>1)</sub>           | ACK 1)             | RES <sub>4)</sub>           | TACH_IN0 <sub>2)</sub>    | GND |
| 12-14 | GND |                              |                             |                    |                             |                           | GND |
| 11    | GND | RES <sub>4)</sub>            | IPMI VCC 1)                 | PE 1)              | RES <sub>4)</sub>           | CONN_ID_DRV <sub>2)</sub> | GND |
| 10    | GND | RES 4)                       | RES <sub>4)</sub>           | RES <sub>4)</sub>  | ID_XMIT_EN 2)               | CONN_ID1 2)               | GND |
| 9     | GND | RES <sub>4)</sub>            | IPMI VCC                    | SLCT <sub>1)</sub> | RES <sub>4)</sub>           | CONN_ID0 2)               | GND |
| 8     | GND | RES                          | GND                         | RES <sub>4)</sub>  | XMIT_EN 2)                  | UARTO_RI 2)               | GND |
| 7     | GND | GND                          | LVDS<br>TX_P2 <sub>3)</sub> | ERROR 1)           | RES <sub>4)</sub>           | UARTO_RTS 2)              | GND |
| 6     | GND | RES <sub>4)</sub>            | LVDS<br>TX_N2 3)            | RES <sub>4)</sub>  | UART0_DCD                   | UARTO_CTS 2)              | GND |
| 5     | GND | GND                          | GND                         | LVDS<br>TX_P1 3)   | UARTO_DOUT 2)               | UARTO_DIN 2)              | GND |
| 4     | GND | RES <sub>4)</sub>            | GND                         | LVDS<br>TX_N1 3)   | GND                         | GND                       | GND |
| 3     | GND | LVDS<br>ENAVDD <sub>3)</sub> | LVDS<br>FPVEE 3)            | GND                | LVDS<br>TX_P0 <sub>3)</sub> | LVDS<br>TXCLKP 3)         | GND |
| 2     | GND | RES <sub>4)</sub>            | RES <sub>4)</sub>           | GND                | LVDS<br>TX_N0 3)            | LVDS<br>TXCLKN 3)         | GND |
| 1     | GND | VCC                          | -12V                        | GND                | +12V                        | VCC                       | GND |

# Legend for Backplane J4 Table

- 1) Parallel Port signals
- 2) IPMI control signals
- 3) VGA LVDS signals
- 4) Reserved

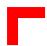

**Table 2-20: Backplane J5 Pin Definitions** 

| Pin | Z   | Α                         | В                         | С                   | D                   | E                   | F   |
|-----|-----|---------------------------|---------------------------|---------------------|---------------------|---------------------|-----|
| 22  | GND | PMCR4                     | PMCR3                     | PMCR2               | PMCR1               | PMCR0               | GND |
| 21  | GND | PMCR9                     | PMCR8                     | PMCR7               | PMCR6               | PMCR5               | GND |
| 20  | GND | PMCR14                    | PMCR13                    | PMCR12              | PMCR11              | PMCR10              | GND |
| 19  | GND | PMCR19                    | PMCR18                    | PMCR17              | PMCR16              | PMCR15              | GND |
| 18  | GND | PMCR24                    | PMCR23                    | PMCR22              | PMCR21              | PMCR20              | GND |
| 17  | GND | PMCR29                    | PMCR28                    | PMCR27              | PMCR26              | PMCR25              | GND |
| 16  | GND | PMCR34                    | PMCR33                    | PMCR32              | PMCR31              | PMCR30              | GND |
| 15  | GND | PMCR39                    | PMCR38                    | PMCR37              | PMCR36              | PMCR35              | GND |
| 14  | GND | PMCR44                    | PMCR43                    | PMCR42              | PMCR41              | PMCR40              | GND |
| 13  | GND | PMCR49                    | PMCR48                    | PMCR47              | PMCR46              | PMCR45              | GND |
| 12  | GND | PMCR54                    | PMCR53                    | PMCR52              | PMCR51              | PMCR50              | GND |
| 11  | GND | PMCR59                    | PMCR58                    | PMCR57              | PMCR56              | PMCR55              | GND |
| 10  | GND | +3.3V                     | PMCR63                    | PMCR62              | PMCR61              | PMCR60              | GND |
| 9   | GND | TDN2 <sub>2)</sub>        | RDN2 <sub>2)</sub>        | S1RXD <sub>4)</sub> | TDN1 <sub>2)</sub>  | RDN1 <sub>2)</sub>  | GND |
| 8   | GND | TDP2 <sub>2)</sub>        | RDP2 <sub>2)</sub>        | S1TXD <sub>4)</sub> | TDP1 <sub>2)</sub>  | RDP1 <sub>2)</sub>  | GND |
| 7   | GND | COM2_ENABLE <sub>1)</sub> | COM1_ENABLE <sub>1)</sub> | S1RTS <sub>4)</sub> | USB1+ 3)            | +3.3V               | GND |
| 6   | GND | S1DTR <sub>4)</sub>       | S1CTS <sub>4)</sub>       | S1DSR <sub>4)</sub> | S1DCD <sub>4)</sub> | S1RIN <sub>4)</sub> | GND |
| 5   | GND | S2RXD <sub>5)</sub>       | S2TXD <sub>5)</sub>       | S2RTS <sub>5)</sub> | S2DTR <sub>5)</sub> | ROUT 8)             | GND |
| 4   | GND | S2DSR <sub>5)</sub>       | S2DCD <sub>5)</sub>       | S2RIN <sub>5)</sub> | S2CTS <sub>5)</sub> | HSYNC 8)            | GND |
| 3   | GND | S4DTR <sub>6)</sub>       | S4CTS <sub>6)</sub>       | S4DSR <sub>6)</sub> | GPLED 1)            | BOUT 8)             | GND |
| 2   | GND | S4RTS <sub>6)</sub>       | S4RIN <sub>6)</sub>       | FANSENSE2           | FANPWM 7)           | VSYNC 8)            | GND |
|     |     |                           |                           | 7)                  |                     |                     |     |
| 1   | GND | S4DCD <sub>6)</sub>       | RIOPRESENT 1)             | FANSENSE1 7)        | USB1- <sub>3)</sub> | GOUT 8)             | GND |

Legend for this table appears on the following page

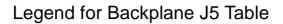

**Table 2-21: Backplane J5 Signal Functions** 

| Signal                | Function                                                            |
|-----------------------|---------------------------------------------------------------------|
| Control signals       |                                                                     |
|                       | Serial port 1 enable signal for front I/O and rear I/O              |
| COM1_ENABLE 1)        | Low = Front I/O                                                     |
|                       | High = Rear I/O                                                     |
|                       | Serial port 2 enable signal for front I/O and rear I/O              |
| COM2_ENABLE D         | Low = Front I/O                                                     |
|                       | High = Rear I/O                                                     |
| GPLED 1)              | General purpose LED output                                          |
|                       | Low = rear I/O module is present                                    |
| RIOPRESENT D          | High = rear I/O module is not present                               |
| .,                    | This signal must be set on the rear I/O module to GND               |
| Ethernet 1            | This signar mast be set on the fear if a module to of the           |
| TDP1 <sub>2)</sub>    | Ethernet high transmit Data line                                    |
| TDN1 <sub>2)</sub>    | Ethernet low transmit Data line                                     |
| RDP1 <sub>2)</sub>    | Ethernet high receive Data line                                     |
| RDN1 <sub>2)</sub>    | Ethernet low receive Data line                                      |
| Ethernet 2            |                                                                     |
| TDP2 2)               | Ethernet high transmit Data line                                    |
| TDN2 2)               | Ethernet low transmit Data line                                     |
| RDP2 <sub>2)</sub>    | Ethernet high receive Data line                                     |
| RDN2 2)               | Ethernet low receive Data line                                      |
| USB port 1            |                                                                     |
| USB1+/- <sub>3)</sub> | USB data differential data signals                                  |
| Serial Port 1         |                                                                     |
| S1* <sub>4)</sub>     | Serial port signals; TTL level                                      |
| Serial Port 2         |                                                                     |
| S2* <sub>5)</sub>     | Serial port signals; TTL level                                      |
| Serial Port 4         |                                                                     |
| S4* 6)                | Serial port signals; TTL level                                      |
|                       |                                                                     |
| FAN control           | DAG A ALL A LA LA LA LA LA LA LA LA LA LA L                         |
| FANPWM 7)             | DAC output that can be used to control fan speed; 0V to +1.25V out- |
| FANSENSE1/2 7)        | Schmitt Trigger fan tachometer inputs; TTL level                    |
| VGA CRT signals       | Schille Higger fan tachometer inputs, 112 lever                     |
| ROUT 8)               | Red signal                                                          |
| GOUT 8)               | Green signal                                                        |
| BOUT 8)               | Blue signal                                                         |
| HSYNC 8)              | Horizontal Sync.                                                    |
| VSYNC <sub>8)</sub>   | Vertical Sync.                                                      |
| 3,                    | PMCR0 to PMCR63 (Spec.) carry the signals from PMC                  |
| PMC Rear I/O signals  | rear I/O connector CON20 pins 1 to 64                               |
|                       | rear 1/0 connector CO1420 pins 1 to 04                              |

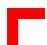

## 2.7.13.4 Rear I/O Configuration

Rear I/O interfaces are only available on the rear I/O version of the board.

#### **Ethernet Interface**

Ethernet signals are available on the front RJ45 connector and on the rear I/O interface.

The combination of both front and rear I/O is not supported. Both Fast Ethernet channels are decoupled, but enabled separately. It is not possible to operate both the rear and front I/O at the same time. Switching over from front to rear I/O or vice versa is effected under BIOS control without the need to plug/unplug Ethernet cables.

#### **VGA CRT Interface**

The VGA signals are available on rear I/O and front I/O. In this configuration both interfaces are active. The 75 ohm termination resistor for the red, green and blue video signals are equipped on the CP604.

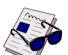

#### Note:

Both VGA ports are electrically identical and not separated. Do not connect devices at both connectors (front I/O and rear I/O) at the same time.

#### **VGA LVDS Interface**

The VGA LVDS signals are available both on the rear I/O and front I/O, but only one interface may be used at a time. To configure the LVDS port for rear I/O requires the installation of zero ohm resistors on the board to connect the signals to the rear I/O connector.

#### Serial Interface COM1 and COM2

Only one interface may be used (rear I/O or front I/O). If the rear I/O interface is enabled the drivers for the COM1 and COM2 port on the CP604 must be disabled. The configuration can be accomplished via the BIOS.

#### Serial Interface COM3 and COM4

Only on rear I/O interface available.

#### Parellel Port LPT1

Only on rear I/O interface available.

#### **Keyboard/Mouse Interface**

All PS2 connectors are electrically identical. Due to this it is not possible to use a mouse at the front I/O and a second mouse at the rear I/O port at the same time.

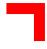

#### **USB** Interface

There are two independent USB interfaces available, one port is routed to the 4-pin front I/O connector. This port may also be used on the rear I/O interface. The second port is only available on the rear I/O connector.

The USB 1 port is electrically identical and not separated. Do not connect devices at both connectors (front I/O and rear I/O) at the same time.

#### **EIDE Interface**

Only one EIDE connector may be used at any one time through the same port; connecting both EIDE devices to the CP604 baseboard and the CP-RIO6-04 simultaneously will result in malfunction and data loss. EIDE channels 1 and 2 are separate channels - it is possible to use EIDE channel 1 onboard and channel 2 via the rear I/O.

#### Floppy Interface

Only one floppy connector may be used at any one time; connecting both floppy drives to the CP604 baseboard and the CP-RIO6-04 simultaneously will result in malfunction and data loss.

### 2.7.14 Non-System Relevant Connectors

CON14 and CON16 are non-system relevant. CON14 is used for the front panel VGA configuration and CON16 is used to program onboard logic.

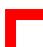

# 2.8 Jumper Description

#### 2.8.1 External BIOS

It is possible to redirect the first CPU fetch from the onboard flash to the Flash socket. If jumper J1 is open, the board boots from the BIOS in the onboard flash memory. When J1 is closed, the board boots from the socket flash.

**Table 2-22: External BIOS Setting** 

| J1     | Function      | Comment                                                  |  |
|--------|---------------|----------------------------------------------------------|--|
| Closed | External Bios | Use this setting only if the onboard flash does not work |  |
| Open   | Internal Bios | Normal boot from the onboard BIOS                        |  |

The default setting is indicated by italics.

# 2.8.2 Memory Type Selection

This solder jumper selects the memory type to be installed on the flash socket IC35.

**Table 2-23: Memory Type Selection** 

| J9  | J8  | Memory type                                         |  |
|-----|-----|-----------------------------------------------------|--|
| 1-2 | 1-2 | SRAM with 256 kB or 512 kB                          |  |
| 1-3 | 1-3 | All DiskOnChip™, Flash and EPROM types up to 4 Mbit |  |

The default setting is indicated by italics.

# 2.8.3 Flash Type Selection

This solder jumper selects the flash type to be installed on the flash socket IC35.

**Table 2-24: Flash Type Selection** 

| J10    | Function          |  |  |
|--------|-------------------|--|--|
| Closed | 4 Mbit flash type |  |  |
| Open   | 2 Mbit flash type |  |  |

The default setting is indicated by italics.

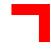

# 2.8.4 PCI VI/O setting

The CP604 provides for either a 5V or 3.3V onboard PCI signaling environment.

The BVI/O power jumpers on the board are used to power the buffers on the peripheral boards and the PMC interface. The BVI/O does not provide power to the CompactPCI interface. The CompactPCI VI/O must be configured via the backplane.

Table 2-25: PCI VI/O setting

| Board VI/O setting | R139   | R138   |
|--------------------|--------|--------|
| 5V                 | Open   | Closed |
| 3.3V               | Closed | Open   |

The default setting is indicated by italics.

# 2.8.5 Shorting Chassis GND (Shield) to Logic GND

The front panel and the front panel connectors are isolated to the logic ground. These zero Ohm resistors enable connection between the chassis GND and logic GND.

Table 2-26: Shorting Chassis GND (Shield) to Logic GND

| R23/R25 | Function                                              |  |  |
|---------|-------------------------------------------------------|--|--|
| Open    | Connectors are isolated to logic GND                  |  |  |
| Closed  | Connectors are connected to logic GND and chassis GND |  |  |

The default setting is indicated by italics.

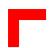

#### 2.8.6 Panel Selection

The jumper/resistor settings necessary to select one of the supported panels are shown in the following table.

**Table 2-27: Display Type Selection** 

| N° | Panel Parameters/Type                                                                       | R225   | R223   | R224   | R222   |  |  |
|----|---------------------------------------------------------------------------------------------|--------|--------|--------|--------|--|--|
| 1  | 1024 x 768 DSTN Color                                                                       | Closed | Closed | Closed | Closed |  |  |
| 2  | 1280 x 1024 TFT Color                                                                       | Closed | Closed | Closed | Open   |  |  |
| 3  | 640 x 480 DSTN Color                                                                        | Closed | Closed | Open   | Closed |  |  |
| 4  | 800 x 600 DSTN Color                                                                        | Closed | Closed | Open   | Open   |  |  |
| 5  | 640 x 480 SHARP TFT Color                                                                   | Closed | Open   | Closed | Closed |  |  |
| 6  | 640 x 480 TFT Color 18-bit                                                                  | Closed | Open   | Closed | Open   |  |  |
| 7  | <b>Sharp LQ 150X1DG11</b><br>1024 x 768 TFT LCD                                             | Closed | Open   | Open   | Closed |  |  |
| 8  | NEC NL 8060AC31-12<br>800 x 600 TFT LCD                                                     | Closed | Open   | Open   | Open   |  |  |
| 9  | 800 x 600 TFT Color                                                                         | Open   | Closed | Closed | Closed |  |  |
| 10 | 800 x 600 TFT Color                                                                         | Open   | Closed | Closed | Open   |  |  |
| 11 | 800 x 600 DSTN Color                                                                        | Open   | Closed | Open   | Closed |  |  |
| 12 | 800 x 600 DSTN Color                                                                        | Open   | Closed | Open   | Open   |  |  |
| 13 | <b>Toshiba LTM 10C306L</b><br>1024 x 768 TFT Color                                          | Open   | Open   | Closed | Closed |  |  |
| 14 | 1280 x 1024 DSTN Color                                                                      | Open   | Open   | Closed | Open   |  |  |
| 15 | 1024 x 600 DSTN Color                                                                       | Open   | Open   | Open   | Closed |  |  |
| 16 | 1024 x 600 TFT Color                                                                        | Open   | Open   | Open   | Open   |  |  |
| 1  | Note: The logical panel code values are inverted, i.e. "closed" is equal to 0, "open" to 1. |        |        |        |        |  |  |

The default setting is indicated by italics.

Panel numbers refer to BIOS panel numbering. Panel numbers 7 and 8 correspond to preset panel types.

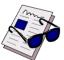

#### Note:

To see the location of the resistors R222, R223, R224 and R225 on the board, please refer to Figure 2-4 on page 2-7 of this chapter.

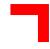

# 2.8.7 Serial Port Jumper and Resistor Setting

## 2.8.7.1 COM1 Jumper and Resistor Setting

The serial interfaces CON6 (COM1) and CON7 (COM2) on the CP604 may be configured for either RS232, RS422 or RS485 by setting solder jumpers.

Table 2-28: Resistor Setting to Configure COM1

| Resistor | RS232  | RS422  | RS485  |
|----------|--------|--------|--------|
| R100     | Open   | Closed | Closed |
| R129     | Open   | Open   | Closed |
| R130     | Closed | Closed | Open   |
| R118     | Open   | Closed | Open   |

The default setting is indicated by italics.

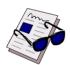

#### Note:

The serial port may be disabled by the BIOS

#### RS422 and RS485 COM1 Termination

When the CP604 is using the onboard RS485 interface and is the last device on the RS422 or RS485 bus, then the RS422 or RS485 interface must provide termination resistance. The purpose of jumpers J3 and J2 are to enable this line termination resistor (120 R).

Table 2-29: Jumper Setting for RS422 RXD Termination (COM1)

| Termination | J3     |
|-------------|--------|
| ON          | Closed |
| OFF         | Open   |

The default setting is indicated by italics.

Table 2-30: Jumper Setting for RS422 TXD and RS485 Termination (COM1)

| Termination | J2     |
|-------------|--------|
| ON          | Closed |
| OFF         | Open   |

The default setting is indicated by italics.

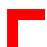

# 2.8.7.2 COM2 Jumper and Resistor Setting

**Table 2-31: Resistor Setting to Configure COM2** 

| Resistor | RS232  | RS422  | RS485  |
|----------|--------|--------|--------|
| R2       | Open   | Closed | Closed |
| R68      | Open   | Open   | Closed |
| R69      | Closed | Closed | Open   |
| R6       | Open   | Closed | Open   |

The default setting is indicated by italics.

#### RS422 and RS485 COM2 Termination

When the CP604 is using the onboard RS485 interface and is the last device on the RS422 or RS485 bus, then the RS422 or RS485 interface must provide termination resistance. The purpose of jumpers J5 and J4 are to enable this line termination resistor (120 R).

Table 2-32: Jumper Setting for RS422 RXD Termination (COM2)

| Termination | J5     |
|-------------|--------|
| ON          | Closed |
| OFF         | Open   |

The default setting is indicated by italics.

Table 2-33: Jumper Setting for RS422 TXD and RS485 Termination (COM2)

| Termination | J4     |
|-------------|--------|
| ON          | Closed |
| OFF         | Open   |

The default setting is indicated by italics.

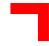

# 2.8.8 Jumper/Resistor Setting for Rear I/O

#### **CRT Interface**

The VGA CRT signals are available on the rear I/O and on the front I/O. In this configuration both interfaces are active. The 75 Ohm termination resistor for the red, green and blue video signals are equipped on the CP604.

**Table 2-34: VGA Interface Configuration** 

| Configuration    | Location |
|------------------|----------|
| 75 Ohm for red   | R35      |
| 75 Ohm for green | R32      |
| 75 Ohm for blue  | R42      |

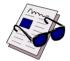

#### Note:

Both VGA ports are electrically identical and not separated. Do not connect devices at both connectors (front I/O and rear I/O) at the same time.

#### **VGA LVDS Interface**

The VGA LVDS signals are available on the rear I/O and the front I/O. To configure the LVDS port for rear I/O requires the installation of zero Ohm resistors on the board to connect the signals to the rear I/O connector.

Table 2-35: VGA LVDS Interface Configuration

| Configuration | Front I/O | Rear I/O |
|---------------|-----------|----------|
| R172 – R179   | Closed    | Open     |
| R191 – R198   | Open      | Closed   |

The default setting is indicated by italics

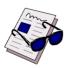

#### Important:

The combination of both front and rear I/O is not supported.

# 2.8.9 Reserved Jumpers

All other jumpers that are not specifically described are reserved for future configurations.

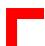

# 2.9 Memory Map

The CP604 board uses the standard AT ISA memory map.

The following table displays the memory map for the first megabyte:

Table 2-36: Memory Map for the 1st Megabyte

| Memory Range (Hex.) | Size   | Function                                                                                                    |
|---------------------|--------|----------------------------------------------------------------------------------------------------|
| 0xE0000-0xFFFFF     | 128k   | BIOS implemented in Flash<br>Reset vector FFFF0h                                                                                   |
| 0xD0000-0xDFFFF     | 8k/64k | Flash disk: min. 8 kB, max. 64 kB                                                                                                  |
| 0xCB000-0xCFFFF     | 16k    | Onboard Flash                                                                                                    |
| 0xC0000-0xCBFFF     | 48k    | BIOS of the VGA card                                                                                                    |
| 0xA0000-0xBFFFF     | 128k   | Normally used as video RAM as follows: CGA video: 0xB8000-0xBFFFF Monochrome video: 0xB0000-0xB7FFF EGA/VGA video: 0xA0000-0xAFFFF |
| 0x00000-0x9FFFF     | 640k   | DOS reserved memory space                                                                                                    |

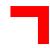

# 2.10 I/O Address Map

Table 2-37: I/O Address Map

| Address Range (Hex.) | Device                          |
|----------------------|---------------------------------|
| 000,00F              | DMA controller #1               |
| 020,021              | Interrupt controller #1         |
| 022,02F              | Reserved                        |
| 040,043              | Timer                           |
| 060,063              | Keyboard interface              |
| 070,071              | RTC port                        |
| 080,08F              | DMA page register               |
| 0A0,0A               | Interrupt controller #2         |
| 0C0,0DF              | DMA controller #2               |
| 0E0,0EF              | Reserved                        |
| 0F0,0FF              | Math coprocessor                |
| 170,17F              | Hard disk secondary             |
| 1F0,1FF              | Hard disk primary               |
| 278,27F              | Parallel port LPT2              |
| 280                  | Watchdog trigger                |
| 282                  | Watchdog time                   |
| 284                  | Interrupt routing               |
| 285                  | PCI master reset                |
| 286                  | I/O status                      |
| 288                  | Board version                   |
| 289                  | Hardware index                  |
| 28A                  | Jumper status                   |
| 28B                  | Logic index                     |
| 28C                  | PCI Interrupt routing           |
| 28E                  | Memory management               |
| 28F                  | Flash Socket Page               |
| 2E8,2EF              | Serial port COM4                |
| 2F8,2FF              | Serial port COM2                |
| 378,37F              | Parallel printer port LPT1      |
| 3BC,3BF              | Parallel printer port LPT3      |
| 3E8,3EF              | Serial port COM3                |
| 3F0,3F7              | Floppy Disk + Super-I/O #1 Com. |
| 3F8,3FF              | Serial port COM1                |
| 340                  | LED control                     |
| E0,E7                | TD) (T 11                       |
|                      | IPMI controller                 |

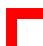

# 2.11 Interrupts

The CP604 board uses the standard AT IRQ routing (8259 Controller).

This interrupt routing is default but it can be modified within the BIOS.

**Table 2-38: Interrupt Configuration** 

| IRQ   | Priority | Standard Function                               |  |
|-------|----------|-------------------------------------------------|--|
| IRQ0  | 1        | System Timer                                    |  |
| IRQ1  | 2        | Keyboard Controller                             |  |
| IRQ2  |          | Input of the second IRQ controller (IRQ8-IRQ15) |  |
| IRQ3  | 11       | COM2                                            |  |
| IRQ4  | 12       | COM1                                            |  |
| IRQ5  | 13       | Watchdog, COM3                                  |  |
| IRQ6  | 14       | Floppy Disk Controller                          |  |
| IRQ7  | 15       | COM4 or parallel port                           |  |
| IRQ8  | 3        | System Real Time Clock                          |  |
| IRQ9  | 4        | PCI or ACPI                                     |  |
| IRQ10 | 5        | PCI or IPMI controller                          |  |
| IRQ11 | 6        | PCI                                             |  |
| IRQ12 | 7        | PCI or PS/2 mouse                               |  |
| IRQ13 | 8        | Coprocessor error                               |  |
| IRQ14 | 9        | Primary hard disk                               |  |
| IRQ15 | 10       | Secondary hard disk                             |  |
| NMI   |          | Watchdog                                        |  |

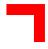

# 2.12 Special Registers Description

The following registers are special registers for the CP604 to watch the onboard hardware special features and the CompactPCI control signals.

Normally, only the system BIOS uses these registers, but they are documented here for application use as required. Take care when modifying the contents of these registers as the system BIOS may be relying on the state of the bits under its control.

# 2.12.1 Watchdog

The CP604 has one watchdog timer. This timer is provided with a programmable timeout ranging from 125 msec to 256 sec. Failure to retrigger the watchdog timer within a set time period results in a system reset, NMI, or an interrupt. These can be configured via the register 0x284.

To enable the watchdog bit 4 of the register 0x282 must be set. If the watchdog is enabled via bit 4" this bit cannot later be cleared.

With a write access to the register 0x280 the watchdog is re-triggered. Once the watchdog is enabled, it must be continuously strobed within the terminal count period to avoid expiry of the watchdog.

# 2.12.1.1 Watchdog Trigger

A write access triggers the watchdog.

The I/O location for the watchdog trigger is 0x280.

The Watchdog Timer section appears on the following page

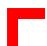

# 2.12.1.2 Watchdog Timer

The CP604 has one watchdog timer with a programmable timeout ranging from 125 msec. to 256 sec.

The I/O location for the watchdog configuration is 0x282.

**Table 2-39: Watchdog Configuration** 

| Bits | Туре | Default | Function                                                                                                    |
|------|------|---------|----------------------------------------------------------------------------------------------------|
| 7-5  | R    | 0       | Reserved                                                                                                    |
| 4    | RW   | 0       | 1 = enable watchdog (write)<br>0 = disable watchdog (read only)                                                                                                    |
| 3-0  | RW   | 0       | The nominal timeout period is 20% longer than the minimum.  0 = 125 msec 1 = 250 msec 2 = 500 msec 3 = 1 sec 4 = 2 sec 5 = 4 sec 6 = 8 sec 7 = 16 sec 8 = 32 sec 9 = 64 sec 10 = 128 sec 11 = 256 sec 12-15 reserved |

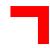

# 2.12.2 Interrupt Configuration Register

The interrupt configuration register holds a series of bits defining the interrupt routing for the watchdog. If the watchdog timer timesout, it can generate three independent hardware events: a reset, NMI, or an IRQ5 interrupt.

The I/O location for the interrupt configuration is 0x284.

**Table 2-40: Onboard Interrupt Configuration** 

| Bits | Туре | Default | Function                                                         |
|------|------|---------|------------------------------------------------------------------|
| 7    | RW   | 0       | Watchdog NMI routing 1 = enable NMI 0 = disable NMI              |
| 6-5  | R    | 0       | Reserved                                                         |
| 4    | RW   | 0       | CPCI enum signal IRQ5 routing 1 = enable IRQ5 0 = disable IRQ5   |
| 3    | RW   | 0       | CPCI derate signal IRQ5 routing 1 = enable IRQ5 0 = disable IRQ5 |
| 2    | RW   | 0       | Watchdog hardware reset  1 = enable reset  0 = disable reset     |
| 1    | RW   | 0       | Watchdog IRQ5 routing 1 = enable IRQ5 0 = disable IRQ5           |
| 0    | RW   | 0       | Reserved                                                         |

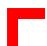

#### 2.12.3 I/O Status

This register describes the local and CompactPCI control signals. The watchdog status bit indicates the status of the watchdog timer. If the timer is not re-triggered within the previously set time period, the bit is set to "0".

The I/O location for the I/O status is 0x286.

Table 2-41: I/O Status

| Bits | Туре | Default | Function                                               |
|------|------|---------|--------------------------------------------------------|
| 7    | R    |         | Watchdog status 0 = watchdog interrupt                 |
| 6    | R    |         | Reserved                                               |
| 5    | R    |         | Reserved                                               |
| 4    | R    |         | Reserved                                               |
| 3    | R    |         | System slot identification 0 = System slot             |
| 2    | R    |         | System enumeration hot swap 0 = new board              |
| 1    | R    |         | Supply fail signal of CPCI (this signal is low active) |
| 0    | R    |         | Derating signal of CPCI (this signal is low active)    |

#### 2.12.4 Board ID

This register describes the board index.

The I/O location for the Board ID is 0x288.

Table 2-42: Board ID

| Bits | Туре | Default | Function                                                                                                |
|------|------|---------|----------------------------------------------------------------------------------------------------|
| 7-0  | R    |         | Board version<br>0 = reserved<br>0x48 = CP604<br>0x49 = CP604-PM<br>0x4A = CP604-PM-O<br>0x4B = CP604-R |

The content of this register is unique for each PEP CompactPCI board.

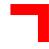

#### 2.12.5 Hardware Index

The hardware index will signal to the software when differences in the hardware require different handling by the software. It starts with the value 0 and will be incremented with each change in hardware as development continues.

The I/O location for the hardware index is 0x289.

Table 2-43: Hardware Index

| Bits | Туре | Default | Function                      |
|------|------|---------|-------------------------------|
| 7-0  | R    |         | Revision ID<br>0 = Index 0000 |

# 2.12.6 Jumper Status

This register can be used to read the onboard jumper configuration.

The I/O location for the jumper status is 0x28A.

**Table 2-44: Jumper Status** 

| Bits | Type | Default | Function                                                                                  |
|------|------|---------|-------------------------------------------------------------------------------------------|
| 7    | R    | 1       | Boot jumper 1 = onboard flash 0 = socket flash                                            |
| 6-3  | R    |         | Reserved                                                                                  |
| 2    | R    |         | Rear I/O module status  1 = no rear I/O module plugged in  0 = rear I/O module plugged in |
| 1    | R    |         | Reserved                                                                                  |
| 0    | R    |         | Reserved                                                                                  |

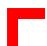

# 2.12.7 Logic Version

The logic version register may be used to identify the logic status of the board by software. It starts with the value "0" and will be incremented with each logic update.

The I/O location for the logic version is 0x28B.

**Table 2-45: Logic Version** 

| Bits | Туре | Default | Function                        |
|------|------|---------|---------------------------------|
| 7-0  | R    |         | Logic version<br>0 = Index 0000 |

# 2.12.8 PCI Interrupt Routing

This register is used by the CPU to control the PCI interrupt routing. Every interrupt line of the backplane can be enabled or disabled. The interrupt mask register bits enable the appropriate bits when low, and disable them when high. The default configuration is "all interrupts enabled".

The I/O location for the PCI interrupt routing is 0x28C.

**Table 2-46: PCI Interrupt Routing** 

| Bits | Туре | Default | Function |
|------|------|---------|----------|
| 7-4  | R    |         | Reserved |
| 3    | RW   | 0       | P1 INTD  |
| 2    | RW   | 0       | P1 INTC  |
| 1    | RW   | 0       | P1 INTB  |
| 0    | RW   | 0       | P1 INTA  |

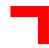

# 2.12.9 Memory Management of Onboard and Socket Flash

The onboard and socket flash devices are accessed in paged mode. The maximum onboard memory size is 4 MB and the socket size is 512 kB. Both flash types (onboard and socket flash) use the same memory management register to control the page selection.

The page size for the socket flash depends on the setting of the Flash Socket Page register; the Flash access is 8 pages with 64 kB, 16 pages with 32 kB, 32 pages with 16 kB and 64 pages with 8 kB.

The onboard flash page is fixed at 16 kB with 256 pages.

The Memory Management Register selects the individual pages.

If both flash types are active (onboard and socket) the Flash Socket Page register must be set to 16 kB.

The I/O location for memory management is 0x28E.

**Table 2-47: Memory Management** 

| Bits | Туре | Default | Page<br>8 kB | Page<br>16 kB | Page<br>32 kB | Page<br>64 kB |
|------|------|---------|--------------|---------------|---------------|---------------|
| 7    | RW   | 0       |              | A21           |               |               |
| 6    | RW   | 0       |              | A20           |               |               |
| 5    | RW   | 0       | A18          | A19           |               |               |
| 4    | RW   | 0       | A17          | A18           |               |               |
| 3    | RW   | 0       | A16          | A17           | A18           |               |
| 2    | RW   | 0       | A15          | A16           | A17           | A18           |
| 1    | RW   | 0       | A14          | A15           | A16           | A17           |
| 0    | RW   | 0       | A13          | A14           | A15           | A16           |

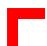

# 2.12.10 Flash Socket Page

The Flash socket page register is used to select the page size to be addressed. The size can be programmed from 8 kB to 64 kB. The default value is 8 kB which results in the following address window: 0xDE000 - 0xDFFFF.

The onboard flash page size cannot be programmed, the page is set to 16 kB and the memory address starts at 0xCC000 – 0xCFFFF.

The I/O location for the Flash socket page is 0x28F.

Table 2-48: Flash Socket Page

| Bits | Туре | Default | Function                                                                                                    |
|------|------|---------|----------------------------------------------------------------------------------------------------|
| 7-0  | RW   | 3       | 3 = 16 kB 0xDC000 - 0xDFFFF<br>2 = 64 kB 0xD0000 - 0xDFFFF<br>1 = 32 kB 0xD8000 - 0xDFFFF<br>0 = 8 kB 0xDE000 - 0xDFFFF |

#### 2.12.11 **LED Control**

With the LED control register the LED on the front panel can be switched on and off.

The I/O location of the LED control is 0x340.

**Table 2-49: LED Control** 

| Bits | Туре | Default | Function                  |
|------|------|---------|---------------------------|
| 7-0  | RW   | 0       | 1 = LED on<br>0 = LED off |

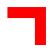

# 2.12.12 Rear I/O Configuration

The direction (front or rear I/O) of the two Ethernet ports, the COM1 and the COM2 port may be controlled with four general purpose outputs of the PIIX4E chip. The four GPO output signals can be controlled via the GPOREG register located in Function 3 (Power Management) system IO space at address PMBase+34h.

The default configuration is the front I/O interface.

For more information please see the INTEL PIIX4E datasheet.

Table 2-50: Rear I/O Configuration

| Bits  | Туре | Default | Function                                                            |
|-------|------|---------|---------------------------------------------------------------------|
| GPO27 | RW   | 1       | Ethernet 2 interface 0 = rear I/O interface 1 = front I/O interface |
| GPO28 | RW   | 1       | Ethernet 1 interface 0 = rear I/O interface 1 = front I/O interface |
| GPO29 | RW   | 1       | COM2 interface 1 = rear I/O interface 0 = front I/O interface       |
| GPO30 | RW   | 1       | COM1 interface 1 = rear I/O interface 0 = front I/O interface       |

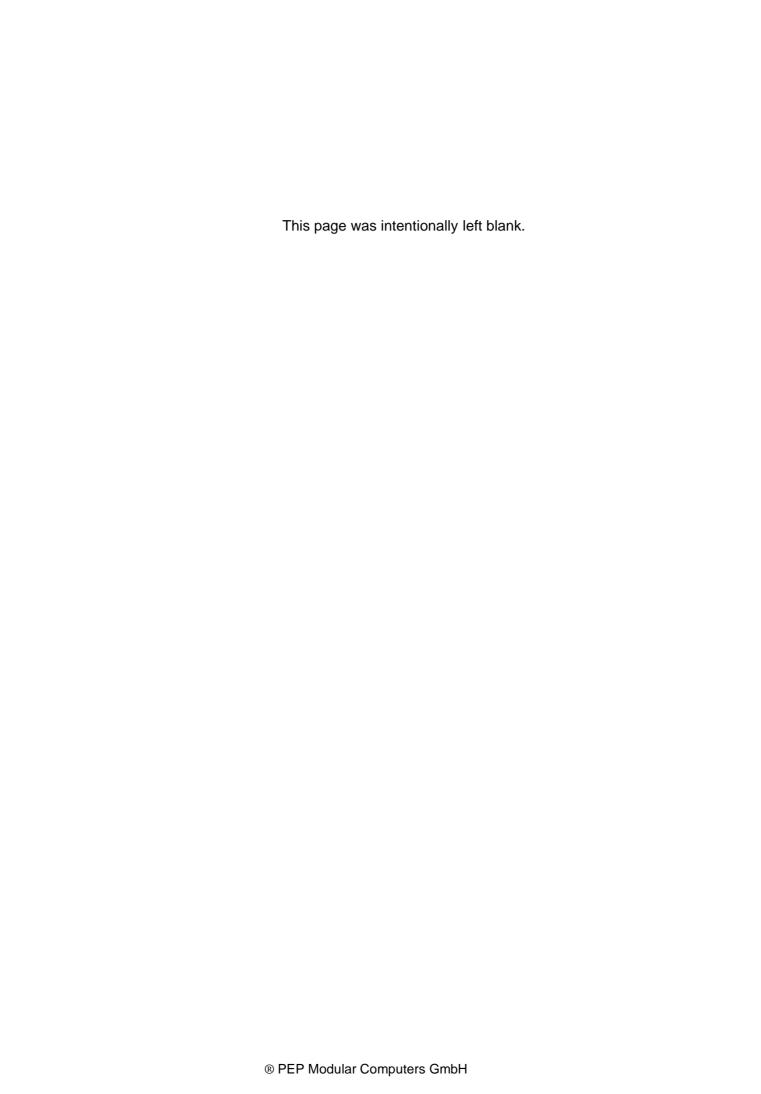

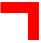

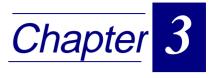

# Installation

| 3.1 | Boa  | rd Installation          | 3 - 3 |
|-----|------|--------------------------|-------|
| 3.  | .1.1 | Placement of the CP604   | 3 - 4 |
| 3.  | .1.2 | EIDE Interfaces          | 3 - 4 |
| 3.  | .1.3 | Keyboard/Mouse Connector | 3 - 5 |
| 3.2 | Soft | ware Installation        | 3 - 5 |

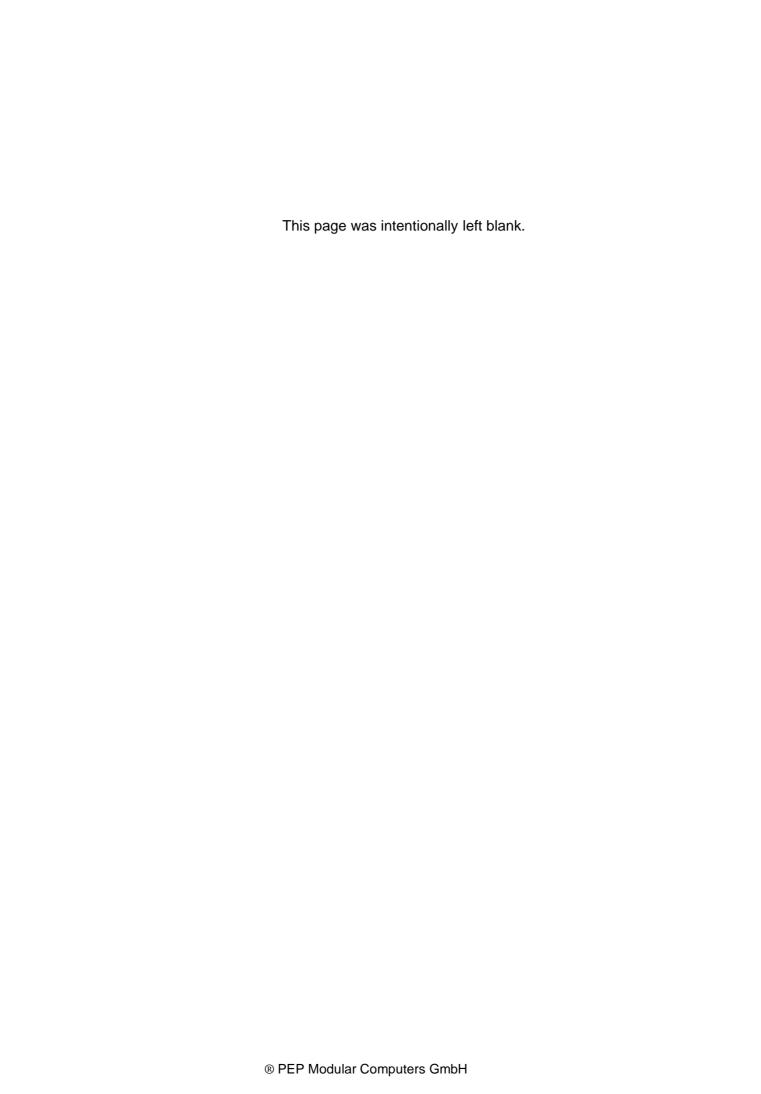

# 3. Installation

#### 3.1 Board Installation

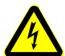

#### Caution!

If your board type is not specifically qualified as hotswap capable, please switch off the CompactPCI system before installing the board in a free CompactPCI slot. Failure to do so could endanger your life/health and may damage your board or system.

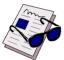

#### Note:

Certain CompactPCI boards require bus master and/or Rear I/O capability. If you are in doubt whether such features are required for the board you intend to install, please check your specific board and/or system documentation to make sure your system is provided with an appropriate free slot to insert the board.

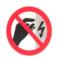

#### **ESD Equipment!**

Your CompactPCI board contains electrostatically sensitive devices. Please observe the necessary precautions to avoid damage to your board:

- Discharge your clothing before touching the assembly. Tools must be discharged before use.
- Do not touch components, connector-pins or traces.
- If working at an anti-static workbench with professional discharging equipment, please do not omit to use it.

Chapters 2 and 4 of this manual describe the hardware and software setup of the CP604 controller board, its CPU and the following related devices:

- serial ports
- floppy disk interface
- EIDE device interfaces
- keyboard/mouse interface on the front panel
- VGA
- USB
- Fast Ethernets

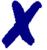

### PEP Advantage

One or more of the above mentioned mass storage and I/O devices may be connected to your CP604 controller board. However, none of these devices have to be installed for the CP604 to function, as it is designed to be bootstrapped solely from the FLASH device.

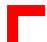

#### 3.1.1 Placement of the CP604

The *PEP* CompactPCI system configuration is characterized by the fact that its system slot (slot "1") is on the right end of the backplane, thus allowing for physical CPU growth (heat-sink, cooling fan etc.) associated with higher-performance processors.

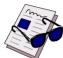

#### Important:

- After having inserted your controller board, please make sure it has been fitted into the system slot.
- The CP604 supports rear I/O on J3, J4 and J5. To utilize this feature the backplane must be configured for rear I/O.

#### 3.1.2 EIDE Interfaces

The CP604 board is provided with two EIDE interfaces. The primary interface utilises a 44-pin connector which may be used to connect either an external or an onboard 2.5" disk drive. The other EIDE interface is a 40-pin connector which is used for the connection of external drives.

The EIDE interfaces each allow installation of up to two devices (one master-slave pair). If installed, the devices are automatically recognized by the BIOS at system "power on".

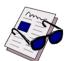

### Important:

Each EIDE interface supports a maximum of two devices connected in the master-slave mode. To configure the first as a master disk and the second as a slave disk please refer to the hard disk manufacturer's documentation.

#### **Hard Disk Installation**

To install a hard disk, it is necessary to perform the following operations in the given order:

- 1. Install the hardware:
- 2. Initialize the software necessary to run the chosen operating system.

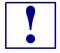

#### Warning!

The incorrect connection of power or data cables may damage your hard disk unit and/or CP604 board.

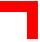

# 3.1.3 Keyboard/Mouse Connector

The CP604 uses a PC/AT standard keyboard/mouse connection realized as a 6-pin shielded mini-DIN connector. To connect both a mouse and keyboard to your mini-DIN connector, a suitable keyboard/mouse Y-adapter may be used

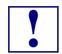

# Warning!

When plugging in your keyboard and mouse, or when plugging anything into a Serial or Com port, make sure that the power is off. Connecting these devices while the power is on, which is known as "hot plugging", may damage your system.

#### 3.2 Software Installation

The installation of the Ethernet and all other onboard peripheral drivers is described in detail in the relevant Driver Kit files.

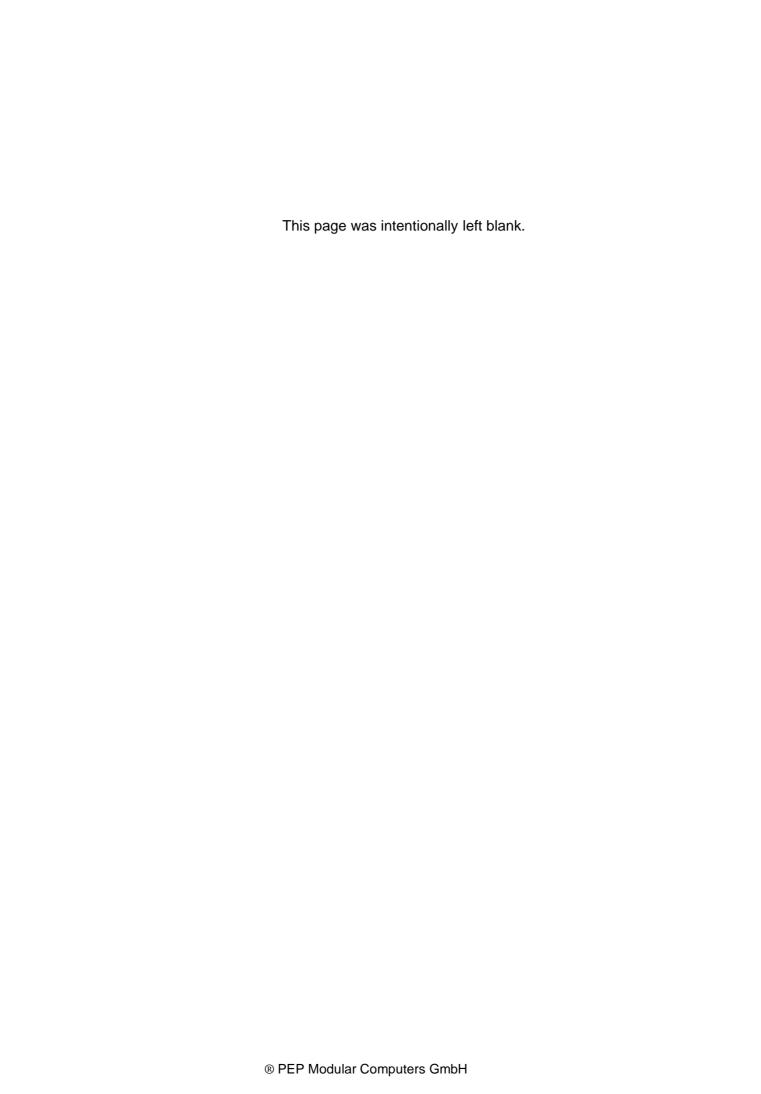

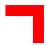

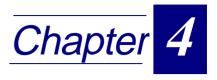

# CMOS Setup

| 4.1  | Proprietary Notice     | 4 - 3  |
|------|------------------------|--------|
| 4.2  | Introduction to Setup  | 4 - 3  |
| 4.3  | Main Setup Menu        | 4 - 7  |
| 4.4  | Standard CMOS Setup    | 4 - 9  |
| 4.5  | BIOS Features Setup    | 4 - 13 |
| 4.6  | Chipset Features Setup | 4 - 19 |
| 4.7  | Power Management       | 4 - 22 |
| 4.8  | PM Timers              | 4 - 24 |
| 4.9  | PNP/PCI Configuration  | 4 - 25 |
| 4.10 | Integrated Peripherals | 4 - 28 |
| 4.11 | Special Features Setup | 4 - 31 |
| 4.12 | Password Setting       | 4 - 32 |
| 4.13 | POST Messages          | 4 - 33 |
| 4.14 | POST Codes             | 4 - 37 |

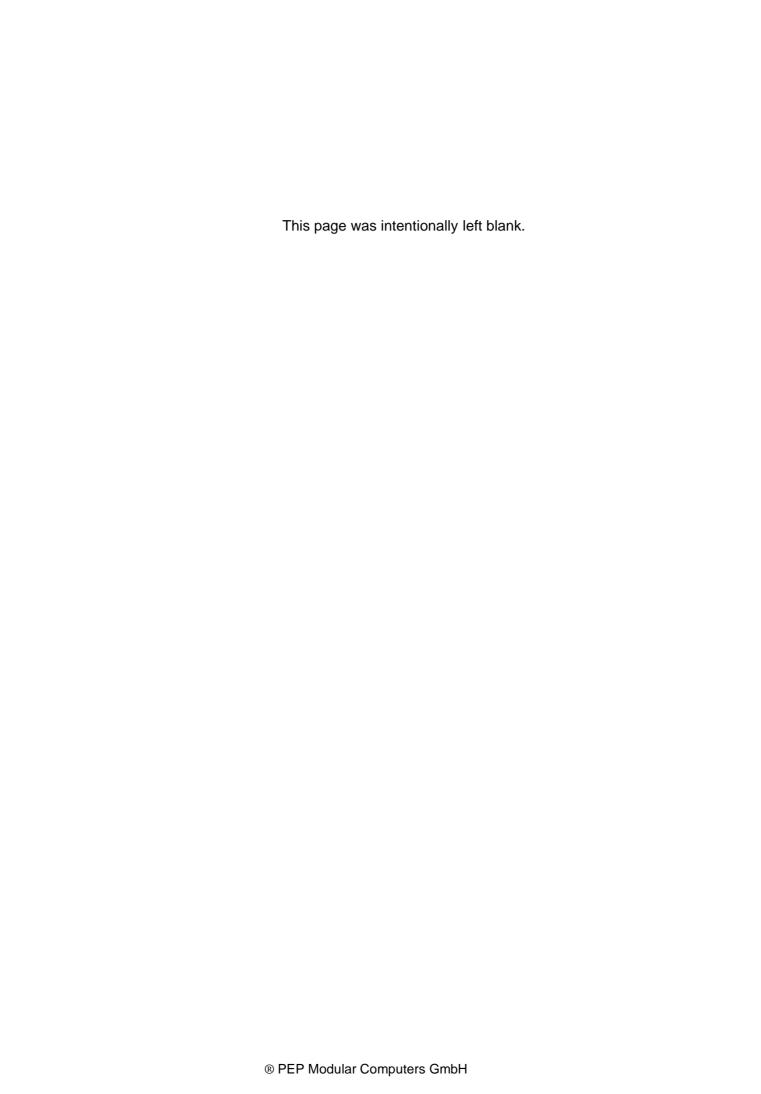

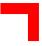

# 4. CMOS Setup

This chapter describes the Award BIOS Setup program, EliteBIOS, version 4.51PG. The Setup program lets you modify basic system configuration settings.

# 4.1 Proprietary Notice

Unless otherwise noted, chapter 4 of this manual, which concerns the EliteBIOS setup program, as well as the information herein disclosed are proprietary to AWARD Software

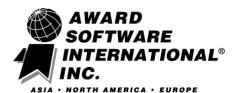

International, Inc. Any person or entity to whom this document is furnished or who otherwise has possession thereof, by acceptance agrees that it will not be copied or reproduced in whole or in part, nor used in any manner except to meet the purposes for which it was delivered.

The information presented in this chapter is subject to change without notice, and should not be considered as a commitment by Award. Although Award will make every effort to inform users of substantive errors, Award disclaims all liability for any loss or damage resulting from the use of this document or any hardware or software described herein, including without limitation contingent, special, or incidental liability.

# 4.2 Introduction to Setup

This manual describes the Award BIOS Setup program. The Setup program lets you modify basic system configuration settings. The settings are then stored in a dedicated battery-backed memory, called CMOS RAM, that retains the information when the power is turned off.

A special feature of *PEP's* CompactPCI boards is that all Setup information is additionally saved in a non-volatile serial EEPROM. This feature provides the user with enhanced data security in comparison with a standard PC board, because setup data will not be lost should the battery fail.

The Award BIOS in your computer is a customized version of an industry-standard BIOS for IBM PC AT–compatible personal computers. It supports the Intel<sup>®</sup>x86 and compatible processors. The BIOS provides critical low-level support for the system central processing, memory, and I/O subsystems.

The Award BIOS has been customized by adding important, but nonstandard, features such as virus and password protection, power management, and detailed fine-tuning of the chipset controlling the system.

The rest of this manual is intended to guide you through the process of configuring your system using Setup.

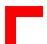

#### **Starting Setup**

The Award BIOS is immediately activated when you first turn on the computer. The BIOS reads system configuration information in CMOS RAM and begins the process of checking out the system and configuring it through the Power-on Self Test (POST).

When these preliminaries are finished, the BIOS seeks an operating system on one of the data storage devices (hard drive, floppy drive, etc.). The BIOS launches the operating system and hands control of system operations to it.

During POST, you can start the Setup program in one of two ways:

- By pressing <Del> immediately after switching the system on, or
- By pressing the <Del> key or by simultaneously pressing <CTRL>, <ALT>, and <ESC> keys when the following message appears briefly at the bottom of the screen during POST:

#### Press DEL to enter SETUP

If the message disappears before you respond and you still wish to enter Setup, restart the system to try again by turning it OFF then ON or pressing the RESET button on the system case. You may also restart by simultaneously pressing <CTRL>, <ALT>, and <Delete> keys. If you do not press the keys at the correct time and the system does not boot, an error message appears and you are again asked to

Press F1 to continue, DEL to enter SETUP

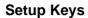

The following table describes how to navigate in Setup using the keyboard.

**Table 4-1: Keyboard Commands** 

| Up Arrow           | Move to previous item                                                                                                    |
|--------------------|----------------------------------------------------------------------------------------------------|
| Down Arrow         | Move to next item                                                                                                    |
| Left Arrow         | Move to the item to the left                                                                                                    |
| Right Arrow        | Move to the item to the right                                                                                                    |
| Esc Key            | Main Menu: Quit without saving changes into CMOS RAM.<br>Status Page Setup Menu and Option Page Setup Menu: Exit<br>current page and return to Main Menu |
| PgUp Key           | Increase the numeric value or make changes                                                                                                    |
| PgDn Key           | Decrease the numeric value or make changes                                                                                                    |
| + Key              | Increase the numeric value or make changes                                                                                                    |
| - Key              | Decrease the numeric value or make changes                                                                                                    |
| F1 Key             | General help, only for Status Page Setup Menu and Option<br>Page Setup Menu                                                                              |
| F2 Key<br>Shift-F2 | Change color from total of 16 colors. F2 to select color forward, Shift-F2 to select color backward                                                      |
| F3 Key             | Calendar, only for Status Page Setup Menu                                                                                                    |
| F4 Key             | Reserved                                                                                                    |
| F5 Key             | Restore the previous CMOS value from CMOS, only for Option Page Setup Menu                                                                               |
| F6 Key             | Load the default CMOS RAM value from BIOS default table, only for Option Page Setup Menu                                                                 |
| F7 Key             | Load the default                                                                                                    |
| F8 Key             | Reserved                                                                                                    |
| F9 Key             | Reserved                                                                                                    |
| F10 Key            | Save all the CMOS changes, only for Main Menu                                                                                                    |

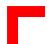

## **Getting Help**

Press F1 and a small help window pops up that describes the appropriate keys to use and the possible selections for the highlighted item. To exit the Help Window press <Esc> or the F1 key again.

#### In Case of Problems

If, after making and saving system changes with Setup, you discover that your computer is no longer able to boot, the Award BIOS supports an override to the CMOS settings that resets your system to its default configuration.

You can invoke this override by immediately pressing <Insert> when you restart your computer. You can restart by either using the ON/OFF switch, the RESET button or by pressing <CTRL>, <ALT> and <Delete> at the same time.

The best advice is to only alter settings that you thoroughly understand. In particular, do not change settings in the Chipset screen without good reason. The Chipset defaults have been carefully chosen by *PEP Modular Computers* for optimum performance and reliability. Even a seemingly small change to the Chipset setup may result in the system becoming unstable.

## **Setup Variations**

Not all systems have the same Setup. While the basic look and function of the Setup program remains the same for all systems, the appearance of your Setup screens may differ from the screens shown here. Each system design and chipset combination require customized configurations. In addition, the final appearance of the Setup program depends on your system designer. Your system designer may decide that certain items should not be available for user configuration and remove them from the Setup program.

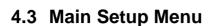

When you enter the Award BIOS CMOS Setup Utility, a Main Menu, similar to the one shown below, appears on the screen. The Main Menu allows you to select from several Setup functions and two exit choices. Use the arrow keys to select items and press 

to accept and enter the sub-menu.

Figure 4-1: CMOS Setup Utility Main Menu — Screen Display

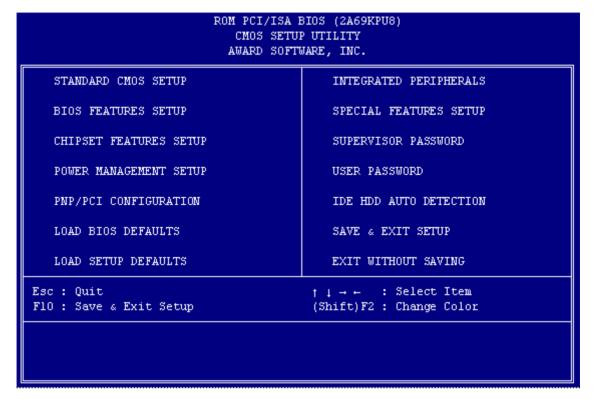

A brief description of each highlighted selection appears at the bottom of the screen. Following is a brief summary of each Setup category.

#### **Standard CMOS Setup**

Options in the original PC AT-compatible BIOS.

#### **BIOS Features Setup**

Award enhanced BIOS options.

#### **Chipset Features Setup**

Options specific to your system chipset.

## **Power Management Setup**

Advanced Power Management (APM) options.

#### **PNP/PCI Configuration**

PlugandPlay standard and PCI Local Bus configuration options.

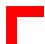

## **Integrated Peripherals**

I/O subsystems, that depend on the integrated peripherals controller in your system.

# **Special Features Setup**

Items related to features of this board, which are not common to standard motherboard designs.

## Supervisor/User Password

Change, set, or disable a password. In BIOS versions that allow separate user and supervisor passwords, only the supervisor password permits access to Setup. The user password generally allows only power-on access.

#### **EIDE HDD Auto Detection**

Automatically detect and configure EIDE hard disk parameters.

#### **Load BIOS Defaults**

BIOS defaults are factory settings for the most stable, minimal-performance system operations.

## **Load Setup Defaults**

Setup defaults are factory settings for optimal-performance system operations.

## Save & Exit Setup

Save settings in non-volatile CMOS RAM and exit Setup.

#### **Exit Without Save**

Abandon all changes and exit Setup.

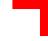

# 4.4 Standard CMOS Setup

In the Standard CMOS menu you can set the system clock and calendar, record disk drive parameters and the video subsystem type, and select the type of errors that stop the BIOS POST.

#### **Date**

The BIOS determines the day of the week from the other date information. This field is for information only.

Press the  $\rightarrow$  or  $\leftarrow$  key to move to the desired field (date, month, year). Press the "PgUp" or "PgDn" key to increment the setting, or type the desired value into the field.

#### **Time**

The time format is based on the 24-hour military-time clock. For example, 1 p.m. is 13:00:00. Press the  $\rightarrow$  or  $\leftarrow$  key to move to the desired field. Press the PgUp or PgDn key to increment the setting, or type the desired value into the field.

#### **Hard Disks**

The BIOS supports up to four EIDE drives. This section does not show information relating to other EIDE devices, such as a CD-ROM drive, or about other hard drive types, such as SCSI drives.

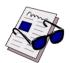

#### Important:

We recommend that you select the AUTO type for all drives.

Figure 4-2: Standard CMOS Setup Menu — Screen Display

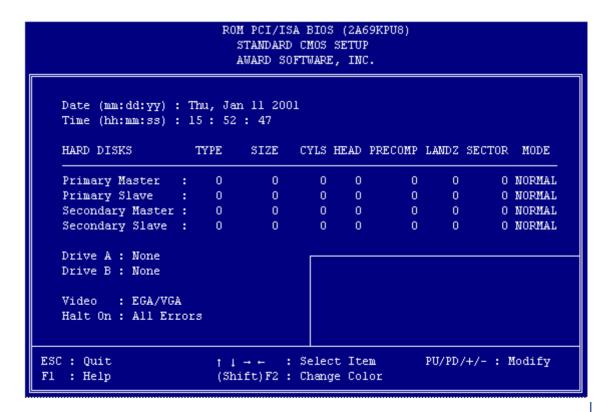

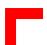

The BIOS has the capability to automatically detect the specifications and optimal operating mode of almost all EIDE hard drives. When you select type AUTO for a hard drive, the BIOS detects its specifications during POST, every time the system boots.

If you do not want to select drive type AUTO, other methods of selecting the drive type are available as follows:

- 1. Match the specifications of your installed EIDE hard drive(s) with the pre-programmed values for drive types 1 through 45.
- 2. Select USER and enter values into each drive parameter field.
- 3. Use the EIDE HDD AUTO DECTECTION function in "Setup".

The following table provides a brief explanation of drive specifications:

**Table 4-2: Description of Drive Specifications** 

| Spec.    |        | Description                                                                                                    |
|----------|--------|----------------------------------------------------------------------------------------------------|
| Туре     |        | The BIOS contains a table of pre-defined drive types. Each defined drive type has a specified number of cylinders, number of heads, write pre-compensation factor, landing zone, and number of sectors. Drives whose specifications do not accommodate any pre-defined type are classified as type USER. |
| Size     |        | Disk drive capacity (approximate). Note that this size is usually slightly greater than the size of a formatted disk given by a disk-checking program.                                                                                                    |
| Cyls.    |        | Number of cylinders                                                                                                    |
| Head     |        | Number of heads                                                                                                    |
| Precomp. |        | Write pre-compensation cylinder                                                                                                    |
| Landz    |        | Landing zone                                                                                                    |
| Sector   |        | Number of sectors                                                                                                    |
|          | Auto   | Auto: The BIOS automatically determines the optimal mode.                                                                                                    |
|          | Normal | The maximum number of cylinders, heads, and sectors supported are 1024, 16, and 63 respectively.                                                                                                    |
| Mode     | Large  | For drives that do not support LBA and have more than 1024 cylinders.                                                                                                    |
|          | LBA    | During drive accesses, the EIDE controller transforms the data address described by sector, head, and cylinder number into a physical block address, significantly improving data transfer rates. For drives with greater than 1024 cylinders.                                                           |

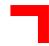

## Drive A / Drive B

Selects the correct specifications for the diskette drive(s) installed in the computer.

**Table 4-3: Diskette Drives** 

| None          | No diskette drive installed                                  |
|---------------|--------------------------------------------------------------|
| 360K, 5.25 in | 5-1/4 inch PC-type standard drive; 360 kilobyte capacity     |
| 1.2M, 5.25 in | 5-1/4 inch AT-type high-density drive; 1.2 megabyte capacity |
| 720K, 3.5 in  | 3-1/2 inch double-sided drive; 720 kilobyte capacity         |
| 1.44M, 3.5 in | 3-1/2 inch double-sided drive; 1.44 megabyte capacity        |
| 2.88M, 3.5 in | 3-1/2 inch double-sided drive; 2.88 megabyte capacity        |

#### Video

Selects the type of primary video subsystem in your computer. The BIOS usually detects the correct video type automatically. The BIOS supports a secondary video subsystem, however, this is not selected in Setup.

**Table 4-4: Primary Video Subsystem Selection** 

| EGA/VGA | Enhanced Graphics Adapter/Video Graphics Array. For EGA, VGA, SEGA, SVGA or PGA monitor adapters. |
|---------|---------------------------------------------------------------------------------------------------|
| CGA 40  | Color Graphics Adapter, power-up in 40 column mode                                                |
| CGA 80  | Color Graphics Adapter, power-up in 80 column mode                                                |
| MONO    | Monochrome adapter, includes high resolution monochrome adapters                                  |

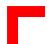

## Halt On

During the power-on self-test (POST), the computer stops if the BIOS detects a hardware error. You can program the BIOS to ignore certain errors during POST and continue the boot-up process. The possible selections are listed in the following table.

**Table 4-5: POST Specific Commands** 

| Command           | POST Action                                                                                    |
|-------------------|------------------------------------------------------------------------------------------------|
| No errors         | POST does not stop for any errors.                                                             |
| All errors        | If the BIOS detects any non-fatal error, POST stops and prompts you to take corrective action. |
| All, But Keyboard | POST does not stop for a keyboard error, but stops for all other errors.                       |
| All, But Diskette | POST does not stop for diskette drive errors, but stops for all other errors.                  |
| All, But Disk/Key | POST does not stop for a keyboard or disk error, but stops for all other errors.               |

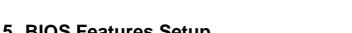

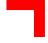

# 4.5 BIOS Features Setup

This screen contains industry-standard options additional to the core PC AT BIOS. This section describes all fields presented by Award Software in this screen. The example screen below may vary somewhat from the one in your Setup program; your system board designer may omit or modify some fields

Figure 4-3: BIOS Features Setup — Screen Display

```
ROM PCI/ISA BIOS (2A69KPU8)
                            BIOS FEATURES SETUP
                            AWARD SOFTWARE, INC.
CPU Internal Cache
                           : Enabled
                                        Video BIOS Shadow : Enabled
External Cache
                           : Enabled
                                        C8000-CBFFF Shadow : Disabled
CPU L2 Cache ECC Checking : Enabled
                                        CC000-CFFFF Shadow : Disabled
Processor Number Feature : Enabled
                                       D0000-D3FFF Shadow : Disabled
Quick Power On Self Test : Enabled
                                       D4000-D7FFF Shadow : Disabled
                         : Enabled
Boot From LAN First
                                       D8000-DBFFF Shadow : Disabled
Reserve Memory for LAN Boot: Enabled
                                       DC000-DFFFF Shadow : Disabled
Boot Sequence : A,C,SCSI
Swap Floppy Drive : Disabled
Boot Up Floppy Seek : Enabled
                                        Socket Window Page : 8 KB
                                        Video for Preboot : Enabled
                                        Award Preboot Agent : Disabled
Boot Up NumLock Status
                          : 0n
                                        Agent Port Address : 3F8h
                        : Fast
: Enabled
Gate A20 Option
                                        Agent Host Drive A : Disabled
Typematic Rate Setting
                                        Agent after boot : Disabled
Typematic Rate (Chars/Sec) : 6
                        : 250
Typematic Delay (Msec)
                                        ESC : Quit
Security Option
                                                          † |--- : Select Item
                           : Setup
                                        Fl : Help
                                                          PU/PD/+/- : Modify
PS/2 mouse function control: Enabled
                                        F5 : Old Values (Shift)F2 : Color
PCI/VGA Palette Snoop : Disabled
                                        F6 : Load BIOS Defaults
OS Select For DRAM > 64MB : Non-OS2
Report No FDD For WIN 95
                           : Yes
                                        F7 : Load Setup Defaults
```

#### **CPU Internal Cache / External Cache**

Cache memory is additional memory that is much faster than conventional DRAM (system memory). CPU's from 486-type on up contain internal cache memory, and most, but not all, modern PC's have additional (external) cache memory. When the CPU requests data, the system transfers the requested data from the main DRAM into cache memory, for even faster access by the CPU.

The External Cache field may not appear if your system does not have external cache memory.

#### **CPU L2 Cache ECC Checking**

When you select *Enabled*, memory checking is enabled when the external cache contains ECC SRAM's.

#### **Quick Power-on Self Test**

Select Enabled to reduce the amount of time required to run the power-on self-test (POST). A quick POST skips certain steps. We recommend that you normally disable quick POST. Better to find a problem during POST than lose data during your work.

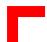

#### **Boot from LAN first**

This BIOS includes a feature for booting from LAN using the BOOTP / DHCP protocol.

Lan-Boot is based on Etherboot-4.5.6, a LAN-Boot implementation, which is covered by the GNU public licence. It has been adopted for use with *PEP* CompactPCI Hardware. As required by the GNU public licence, the complete sourcecode is included on the tool-kit floppy-disk.

Using this option requires an understanding of the BOOTP and/or DHCP mechanisms and knowledge in configuring a BOOTP or DHCP server. These topics are not described within this manual

For further information please unpack the file PEP-etherboot-4.5.6.tar.gz in the directory TOOLS\ETHERBOOT in the boards toolkit or download the Etherboot from www.sourceforge.net

#### **Reserve Memory for LAN Boot**

If "Reserve Memory for LAN Boot" is set to enable, the LAN Boot reserves for itself 32 KB memory from the 640 MB Base Memory. It does this to avoid compatibility problems with other drivers, which simply "grab" memory. An obvious disadvantage is that main memory is reduced by 32 KB. When "Reserve Memory for LAN Boot" is set to disable, it uses memory without reserving it in any way. This is the original setup of the Etherboot. When, for example, DiskOnChip (and possibly also other drivers) do exactly the same, it will unfortunately result in a crash. In conclusion, it should only be set to disable when DOS booting is required and 640 KB Main Memory is needed. Otherwise it should be set to enable.

## **Boot Sequence**

The original IBM PC's loaded the operating system from drive A (floppy disk), so IBM PC-compatible systems are designed to search for an operating system first on drive A, and then on drive C (hard disk). However, modern computers usually load the operating system from the hard drive, and may even load it from a CD-ROM drive. The BIOS now offers 10 different boot sequence options of three drives each. In addition to the traditional drives A and C, options include EIDE hard drives D, E and F; plus an SCSI hard drive and a CD -ROM drive.

#### **Swap Floppy Drive**

This field is effective only in systems with two floppy drives. Selecting Enabled assigns physical drive B to logical drive A, and physical drive A to logical drive B.

#### **Boot Up Floppy Seek**

When Enabled, the BIOS tests (seeks) floppy drives to determine whether they have 40 or 80 tracks. Only 360-KB floppy drives have 40 tracks; drives with 720 KB, 1.2 MB, and 1.44 MB capacity all have 80 tracks. Because very few modern PC's have 40-track floppy drives, we recommend that you set this field to Disabled to save time.

#### **Boot Up Numlock Status**

Toggle between On or Off to control the state of the NumLock key when the system boots. When toggled On, the numeric keypad generates numbers instead of controlling cursor operations.

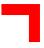

## **Gate A20 Option**

Gate A20 refers to the way the system addresses memory above 1 MB (extended memory). When set to Fast, the system chipset controls Gate A20. When set to Normal, a pin in the keyboard controller controls Gate A20. Setting Gate A20 to Fast improves system speed, particularly with OS/2 and Windows.

## **Typematic Rate Setting**

When Disabled, the following two items (Typematic Rate and Typematic Delay) are irrelevant. Keystrokes repeat at a rate determined by the keyboard controller in your system.

When Enabled, you can select a typematic rate and typematic delay.

# Typematic Rate (Chars/Sec)

When the typematic rate setting is enabled, you can select a typematic rate (the rate at which a character repeats when you hold down a key) of 6, 8, 10, 12, 15, 20, 24 or 30 characters per second.

## Typematic Delay (ms)

When the typematic rate setting is enabled, you can select a typematic delay (the delay before key strokes begin to repeat) of 250, 500, 750 or 1000 milliseconds.

## **Security Option**

If you have set a password, select whether the password is required every time the System boots, or only when you enter Setup.

#### **PS/2 Mouse Function Control**

If your system has a PS/2 mouse port and you instal a serial pointing device, select *Disabled*.

#### **PCI/VGA Palette Snoop**

Your BIOS Setup may not contain this field. If the field is present, leave at Disabled.

#### OS Select for DRAM>64MB

Select OS2 only if you are running the OS/2 operating system with greater than 64 MB of RAM in your system.

## Report No FDD for WIN 95

Select *Yes* to release IRQ6 when the system contains no floppy drive, for compatibility with Windows 95 logo certification. In the **Integrated Peripherals** screen, select *Disabled* for the **Onboard FDC Controller** field.

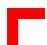

#### **Shadow**

Software that resides in a read-only memory (ROM) chip on a device is called *firmware*. The Award BIOS permits *shadowing* of firmware such as the system BIOS, video BIOS, and similar operating instructions that come with some expansion peripherals, such as, for example, a SCSI adaptor.

Shadowing copies firmware from ROM into system RAM, where the CPU can read it through the 16-bit or 32-bit DRAM bus. Firmware not shadowed must be read by the system through the 8-bit X-bus. Shadowing improves the performance of the system BIOS and similar ROM firmware for expansion peripherals, but it also reduces the amount of high memory (640 KB to 1 MB) available for loading device drivers, etc.

Enable shadowing into each section of memory separately. Many system designers hardwire shadowing of the system BIOS and eliminate a System BIOS Shadow option.

Video BIOS shadows into memory area C0000-C7FFF. The remaining areas shown on the BIOS Features Setup screen may be occupied by other expansion card firmware. If an expansion peripheral in your system contains ROM-based firmware, you need to know the address range the ROM occupies to shadow it into the correct area of RAM.

## **Socket Window Page**

The CP604 is equipped with a 32-pin socket to take additional Flash-ROM. This Flash-ROM may be addressed by a paging mechanism. The size of one Flash page can be set at this point as follows:

| Table 4-6: Setting F | Flash | Page | Size |
|----------------------|-------|------|------|
|----------------------|-------|------|------|

| Page Size | Address Space used by<br>Socket Flash EPROM |
|-----------|---------------------------------------------|
| 8 KB      | 0xDE000 - 0xDFFFF                           |
| 16 KB     | 0xDC000 - 0xDFFFF                           |
| 32 KB     | 0xD8000 - 0xDFFFF                           |
| 64 KB     | 0xD0000 - 0xDFFFF                           |

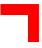

## **Award Preboot Agent**

The Award Preboot Agent is a BIOS extension which redirects console input/output to a serial port with the following capabilities:-

- Supports direct RS-232C serial (null modem) connection
- Receives keystrokes from the Manager
- Sends 16 color text-mode video to the Manager (before and after OS load)
- Enables video snooping at OS load for full run-time video output to Manager
- Recognizes a subset of VT100/320 escape sequences and control codes
- Floppy Disk Redirection
- POST code viewing, with descriptions
- Full color video output to Manager
- Supports DOS diagnostic and flash utilities

To be able to take full advantage of the Award Preboot Agent capabilities, the Software Award Preboot Manager version 3.02 or later is required.

If only the console redirection is required, any other terminal emulation software may be used (for example: Windows Hyper Terminal)

## **Agent Port Address**

Select the UART address to be used by Agent software.

The recommended address is 3F8h (equivalent to COM1) or 2F8h (equivalent to COM2 under DOS). It is inadvisable to select "auto".

If no connection is established, check that you have already configured the UART in the INTEGRATED PERIPHERALS setup page. If your system is equipped with rear I/O please ensure also that the front or rear configuration in SPECIAL FEATURES SETUP is correct and that the appropriate port is connected.

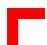

# **Agent Host Drive A**

When the administrative host is using the Preboot Manager application, the Agent can boot and run applications from host floppy drive A. INT13 calls intended for the Agent floppy drive A are redirected by the Agent extension to the host floppy drive A. All other INT13 calls are passed along to the original interrupt handler. The Manager application can receive the Agent drive A interrupt and interpret the commands. It then calls its own INT13 handler to read or write the requested sectors to host drive A. Both Manager and Agent serial version software use Xmodem protocol for all transfers.

The floppy drive redirection feature permits support personnel to remotely administer two vital tools on the Agent system:

- PC DIAG diagnostics package from Unicore Software (available through Award Software as part of the Manager application).
- AWDFLASH BIOS flash upgrade utility. (in batch mode, this means giving the parameters at the command line; e.g. awdflash <filename> /Sn/Py, DO NOT USE INTERACTIVE MODE!!!)

Select Enabled to enable this feature, default is Disabled.

## **Agent after Boot**

In the "standard" Agent product, Agent software continues to function after the operating system loads. However, some non-DOS operating systems are not compatible with the Agent BIOS extension, so the Agent should disable when the OS loads. Selecting Disabled turns off the Agent software just as the BIOS transfers control to the operating system. Default is Disabled.

#### **Award Baud Rate**

Selects the speed at which the UART is to operate. Default is 19,200.

#### **Null-Modem Cable Pinout**

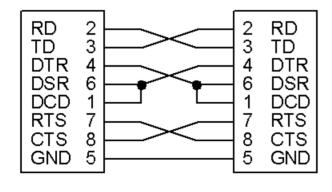

# Figure 4-4: Null-Modem Cable Connection

A null-modem cable is a serial cable designed to connect two PC's. Each end has a 9-pin, female RS-232C connector. If you are creating your own 9-pin cable, connect the two ends through the cable as shown here.

#### **Further Information**

For further information please refer to the manual for the Award Preboot Agent™ 2.0 which accompanies the manual for the Award Preboot Manager™ 2.0.

# 4.6 Chipset Features Setup

This section describes features of the PIIX4 PCIset. If your system contains a different chipset, this section will bear little resemblance to what you see on your screen..

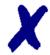

## PEP Advantage

This section describes all the fields presented on this screen display. Please note that your system board designer may omit or modify some of the fields described in the following.

#### **Advanced Options**

The parameters in this screen are for system designers, service personnel, and technically competent users only. Do not reset these values unless you understand the consequences of your changes.

Figure 4-5: Chipset Features Setup — Screen Display

```
ROM PCI/ISA BIOS (2A69KPU8)
                          CHIPSET FEATURES SETUP
                           AWARD SOFTWARE, INC.
SDRAM RAS-to-CAS Delay
                                                                : 34°C/ 93°F
                                       Current System Temp.
                                                              SDRAM RAS Precharge Time : 2
                                       Current CPUFAN1 Speed
                                                                     0 RPM
SDRAM CAS latency Time
                                       Current CPUFAN2 Speed
                                                                     0 RPM
                                       INO(V) : 1.50 V IN1(V) :
                                                                 1.36 V
SDRAM Precharge Control : Disabled
DRAM Data Integrity Mode : ECC
                                       IN2(V): 3.29 V IN3(V): 5.08 V
                                       IN4(V) : 11.89 V IN5(V) :-11.89 V
System BIOS Cacheable : Disabled
Video BIOS Cacheable : Disabled
                                       CPU Warning Temperature : Disabled
                       : Disabled
Video RAM Cacheable
                                       Current CPU Temperature : 53°C/127°F
8 Bit I/O Recovery Time : 1
16 Bit I/O Recovery Time : 1
Memory Hole At 15M-16M : Disabled
Passive Release : Enabled
Delayed Transaction : Disabled
                       : Disabled
AGP Aperture Size (MB) : 64
                                       ESC : Quit
                                                         11-- : Select Item
                                       Fl : Help
                                                         PU/PD/+/- : Modify
                                       F5 : Old Values (Shift)F2 : Color
                                       F6 : Load BIOS Defaults
                                       F7 : Load Setup Defaults
```

#### SDRAM RAS To CAS Delay

Select the RAS to CAS delay time. See Refresh Cycle Time for information about the Auto Configuration of this value.

#### SDRAM RAS Precharge Time

The precharge time is the number of cycles it takes for the RAS to accumulate its charge before DRAM refresh. If insufficient time is allowed, refresh may be incomplete and the DRAM may fail to retain data.

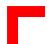

## **SDRAM CAS Latency Time**

When synchronous DRAM is installed, you can control the number of CLK's between the SDRAM's sample of a read command and the time when the controller samples read data from the SDRAM's. Do not reset this field from the default value specified by the system designer.

## **SDRAM Precharge Control**

When *Enabled*, all CPU cycles to SDRAM result in an All Banks Precharge Command on the SDRAM interface.

## **DRAM Data Integrity Mode**

Select *Non-ECC* or *ECC* (error-correcting code), according to the type of installed DRAM. The onboard memory supports ECC. For this reason the default value is ECC.

#### System BIOS Cacheable

Selecting *Enabled* allows caching of the system BIOS ROM at 0xF0000 to 0xFFFFF, resulting in better system performance. However, if any program writes to this memory area, a memory access error may result.

#### **Video BIOS Cacheable**

Selecting *Enabled* allows caching of the video BIOS ROM at 0xC0000 to 0xC7FFF, resulting in better video performance. However, if any program writes to this memory area, a memory access error may result.

#### **Video RAM Cacheable**

Selecting *Enabled* allows caching of the video memory (RAM) at 0xA0000 to 0xAFFFF, resulting in better video performance. However, if any program writes to this memory area, a memory access error may result.

#### 8/16-bit I/O Recovery Time

The I/O recovery mechanism adds bus clock cycles between PCI-originated I/O cycles to the ISA bus. This delay takes place because the PCI bus is so much faster than the ISA bus.

These two fields let you add recovery time (in bus clock cycles) for 16-bit and 8-bit I/O.

## Memory Hole at 15M-16M

You can reserve this area of system memory for ISA adaptor ROM. When this area is reserved, it cannot be cached. The user information for peripherals that need to use this area of system memory usually discusses their memory requirements.

#### **Passive Release**

When *Enabled*, CPU to PCI bus accesses are allowed during passive release. Otherwise, the arbiter only accepts another PCI master access to local DRAM.

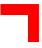

## **Delayed Transaction**

The chipset has an embedded 32-bit posted write buffer to support delay transactions cycles. Select *Enabled* to support compliance with PCI specification version 2.1.

#### **AGP Aperture Size (MB)**

Select the size of the Accelerated Graphics Port (AGP) aperture. The aperture is a portion of the PCI memory address range dedicated for graphics memory address space. Host cycles that hit the aperture range are forwarded to the AGP without any translation. See <a href="http://www.agpforum.org">http://www.agpforum.org</a> for AGP information.

## **CPU Warning Temperature**

Select the combination of lower and upper limits for CPU temperature, if your computer contains an environmental monitoring system. If the CPU temperature extends beyond either limit, any warning mechanism programmed into your application is activated.

## **Current CPU Temperature**

This field displays the *current* CPU temperature, if your computer contains an environmental monitoring system.

#### **Current CPU Fan 1**

Monitors the onboard Fan mounted on the CPU heat sink, if available.

#### **Current CPU Fan 2**

Monitors the Fan signal routed to the rear I/O connector.

#### **Voltage Monitor**

Displays all onboard voltages for diagnostic purposes.

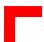

# 4.7 Power Management

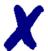

## PEP Advantage

This section describes all fields presented on this screen display. Please note that your system board designer may omit or modify some of the fields described in the following.

Figure 4-6: Power Management Setup — Screen Display

```
ROM PCI/ISA BIOS (2A69KPU8)
                              POWER MANAGEMENT SETUP
                               AWARD SOFTWARE, INC.
Power Management
                                            ** Reload Global Timer Events **
                       : Disabled
PM Control by APM
                       : Yes
                                            IRQ[3-7,9-15],NMI : Disabled
                      : V/H SYNC+Blank
Video Off Method
                                            Primary IDE 0
                                                                   : Disabled
                                                                  : Disabled
: Disabled
Video Off After
                                            Primary IDE 1
                      : Standby
                                            Secondary IDE 0
Secondary IDE 1
MODEM Use IRQ
                       : 3
Doze Mode
                       : Disable
                                                                  : Disabled
                                            Floppy Disk
Serial Port
Standby Mode
                       : Disable
                                                                   : Disabled
Suspend Mode : Disable
HDD Power Down : Disable
Throttle Duty Cycle : 62.5%
PCI/VGA Act-Monitor : Disabled
                                                                   : Enabled
                                            Parallel Port
                                                                  : Disabled
                      : Enabled
PowerOn by Ring
Resume by Alarm
                       : Enabled
Date(of Month) Alarm: 0
Time(hh:mm:ss) Alarm: 7:0:0
CPU fan on temp high : Enabled
                                            ESC : Quit
                                                                ↑↓---: Select Item
IRQ 8 Break Suspend : Disabled
                                            Fl : Help
                                                                PU/PD/+/- : Modify
                                            F5
                                                : Old Values (Shift)F2 : Color
                                            F6
                                                : Load BIOS Defaults
                                                : Load Setup Defaults
```

## **ACPI Function (optional)**

Select *Enabled* only if your computer's operating system supports the Advanced Configuration and Power Interface (ACPI) specification. Currently, Windows 98<sup>®</sup>, Windows 2000<sup>®</sup> and Windows NT<sup>®</sup> support ACPI.

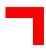

# **Power Management**

This option allows you to select the type (or degree) of power saving for Doze, Standby, and Suspend modes. See the section *PM Timers* for a brief description of each mode.

The following table describes each power management mode:

**Table 4-7: Power Management Modes** 

| Mode         | Description                                                                                          |
|--------------|----------------------------------------------------------------------------------------------------|
| Max. Saving  | Maximum power savings. Inactivity period is 1 minute in each mode.                                   |
| User Defined | Sets each mode individually. Select time-out periods in the <i>PM Timers</i> section, which follows. |
| Min. Saving  | Minimum power savings. Inactivity period is one hour in each mode (except the hard drive).           |

## PM Control by APM

If Advanced Power Management (APM) is installed in your system, selecting *Yes* gives improved power savings.

#### **Video-Off Method**

Determines the manner in which the monitor is blanked.

Table 4-8: Video-Off Commands

| V/H SYNC+Blank | System switches off vertical and horizontal synchronization ports and writes blanks to the video buffer.                                                                                                    |
|----------------|----------------------------------------------------------------------------------------------------|
| DPMS Support   | Select this option if your monitor supports the Display Power Management Signaling (DPMS) standard of the Video Electronics Standards Association (VESA). Use the software supplied for your video subsystem to select video power management values. |
| Blank Screen   | System writes blanks only to the video buffer.                                                                                                    |

## **Video-Off Option**

This item determines the power management modes the monitor will enter before entering the Off-state as defined by the Video Off Method below. The Video Off Option moves from the low (doze) to the medium (standby) to high (suspend) power saving modes.

### **Modem Use IRQ**

Name the interrupt request (IRQ) line assigned to the modem (if any) on your system. Activity by the selected IRQ always awakens the system.

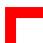

## 4.8 PM Timers

The following modes are Green PC power saving functions. They are user-configurable only during User Defined Power Management mode.

#### **Doze Mode**

After the selected period of system inactivity (1 minute to 1 hour), the CPU clock runs at a slower speed while all other devices still operate at full speed.

### Stand-By Mode

After the selected period of system inactivity (1 minute to 1 hour), the fixed disk drive and the video shut down while all other devices still operate at full speed.

#### **Suspend Mode**

After the selected period of system inactivity (1 minute to 1 hour), all devices except the CPU shut down.

#### **HDD Power Down**

After the selected period of drive inactivity (1 to 15 minutes), the hard disk drive powers down while all other devices remain active.

## **Throttle Duty Cycle**

When the system enters Doze mode, the CPU clock runs only part of the time. You may select the percentage of the time that the clock runs.

#### Soft-Off by PWR-BTTN

When you select *Instant Off* or *Delay 4 Sec.*, turning the system off with the on/off button places the system in a very low power usage state, either immediately or after 4 seconds, with only enough circuitry receiving power to detect power button activity or Resume by Ring activity.

#### Power-on by Ring

When *Enabled*, an input signal on the serial Ring Indicator (RI) line (in other words, an incoming call on the modem) awakens the system from a soft off state.

#### Resume by Alarm

When *Enabled*, you can set the date and time at which the RTC (real-time clock) alarm awakens the system from suspend mode.

#### Date (of Month) Alarm

Select a date in the month when you want the alarm to go off.

#### Time (hh:mm:ss) Alarm

Set the time at which you want the alarm to go off.

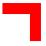

## IRQ8 Break (Event From) Suspend

You can select *Enabled* or *Disabled* for monitoring of IRQ8 (the Real Time Clock) so that it does not awaken the system from Suspend mode.

#### **Reload Global Timer Events**

When Enabled, an event occurring on each of the devices listed below restarts the global timer for Standby mode:

- IRQ§-7, 9-15, NM1,
- Primary EIDE 0,
- Primary EIDE 1,
- Secondary EIDE 0,
- Secondary EIDE 1,
- Floppy Disk,
- Serial Port.
- Parallel Port, and
- IRQ9 (IRQ2 Redir).

# 4.9 PNP/PCI Configuration

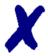

## PEP Advantage

This section describes all the fields presented by this screen display. Please note that your system board designer may omit or modify some of the fields described in the following.

Figure 4-7: PNP/PCI Configuration — Screen Display

```
ROM PCI/ISA BIOS (2A69KPU8)
                          PNP/PCI CONFIGURATION
                           AWARD SOFTWARE, INC.
PMP OS Installed
                                       PCI IDE IRQ Map To : PCI-AUTO
                        : No
Resources Controlled By : Manual
                                        Primary IDE INT# : A
Reset Configuration Data : Disabled
                                        Secondary IDE INT# : A
                                       Assign IRQ For VGA : Disabled
IRQ-3 assigned to : PCI/ISA PnP
                                       Accept Class FFh for PCI-device: Yes
IRQ-4 assigned to : PCI/ISA PnP
IRQ-5 assigned to : PCI/ISA PnP
IRQ-7 assigned to : PCI/ISA PnP
IRQ-9 assigned to : PCI/ISA PnP
IRQ-10 assigned to : PCI/ISA PnP
IRQ-11 assigned to : PCI/ISA PnP
IRQ-12 assigned to : PCI/ISA PnP
IRQ-14 assigned to : PCI/ISA PnP
IRQ-15 assigned to : PCI/ISA PnP
DMA-0 assigned to : PCI/ISA PnP
DMA-1 assigned to : PCI/ISA PnP
                                       ESC : Ouit
                                                         11---: Select Item
DMA-3 assigned to : PCI/ISA PnP
                                                         PU/PD/+/- : Modify
                                       Fl : Help
                                       F5 : Old Values (Shift)F2 : Color
DMA-5 assigned to : PCI/ISA PnP
                                       F6 : Load BIOS Defaults
DMA-6 assigned to : PCI/ISA PnP
DMA-7 assigned to : PCI/ISA PnP
                                       F7 : Load Setup Defaults
```

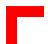

#### **PNP OS Installed**

Select "Yes" if the system operating environment is PlugandPlay aware (e.g. Win 95).

#### **Resources Controlled by**

The Award PlugandPlay BIOS can automatically configure all the boot and PlugandPlay-compatible devices. If you select *Auto*, all the interrupt request (IRQ) and DMA assignment fields disappear, as the BIOS automatically assigns them.

#### **Reset Configuration Data**

Normally this field is left *Disabled*. Select *Enabled* to reset Extended System Configuration Data (ESCD) when you exit Setup if you have installed a new add-on and the system re-configuration has caused such a serious conflict that the operating system cannot boot.

#### IRQ n Assigned to

When resources are controlled manually, assign each system interrupt as one of the following types, depending on the type of device using the interrupt.

Legacy ISA Devices compliant with the original PC AT bus specification,

requiring a specific interrupt (such as IRQ4 for serial port 1).

PCI/ISA PnP Devices compliant with the PlugandPlay standard, whether

designed for PCI or ISA bus architecture.

#### DMA n Assigned to

When resources are controlled manually, assign each system interrupt as one of the following types, depending on the type of device using the interrupt.

Legacy ISA Devices compliant with the original PC AT bus specification,

requiring a specific DMA channel

PCI/ISA PnP Devices compliant with the PlugandPlay standard, whether

designed for PCI or ISA bus architecture.

### PCI EIDE IRQ Map to

This field lets you select PCI EIDE IRQ mapping or PC AT (ISA) interrupts. If your system does not have one or two PCI EIDE connectors on the system board, select values according to the type of EIDE interface(s) installed in your system (PCI or ISA). Standard ISA interrupts for EIDE channels are IRQ14 for primary and IRQ15 for secondary.

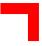

## **Primary/Secondary EIDE INT#**

Each PCI peripheral connection is capable of activating up to four interrupts: *INT# A*, *INT# B*, *INT# C* and *INT# D*. By default, a PCI connection is assigned *INT# A*. Assigning *INT# B* has no meaning unless the peripheral device requires two interrupt services rather than just one. Because the PCI EIDE interface in the chipset has two channels, it requires two interrupt services. The primary and secondary EIDE INT# fields default to values appropriate for two PCI EIDE channels, with the primary PCI EIDE channel having a lower interrupt than the secondary.

## **Accept Class FFh for PCI-device:**

Some PCI boards use the class code 0FFh. Boards with class code FF are distributed by some vendors in the knowledge that there will be different handling of such devices. The PCI standard does not define configuration rules for class code FF.

To make it transparent to the user that such a board has been identified in the system, the BIOS will display the text "Class-Code FF Device" highlighted and blinking in the PCI device list, which is displayed on system startup before booting.

By setting this field to "No", these non-standard boards will be ignored. By setting this field to "Yes", these non-standard boards will also be configured by the BIOS and made operable.

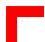

# 4.10 Integrated Peripherals

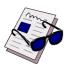

### Important:

This section describes all the fields presented by Award Software in this screen display. Please note that your system board designer may omit or modify some fields.

Figure 4-8: Integrated Peripherals — Screen Display

```
ROM PCI/ISA BIOS (2A69KPU8)
                            INTEGRATED PERIPHERALS
                             AWARD SOFTWARE, INC.
IDE HDD Block Mode : Enabled
                                          Onboard FDC Controller : Enabled
IDE 32-bit Transfer Mode : Disabled
                                          Onboard Serial Port 1 : 3F8/IRQ4
PCI IDE 2nd Channel : Enabled
On-Chip Primary PCI IDE: Enabled
                                          Onboard Serial Port 2 : 2F8/IRQ3
Onboard Serial Port 3 : 3E8/IRQ5
Onboard Serial Port 4 : 2E8/IRQ7
IDE Primary Master PIO : Auto
IDE Primary Slave PIO : Auto
                                         Onboard Parallel Port : Disabled
IDE Primary Master UDMA : Auto
IDE Primary Slave UDMA : Auto
On-Chip Secondary PCI IDE: Enabled
IDE Secondary Master PIO : Auto
                                          CPCI-Enum signal
                                                                    : IR05
IDE Secondary Slave PIO: Auto
IDE Secondary Master UDMA: Auto
                                          CPCI-Derate signal
                                                                    : Disabled
IDE Secondary Slave UDMA: Auto
USB Keyboard Support
                        : Disabled
                                          ESC : Quit
Fl : Help
Init Display First : PCI Slot
                                                          ↑↓---: Select Item
Watchdog Timer
                         : NMI
                                                            PU/PD/+/- : Modify
WDT Active for Booting : Enabled
                                          F5 : Old Values (Shift)F2 : Color
WDT Active Time
                         : 125 ms
                                          F6 : Load BIOS Defaults
                                          F7 : Load Setup Defaults
```

## **PCI IDE 2nd Channel**

Used to enable the 2nd PCI EIDE interface

#### **IDE HDD Block Mode**

Select *Enabled* only if your hard drives support block mode.

# **IDE 32-bit Transfer Mode**

Enables or disables 32-bit Data transfers.

## On-Chip PCI IDE (Primary/Secondary)

The Intel<sup>®</sup> 82C440BX chipset contains a PCI EIDE interface with support for two EIDE channels. Select *Enabled* to activate the primary and/or secondary EIDE interface. Select *Disabled* to deactivate this interface if you instal a primary and/or secondary add-in EIDE interface.

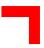

## IDE PIO Modes (Primary/Secondary Master/Slave)

The four EIDE PIO (Programmed Input/Output) fields let you set a PIO mode (0-4) for each of up to four EIDE devices that the internal PCI EIDE interface supports. Modes 0 through 4 provide successively increased performance. In *Auto* mode, the system automatically determines the best mode for each device.

## IDE Primary/Secondary Master/Slave UDMA

UDMA (Ultra DMA) is a DMA data transfer protocol that utilizes ATA commands and the ATA bus to allow DMA commands to transfer data at a maximum burst rate of 33 MB/s. When you select *Auto* in the four EIDE UDMA fields (for each of up to four EIDE devices that the internal PCI EIDE interface supports), the system automatically determines the optimal data transfer rate for each EIDE device.

#### **USB Keyboard Support**

Select *Enabled* if your system contains a Universal Serial Bus (USB) controller and you have a USB keyboard.

### **Init Display First**

Initialize the AGP video display before initializing any other display device on the system. Thus the AGP display becomes the primary display.

## **Watchdog Timer**

When enabled, the Watchdog Timer may be used to select the watchdog routing to NMI, IRQ5 or Reset.

## **WDT Active for Booting**

Select *Enable* if the watchdog timer requires to be started before the operating system is booted from the BIOS.

## **WDT Active Time**

Select the time after which the action selected occurs, if the watchdog timer is not retriggered.

#### **Onboard FDC Controller**

Select *Enabled* if your system has a floppy disk controller (FDC) installed on the system board and you wish to use it. If you install an add-on FDC or the system has no floppy drive, select *Disabled* in this field.

#### **Onboard Serial Ports: 1 to 4**

Selects a logical COM port address and corresponding interrupt for the four serial ports.

#### **Onboard Parallel Port**

Select a logical LPT port address and corresponding interrupt for the physical parallel port.

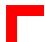

#### **Parallel Port Mode**

Select an operating mode for the onboard parallel port. Select *Normal* unless you are certain that both your hardware and software support one of the other available modes.

#### **ECP Mode Use DMA**

Select a DMA channel for the parallel port for use during ECP mode.

## **CPCI-Enum signal**

The enumeration signal is generated by a hotswap compatible board after insertion and prior to removal. The system uses this interrupt signal to force software to configure the new board.

If this signal is to be used inside an application, it may be routed to the IRQ5 interrupt here.

## **CPCI-Derate signal**

The derate signal indicates that the power supply is beginning to derate its power output.

If this signal is to be used inside an application, it may be routed to the IRQ5 interrupt here.

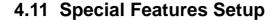

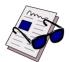

## Important:

This section describes all the fields presented by Award Software in this screen display. Your system board designer may omit or modify some fields.

Figure 4-9: Special Features Setup — Screen Display

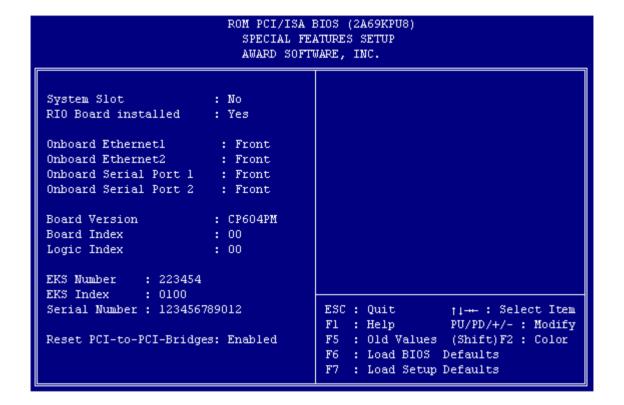

#### **System Slot**

This is a display only field. Yes indicates that this CPU is the system controller configuring the backplane and handling all interrupts relating to the backplane. No indicates that this CPU is a slave CPU.

#### **RIO Board Installed**

This is a display only field, which shows, if a RIO board is installed in the system

## Onboard Ethernet1/2, Serial Port 1/2

This item allows EtherNet1/2 and Serial Port1/2 to be configured, wether they should be connected physically to the front panel (Front) or to the Rear IO-Connector (BACK)

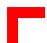

## **EKS Number, EKS Index, Serial Number:**

This is a display only field, which shows PEP internal information about the board. EKS-Number and EKS-Index inform about production number and version.

The serial number is unique to each board produced by PEP. It could be used also by the customer to identify specific boards.

#### **Board Version**

This is a display only field, which reflects the value of an onboard register. This must always correspond with the CPU on which the BIOS is installed.

#### **Board Index**

This is a display only field, which reflects the value of an onboard register. It shows the index of the hardware.

## **Logic Index**

This is a display only field, which reflects the value of an onboard register. It shows the index of the onboard logic. When the Board Index is 00 this item is not displayed.

# 4.12 Password Setting

When you select this function, the following message appears at the center of the screen:

Enter password:

Type the password, up to eight characters in length, and press "→". Typing a password clears any previously entered password from the CMOS memory.

After having pressed "¬" the message changes to:

Confirm password:

Type the password again and press "". To abort the process at any time, press "Esc".

In the "Security Option" item in the "BIOS Features Setup" screen, select System or Setup:

**Table 4-9: Security Options** 

| System | Enter a password each time the system boots and whenever you enter Setup. |
|--------|---------------------------------------------------------------------------|
| Setup  | Enter a password whenever you enter Setup.                                |

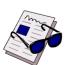

#### Important:

To clear the password, simply press "→" when asked to enter a password. Then the password function is disabled.

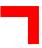

# 4.13 POST Messages

During the Power-on Self Test (POST), the BIOS displays a message whenever it detects a correctable error. Any error message is followed by this prompt:

Press "F1" to continue, "Ctrl-Alt-Esc" or "Del" to enter setup.

Following is a list of POST error messages for both the ISA and the EISA BIOS.

## **CMOS Battery Has Failed**

The CMOS battery is no longer functional. It should be replaced.

#### **CMOS Checksum Error**

Checksum of CMOS is incorrect. This can indicate that the CMOS has become corrupted. This error may have been caused by a weak battery. Check the battery and replace it, if necessary.

# Disk Boot Failure, Insert System Disk and Press Enter

No boot device was found. This could mean that either a boot drive was not detected or that the drive does not contain proper system boot files. Insert a system disk into Drive A: and press <Enter>. If you assumed the system would boot from the hard drive, make sure the controller is inserted correctly and all cables are properly attached. Also be sure the disk is formatted as a boot device. Then reboot the system.

#### Diskette Drives or Types Mismatch Error - Run Setup

Type of floppy-disk drive installed in the system is different from the CMOS definition. Run "Setup" to reconfigure the drive type correctly.

### **Display Switch is Set Incorrectly**

Display switch on the motherboard can be set to either monochrome or color. This error message indicates that the switch has a setting other than that indicated in Setup. Determine which setting is correct, and then either turn off the system and change the jumper, or enter Setup and change the video selection.

## **Display Type Has Changed Since Last Boot**

Since the last powering-down of the system, the display adapter has been changed. You must configure the system for the new display type.

## EISA Configuration Checksum Error - Please Run EISA Configuration Utility

The EISA non-volatile RAM checksum is incorrect or cannot correctly read the EISA slot. This can indicate either the EISA non-volatile memory has become corrupted or the slot has been configured incorrectly. Ensure also that the card is installed firmly in the slot.

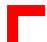

## EISA Configuration Is Not Complete - Please Run EISA Configuration Utility

The slot configuration information stored in the EISA non-volatile memory is incomplete.

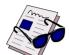

#### Note:

When either of the above EISA error messages appears, the system boots in ISA mode so that you can run the EISA Configuration Utility.

## **Error Encountered Initializing Hard-Drive**

Hard drive cannot be initialized. Make sure that the adapter is installed correctly and that all cables are correctly and firmly attached. Ensure also that the correct hard drive type is selected in "Setup".

## **Error Initializing Hard-Disk Controller**

Cannot initialize controller. Make sure that the cord is correctly and firmly installed in the bus. Ensure also that the correct hard drive type is selected in Setup. Also check to see if any jumper needs to be set correctly on the hard drive.

## Floppy-Disk Controller Error or No Controller Present

Cannot find or initialize the floppy drive controller. Make sure that the controller is installed correctly and firmly. If there are no floppy drives installed, ensure that the floppy-disk drive selection in "Setup" is set to NONE.

#### Invalid EISA Configuration - Please Run EISA Configuration Utility

The non-volatile memory containing EISA configuration information was programmed incorrectly or has become corrupted. Re-run EISA configuration utility to correctly program the memory.

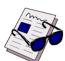

## Note:

When this error appears, the system boots in ISA mode so that you can run the EISA configuration utility.

#### **Keyboard Error or No Keyboard Present**

Cannot initialize the keyboard. Make sure that the keyboard is attached correctly and that no keys are being pressed during the boot process.

If you are deliberately configuring the system without a keyboard, set the "Error Halt" condition in "Setup" to <code>HALT ON ALL</code>, <code>BUT KEYBOARD</code>. This causes the BIOS to ignore the missing keyboard and continue the boot process.

#### Memory Address Error at ...

Indicates a memory address error at a specific location. You can use this location along with the memory map for your system to find and replace the bad memory chips.

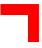

## Memory Parity Error at ...

Indicates a memory parity error at a specific location. You can use this location along with the memory map for your system to find and replace the bad memory chips.

#### **Memory Size Has Changed Since Last Boot**

Memory has been added or removed since the last boot. In EISA mode use the configuration utility to reconfigure the memory configuration. In ISA mode enter "Setup" and enter the new memory size into the memory fields.

## Memory Verify Error at ...

Indicates an error verifying a value already written to memory. Use the location along with your system's memory map to locate the bad chip.

#### Offending Address not Found

This message is used in conjunction with the "I/O Channel Check" and "RAM Parity Error" messages whenever the segment that has caused the problem cannot be isolated.

## **Offending Segment**

This message is used in conjunction with the "I/O Channel Check" and "RAM Parity Error" messages whenever the segment that has caused the problem has been isolated.

## Press a Key to Reboot

This message appears at the bottom of the screen when an error occurs that requires you to reboot. Press any key to reboot the system.

## Press "F1" to Disable NMI, "F2" to Reboot

When the BIOS detects a non-maskable interrupt condition during boot, you can disable the NMI and continue to boot, or you can reboot the system with the NMI enabled.

#### RAM Parity Error - Checking for Segment ...

Indicates a parity error in the random access memory.

#### Should Be Empty But EISA Board Found - Please Run EISA Configuration Utility

A valid board ID was found in a slot that was configured as having no board ID.

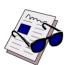

#### Note:

When this error appears, the system boots in ISA mode so that you can run the EISA configuration utility.

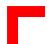

## Should Have EISA Board but not Found - Please Run EISA Configuration Utility

The board installed is not responding to the ID request, or no board ID has been found in the indicated slot.

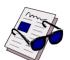

#### Note:

When this error appears, the system boots in ISA mode so that you can run the EISA configuration utility.

# **Slot not Empty**

Indicates that a slot designated as empty by the EISA Configuration Utility actually contains a board.

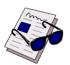

#### Note:

When this error appears, the system boots in ISA mode so that you can run the EISA configuration utility.

## System Halted, <CTRL-ALT-DEL> to Reboot ...

Indicates that the present boot attempt has been aborted and that the system must be rebooted. Press and hold down the "CTRL" and "ALT" keys and press "DEL".

## Wrong Board in Slot - Please Run EISA Configuration Utility

The board ID does not match the ID stored in the EISA non-volatile memory.

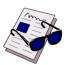

# Note:

When this error appears, the system boots in ISA mode so that you can run the EISA configuration utility.

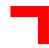

# 4.14 POST Codes

ISA and PCI POST codes are routed to port address 80H.

Table 4-10: Early POST Codes before System BIOS is Shadowed

| POST Code | Action                                                                        |
|-----------|-------------------------------------------------------------------------------|
| Reset     | RTC & KBC initialization                                                      |
| 0CFh      | Early CPU Detection                                                           |
| 0C0h      | Early Chipset initialization                                                  |
| 0C1h      | Memory presence test: detects memory modules and programs chipset accordingly |
| 0C6h      | L2 Cache sizing test                                                          |
| 0C3h      | Decompresses Bios                                                             |
| 0C5h      | Shadows Main Bios and jumps to POST                                           |

Table 4-11: Normal POST Codes after System BIOS is Shadowed

| POST Code   | Action                                                                                                   |
|-------------|----------------------------------------------------------------------------------------------------|
| 03h         | Set 40h, 72h to 1234h if it was a warm boot                                                              |
| 04h         | Reserved                                                                                                 |
| 05h         | SuperIO early programming Clear Screen Initializes KBC                                                   |
| 06h         | Tests whether F000-Segment read/writeable Detects flash type                                             |
| 07h         | Tests CMOS access If supported: Test if overide key (Insert) pressed during reset                        |
| 08h<br>0BEh | Programs chipset defaults                                                                                |
| 09h         | Reads CPU ID Cache initialization if necessary If supported: Restores CMOS from flash backup if required |
| 0Ah         | Initializes interrupt vectors Copies CMOS to stack If supported: Checks for dual processor               |

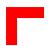

Table 4-11: Normal POST Codes after System BIOS is Shadowed

| POST Code          | Action                                                                                                    |
|--------------------|----------------------------------------------------------------------------------------------------|
| 0Bh                | Detects Coprocessor Initializes Power Management chipset Updates CPU microcode if P6 CPU Reads existing ESCD Scans PCI devices and busses, assigns I/O and Memory to PCI devices Initializes Clock generator Initializes Hardware monitoring / temperature sensor                        |
| 0Ch                | Initializes keyboard buffer in BDA                                                                                                    |
| 0Dh<br>0BFh<br>0Dh | Program chipset Measures CPU core speed Initializes VGA video If VGA video not found: Checks for CGA If none found: Beepcode                                                                                                    |
| 0Eh                | If CGA video found: Checks video memory If supported: Tries to init Award preboot agent If supported: Shows graphic logo, otherwise shows EPA logo If not full screen graphic logo, shows copyright message and CPU type and speed If ISA VGA video: Switches on ISA video ROM shadowing |
| 0Fh                | Tests DMA Channel 0                                                                                                    |
| 10h                | Tests DMA Channel 1                                                                                                    |
| 11h                | Tests DMA Page Registers                                                                                                    |
| 12h                |                                                                                                    |
| 13h                |                                                                                                    |
| 14h                | Tests and init timer (8254)                                                                                                    |
| 15h                | If not warm boot: tests MasterPIC mask register bits                                                                                                    |
| 16h                | If not warm boot: tests SlavePIC mask register bits                                                                                                    |
| 17h                |                                                                                                    |
| 18h                | Tests PIC's by use of timer. Restores timer                                                                                                    |
| 19h                |                                                                                                    |
| 1Ah                |                                                                                                    |
| 1Bh                |                                                                                                    |
| 1Ch                |                                                                                                    |
| 1Dh                |                                                                                                    |
| 1Eh                |                                                                                                    |

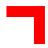

Table 4-11: Normal POST Codes after System BIOS is Shadowed

| POST Code   | Action                                                                                                    |
|-------------|----------------------------------------------------------------------------------------------------|
| 30h         | Measures total memory size                                                                                                    |
| 31h         | Initialize USB Tests all memory above 1MB, shows memory size                                                                                                    |
| 32h         | Scans for ISA PnP devices, isolates and assigns CSN to ISA PnP devices Disables SuperIO COM/LPT ports Detects and records COM/LPT ports Programs Super IO according to setup and detects any other COM/LPT ports present in the system Programs Audio system Initializes chipset EIDE channels |
| 33h         |                                                                                                    |
| 34h         |                                                                                                    |
| 35h         |                                                                                                    |
| 36h         |                                                                                                    |
| 37h         |                                                                                                    |
| 38h         |                                                                                                    |
| 39h         |                                                                                                    |
| 3Ah         |                                                                                                    |
| 3Bh         |                                                                                                    |
| 3Ch         | Enables going to setup                                                                                                    |
| 3Dh         | Installs PS/2 mouse if present If ACPI supported: checks for compressed ACPI table                                                                                                    |
| 3Eh         | Attempts to enable L2 Cache                                                                                                    |
| 3Fh         |                                                                                                    |
| 40h         |                                                                                                    |
| 41h<br>0BFh | Programs chipset Chipset auto configuration if required SuperIO COM/LPT auto configuration if required Records system device nodes Assigns resources to ISA PnP devices Installs Floppy disk                                                                                                   |
| 42h         | Installs EIDE hard disk and ATAPI drives                                                                                                    |
| 43h         | Checks and initializes COM/LPT ports                                                                                                    |
| 44h         |                                                                                                    |

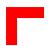

**CP604** 

Table 4-11: Normal POST Codes after System BIOS is Shadowed

| POST Code | Action                                                                                                    |
|-----------|----------------------------------------------------------------------------------------------------|
| 45h       | Initializes coprocessor                                                                                                    |
| 46h       |                                                                                                    |
| 47h       | Saves boot_sector_buffer                                                                                                    |
| 48h       |                                                                                                    |
| 49h       |                                                                                                    |
| 4Ah       |                                                                                                    |
| 4Bh       |                                                                                                    |
| 4Ch       |                                                                                                    |
| 4Dh       |                                                                                                    |
| 4Eh       | Checks for USB keyboard Displays previously detected POST errors. If any, checks for "Halt on" condition setting and if necessary, waits for keys "F1" or "Del".                                                                                                    |
| 4Fh       | Checks for password entry if necessary                                                                                                    |
| 50h       | Saves CMOS values in stack back to CMOS                                                                                                    |
| 51h       | Switches all ISA PnP devices into "Wait For Key" state                                                                                                    |
| 52h       | USB final initialization Decompresses embedded PCI Option ROM's Assigns IRQ's to PCI devices Programs onboard SCSI if present and activated If ACPI supported: Decompresses and installs ACPI table Checks for and runs non-video option ROM's Switches on ISA option ROM shadowing Fetches and runs embedded SCSI Option ROM's Fetches and runs embedded ISA Option ROM's Disables unused shadow areas Releases lower 32KB of E000 Segment |
| 53h       |                                                                                                    |
| 54h       |                                                                                                    |
| 55h       |                                                                                                    |
| 56h       |                                                                                                    |
| 57h       |                                                                                                    |
| 58h       |                                                                                                    |
| 59h       |                                                                                                    |
| 5Ah       |                                                                                                    |
| 5Bh       |                                                                                                    |

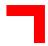

Table 4-11: Normal POST Codes after System BIOS is Shadowed

| POST Code | Action                                                                                                    |
|-----------|----------------------------------------------------------------------------------------------------|
| 5Ch       |                                                                                                    |
| 5Dh       |                                                                                                    |
| 5Eh       |                                                                                                    |
| 5Fh       |                                                                                                    |
| 60h       | Prepares EIDE/ATAPI/SCSI for boot                                                                                                    |
| 61h       | Sets speed turbo/deturbo Final chipset initialization Final power management initialization Clears screen Shows system info                                                                                                   |
| 62h       | Programs keyboard numlock/typerate                                                                                                    |
| 63h       | Builds ESCD and saves ESCD in flash Checks for correct century in CMOS Setup timer tick in BDA Clears any pending keys in BDA Flushes cache Releases upper 32KB of E000 Segment if Award Preboot Agent not present and active |
| 0FFh      | Boot                                                                                                    |

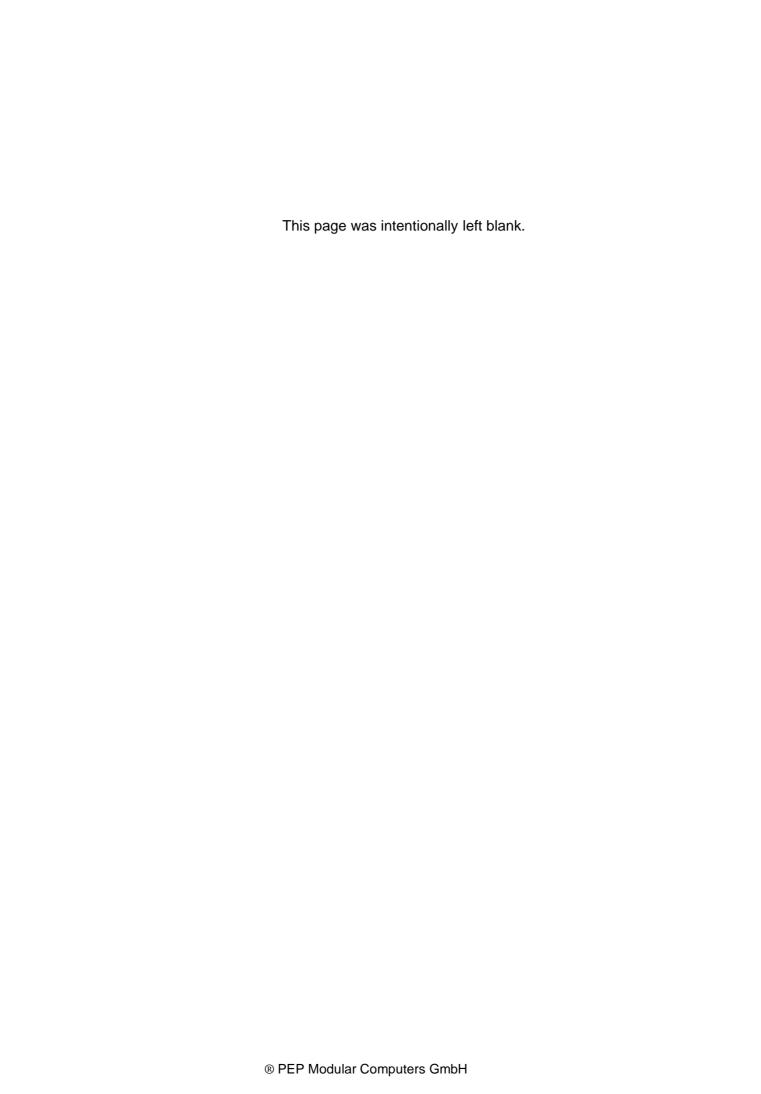

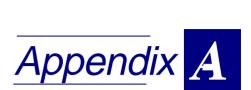

# Rear I/O Module CP-RIO6-04

| A.1 | Intro | oduc   | tion                                                    | A - 3  |
|-----|-------|--------|---------------------------------------------------------|--------|
| Α   | .1.1  | Dim    | ensions                                                 | A - 3  |
| A.2 | Froi  | nt Pa  | nels                                                    | A - 4  |
| A.3 | Boa   | ard La | ayout                                                   | A - 5  |
| A.4 | Ove   | ervie  | v of Module Interfaces                                  | A - 6  |
| Α   | .4.1  | Ove    | rview of Module Interfaces and other Features           | A - 6  |
|     | A.4.  | 1.1    | Front Panel (width 4HP) Interfaces and Features         | A - 6  |
|     | A.4.  | 1.2    | Internal interfaces (Accessible via Onboard Connectors) | A - 6  |
| A.5 | Deta  | ailed  | Description of Module Interfaces                        | A - 7  |
| Α   | .5.1  | Key    | board/Mouse Interface                                   | A - 7  |
|     | A.5.  | 1.1    | Keyboard/Mouse Connector CON15 Pinout                   | A - 7  |
| Α   | .5.2  | USE    | 3 Interfaces                                            | A - 8  |
|     | A.5.  | 2.1    | USB Connectors CON21 and CON22 Pinouts                  | A - 8  |
| Α   | .5.3  | VGA    | N-CRT Interface                                         | A - 9  |
|     | A.5.  | 3.1    | VGA Connector CON23 Pinout                              | A - 9  |
| Α   | .5.4  | LVD    | S Interface                                             | A - 10 |
| Α   | .5.5  | Seri   | al Port Interfaces                                      | A - 11 |
|     | A.5.  | .5.1   | Serial Ports CON18 (COM2) and CON17 (COM4) Pinout       | A - 12 |
|     | A.5.  | 5.2    | Serial Ports CON14 (COM1) and CON13 (COM3) Pinout       | A - 13 |
| Α   | .5.6  | Fas    | Ethernet Interfaces                                     | A - 14 |
|     | A.5.  | 6.1    | Fast Ethernet Connectors CON1 and CON2 Pinout           | A - 14 |
| Α   | .5.7  | IPM    | I Interface                                             | A - 15 |
|     | A.5.  | 7.1    | IPMI Connector CON20 Pinout                             | A - 15 |

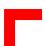

# Rear I/O Module CP-RIO6-04

| A.5.8 Fan Control Interface                                  | A - 16    |
|--------------------------------------------------------------|-----------|
| A.5.8.1 Fan Control Connector Pinouts                        | A - 16    |
| A.5.9 EIDE Ports                                             | A - 17    |
| A.5.9.1 EIDE Connectors EIDE1 (CON8) and EIDE2 (CON7) Pinout | 's A - 17 |
| A.5.10 Floppy Drive Interface                                | A - 18    |
| A.5.10.1 Floppy Drive Connector CON11 Pinout                 | A - 18    |
| A.5.10.2 Floppy Drive "A+B" Configuration                    | A - 18    |
| A.5.11 LPT Interface                                         | A - 19    |
| A.5.12 Speaker Interface                                     | A - 19    |
| A.5.13 CompactPCI Interface                                  | A - 20    |
| A.5.13.1 CompactPCI Connectors J3-J5 (CON3-CON5) Pinouts     | A - 20    |
| A.6 Jumper/Resistor Setting                                  | A - 25    |
| A.6.1 Serial Ports COM1-COM4 Jumper/Resistor Setting         | A - 25    |
| A.6.1.1 COM1 Jumper/Resistor Setting                         | A - 25    |
| A.6.1.2 COM2 Jumper/Resistor Setting                         | A - 26    |
| A.6.1.3 COM3 Jumper Setting                                  | A - 26    |
| A.6.1.4 COM4 Jumper Setting                                  | A - 26    |
| A.6.2 Fan Power Supply Voltage Selection                     | A - 27    |
| A.6.3 LVDS Interface CON16                                   | A - 27    |

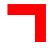

# A Rear I/O Module CP-RIO6-04

#### A.1 Introduction

The CP-RIO6-04 rear I/O module has been designed for use with the CP604 and CP604-PM 6U CompactPCI boards from *PEP* Modular Computers. This rear I/O module provides comprehensive rear I/O functionality and may also be configured for use in other applications.

Everything that can be routed through the front panel may also be routed through the rear I/O. A particular advantage of the rear I/O capability is that there is no cabling on the CPU board which makes it much easier to remove the CPU in the rack.

The rear I/O is plugged in from the back of the system into the backplane connectors P3, P4 and P5 in line with the CPU board.

#### A.1.1 Dimensions

The dimensions of the 6U rear I/O module CP-RIO6-04 are as follows:  $233.35 \text{ mm } \times 80 \text{ mm}$  (6U rear I/O card size).

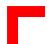

#### A.2 Front Panels

#### Figure A-1: CP-RIO6-04 Front Panels

There is one board LED on each front panel, situated beneath the USB connectors.

#### Board LED:

• GP (red) = general purpose LED

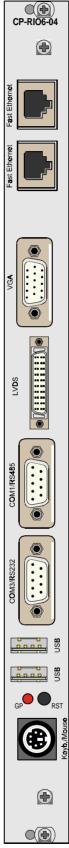

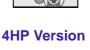

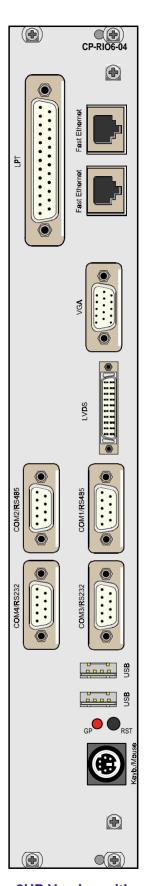

8HP Version with 4 COM ports

# A.3 Board Layout

Figure A-2: CP-RIO6-04 Module Board Layout

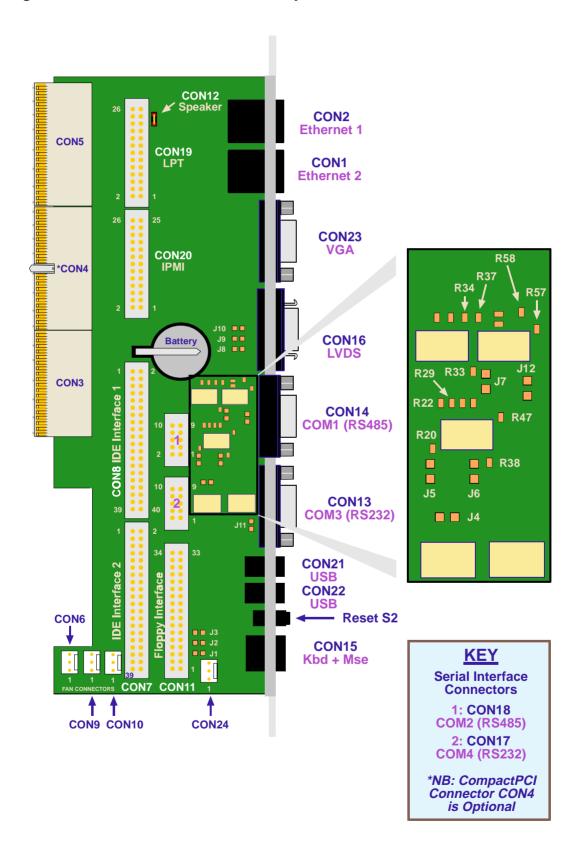

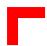

#### A.4 Overview of Module Interfaces

#### A.4.1 Overview of Module Interfaces and other Features

#### A.4.1.1 Front Panel (width 4HP) Interfaces and Features

Interfaces located directly on the CP-RIO6-04, available via the front panel connectors:-

- Two Fast Ethernet channels, each with 8-pin RJ45 modular jack
- VGA-CRT interface, 15-pin female high-density DSUB
- VGA-LVDS port for connecting a FlatPanel
- Two USB ports
- PS/2 Connector for mouse and keyboard, 6-pin MiniDIN
- Reset button
- COM1 interface (RS422/RS485)
- COM3 interface (RS232)

#### A.4.1.2 Internal interfaces (Accessible via Onboard Connectors)

- CompactPCI specification 6U rear I/O on J3, J4 and J5
- Floppy disk interface with a 34-pin 2.54 mm pinrow connector
- Two EIDE interfaces (EIDE1, EIDE2) with 40-pin 2.54 mm pinrow connectors
- IPMI interface and a connector for its power supply with differential voltage (selected via Jumpers J1-3)
- Optional serial interface COM2 (RS485/RS422)
- Optional serial interface COM4 (RS232)
- LPT-Interface
- Speaker connector
- Fan power connectors
- Optional battery for RTC on the rear I/O

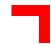

# A.5 Detailed Description of Module Interfaces

#### A.5.1 Keyboard/Mouse Interface

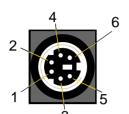

#### Figure A-3: Keyboard/Mouse Connector

The PC/AT standard keyboard/mouse connector is a PS/2-type 6-pin shielded mini-DIN connector.

#### A.5.1.1 Keyboard/Mouse Connector CON15 Pinout

**Table A-1: Keyboard Connector CON15 Pinout** 

| Pin Number | Name  | Function       | In/Out |
|------------|-------|----------------|--------|
| 1          | KDATA | Keyboard data  | In/Out |
| 2          | MDATA | Mouse data     | In/Out |
| 3          | GND   | Ground signal  |        |
| 4          | VCC   | VCC signal     |        |
| 5          | KCLK  | Keyboard clock | Out    |
| 6          | MCLK  | Mouse clock    | Out    |

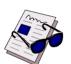

#### Note:

The keyboard/mouse power supply units are each protected by a 500 mA fuse. All signal lines are EMI-filtered.

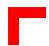

#### A.5.2 USB Interfaces

#### Figure A-4: USB Connectors CON21 and CON22

There are two identical USB interfaces on the CP-RIO6-04 module each with a maximum transfer rate of 12 Mbit provided for connecting USB devices. One USB peripheral may be connected to each port. To connect more than two USB devices an external hub is required.

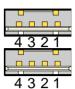

#### A.5.2.1 USB Connectors CON21 and CON22 Pinouts

#### Table A-2: USB Connector CON21 and CON22 Pinouts

| Pin Number | Name | Function          | In/Out |
|------------|------|-------------------|--------|
| 1          | VCC  | VCC signal        |        |
| 2          | UV0- | Differential USB- |        |
| 3          | UV0+ | Differential USB+ |        |
| 4          | GND  | GND signal        |        |

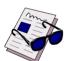

#### Note:

The USB power supply feeding the two ports is protected by a 1.5 A fuse. All signal lines are EMI-filtered.

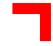

#### A.5.3 VGA-CRT Interface

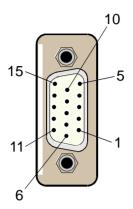

Figure A-5: D-sub VGA-CRT Connector CON23

#### A.5.3.1 VGA Connector CON23 Pinout

The 15-pin female connector CON23 is used to connect a VGA monitor to the CP-RIO6-04 rear I/O board.

Table A-3: VGA connector CON23

| D-sub 15   | Signal | Function                            | In/Out  |
|------------|--------|-------------------------------------|---------|
| 1          | Red    | Red video signal output             | Out     |
| 2          | Green  | Green video signal output           | Out     |
| 3          | Blue   | Blue video signal output            | Out     |
| 13         | Hsync  | Horizontal sync.                    | TTL Out |
| 14         | Vsync  | Vertical sync.                      | TTL Out |
| 12         | Sdata  | I2C™ data                           | In/Out  |
| 15         | Sclk   | I2C™ clock                          | Out     |
| 9          | VCC    | Power +5V 200 mA no fuse protection | Out     |
| 5,6,7,8,10 | GND    | Signal ground                       |         |
| 4,11       | Free   |                                     |         |

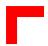

#### A.5.4 LVDS Interface

For connecting LVDS TFT displays, the module is equipped with a 6-bit per color FPD-Link LVDS transmitter from National Semiconductor (DS90C363A). The programmable version of this device is used to provide the ability to switch between falling edge and rising edge triggering (default is falling edge). The pixel clock of this device has a range between between 20 and 65 MHz.

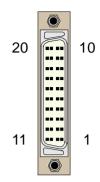

**Table A-4: LVDS Connector CON16 Pinout** 

| Pin Number | Function                         |
|------------|----------------------------------|
| 1          | +RTX 1                           |
| 2          | -RTX 1                           |
| 3          | Shield                           |
| 4          | Shield                           |
| 5          | +RTXCLK                          |
| 6          | -RTXCLK                          |
| 7          | GND                              |
| 8          | VCC (if J9 set), otherwise:NC    |
| 9          | NC                               |
| 10         | NC                               |
| 11         | +RTX 2                           |
| 12         | -RTX 2                           |
| 13         | Shield                           |
| 14         | Shield                           |
| 15         | +RTX 0                           |
| 16         | -RTX 0                           |
| 17         | +12V (if J10 set), otherwise:NC  |
| 18         | RFPVEE (if J8 set), otherwise:NC |
| 19         | NC                               |
| 20         | NC                               |
| 21         | Shield                           |
| 22         | Shield                           |

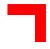

#### A.5.5 Serial Port Interfaces

The serial port interfaces COM1 (CON14) and COM3 (CON13) are situated on the front panel of the rear I/O, while COM2 (CON18) and COM4 (CON17) are onboard.

9 5

Figure A-6: PC-compatible D-Sub Serial Connectors CON13 and CON14

Two PC-compatible serial 9-pin D-sub ports are available with 5V charge-pump technology eliminating the need for a +12V and -12V supply. The two COM ports, which are fully compatible with the 16550 controller, include a complete set of handshaking and modem control signals, maskable interrupt generation and data transfer of up to 460.8 kB/s.

The functions of each serial port interface are shown in the following table:-

Table A-5: Functions of the Serial Port Interfaces

| Interface | Function    |
|-----------|-------------|
| COM1      | RS485/RS422 |
| COM2      | RS485/RS422 |
| COM3      | RS232       |
| COM4      | RS232       |

The Serial Port connector pinouts appear on the following pages

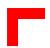

#### A.5.5.1 Serial Port Connectors CON18 (COM2) and CON17 (COM4) Pinout

The following table gives the pinout of the optional onboard flatcable pinrow connectors COM2 and COM4

Table A-6: Serial Port Connectors CON18 (COM2) and CON17 (COM4) Pinout

| Pin | RS232 (COM4) | RS422 (COM2) | RS485(COM2) |
|-----|--------------|--------------|-------------|
| 1   | DCD          | +RXD         | NC          |
| 2   | DSR          | -RXD         | NC          |
| 3   | RXD          | NC           | NC          |
| 4   | RTS          | NC           | NC          |
| 5   | TXD          | +TXD         | +TRXD       |
| 6   | CTS          | -TXD         | -TRXD       |
| 7   | DTR          | NC           | NC          |
| 8   | RIN          | NC           | NC          |
| 9   | GND          | GND          | GND         |
| 10  | NC           | NC           | NC          |

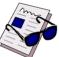

#### Note:

The RS422 connector is *PEP*-specific and the serial control signals are not available.

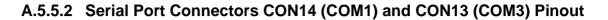

The pinout of the 9-pin D-sub connectors depends on the configuration.

Table A-7: Serial Port Connectors CON14 (COM1) and CON13 (COM3) Pinout

| Pin Number | RS232 (COM3)<br>(Standard PC) | RS422 (COM1) | RS485 (COM1) |
|------------|-------------------------------|--------------|--------------|
| 1          | DCD                           | +RXD         | NC           |
| 2          | RXD                           | NC           | NC           |
| 3          | TXD                           | +TXD         | +TRXD        |
| 4          | DTR                           | NC           | NC           |
| 5          | GND                           | GND          | GND          |
| 6          | DSR                           | -RXD         | NC           |
| 7          | RTS                           | NC           | NC           |
| 8          | CTS                           | -TXD         | -TRXD        |
| 9          | RIN                           | NC           | NC           |

# m

#### Note:

- The RS422 connector is *PEP*-specific and the serial control signals are not available.
- To ensure the proper functioning of the rear I/O serial interfaces, the drivers for COM1 and COM2 port on the CP604 must be disabled.

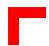

#### A.5.6 Fast Ethernet Interfaces

The selection of rear I/O or baseboard front panel Fast Ethernet ports is made via the BIOS setup.

#### Figure A-7: Ethernet/Fast Ethernet Connectors

The Ethernet connector is realized as an RJ45 twisted-pair connector. The Interface provides automatic detection and switching between 10Base-T and 100Base-TX data transmission.

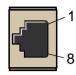

#### A.5.6.1 Fast Ethernet Connectors CON1 and CON2 Pinout

The CON1 and CON2 connectors provide the 10Base-TX/100Base-TX interface to the Ethernet controller. These interfaces are enabled/disabled via the BIOS setting or the rear I/O configuration register.

Table A-8: Fast Ethernet Connectors CON1 and CON2 Pinout

| RJ45 | Signal | Function   |
|------|--------|------------|
| 1    | TX+    | Transmit + |
| 2    | TX-    | Transmit – |
| 3    | RX+    | Receive +  |
| 4    | NC     |            |
| 5    | NC     |            |
| 6    | RX-    | Receive –  |
| 7    | NC     |            |
| 8    | NC     |            |

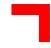

#### A.5.7 IPMI Interface

The Intelligent Platform Management Interface is described in full in section 2.7 in chapter 2. It is accessed from the CP-RIO6-04 by means of the onboard connector, CON20.

#### A.5.7.1 IPMI Connector CON20 Pinout

Table A-9: IPMI Connector CON20 Pinout

| Pin Number | Signal Name | Signal Name | Pin Number |
|------------|-------------|-------------|------------|
| 1          | UART0_DIN   | UART0_DOUT  | 2          |
| 3          | UART0_CTS   | UART0_DCD   | 4          |
| 5          | UART0_RTS   | UART0_RI    | 6          |
| 7          | XMIT_EN     | ID_XMIT_EN  | 8          |
| 9          | CONN_ID0    | CONN_ID1    | 10         |
| 11         | CONN_ID_DRV | 3.3V        | 12         |
| 13         | IPMI_VCC    | GND         | 14         |
| 15         | TACH_IN0    | TACH_IN1    | 16         |
| 17         | TACH_IN2    | TACH_IN3    | 18         |
| 19         | PWM0        | PWM1        | 20         |
| 21         | IPMIGPIO2   | GND         | 22         |
| 23         | IPMI_VCC    | J2ALERT     | 24         |
| 25         | J2SDA       | J2SCL       | 26         |

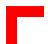

#### A.5.8 Fan Control Interface

#### A.5.8.1 Fan Control Connector Pinouts

The fan control connectors, CON6, CON9 and CON10, and the optional connector for an external cooling fan, CON24, have the following pinouts:-

Table A-10: Fan Control Connector CON 6 Pinout

| Pin Number | Function           |
|------------|--------------------|
| 1          | Ground             |
| 2          | Fan Supply Voltage |
| 3          | Fansense (2)       |

#### Table A-11: Fan Control Connector CON 9 Pinout

| Pin Number | Function           |
|------------|--------------------|
| 1          | Ground             |
| 2          | Fan Supply Voltage |
| 3          | Fansense (1)       |

#### **Table A-12: Fan Control Connector CON 10 Pinout**

| Pin Number | Function           |
|------------|--------------------|
| 1          | Ground             |
| 2          | Fan Supply Voltage |
| 3          | Fansense(3)        |

#### Table A-13: External Cooling Fan CON24 Pinout (Optional)

| Pin Number | Function           |
|------------|--------------------|
| 1          | Ground             |
| 2          | External Fan Power |
| 3          | Ground             |

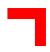

#### A.5.9 EIDE Ports

#### A.5.9.1 EIDE Connectors EIDE1 (CON8) and EIDE2 (CON7) Pinouts

The following table sets out the pinning of connectors CON8 and CON7 and details their corresponding signal names and functions.

The maximum length of cable that may be used is 25 cms.

**Table A-14: Pinout of AT Standard Connectors EIDE1 and EIDE2** 

| Pin | Signal   | Function          | In/Out |
|-----|----------|-------------------|--------|
| 1   | IDERESET | Reset HD          | Out    |
| 2   | GND      | Ground signal     |        |
| 3   | HD7      | HD data 7         | In/Out |
| 4   | HD8      | HD data 8         | In/Out |
| 5   | HD6      | HD data 6         | In/Out |
| 6   | HD9      | HD data 9         | In/Out |
| 7   | HD5      | HD data 5         | In/Out |
| 8   | HD10     | HD data 10        | In/Out |
| 9   | HD4      | HD data 4         | In/Out |
| 10  | HD11     | HD data 11        | In/Out |
| 11  | HD3      | HD data 3         | In/Out |
| 12  | HD12     | HD data 12        | In/Out |
| 13  | HD2      | HD data 2         | In/Out |
| 14  | HD13     | HD data 13        | In/Out |
| 15  | HD1      | HD data 1         | In/Out |
| 16  | HD14     | HD data 14        | In/Out |
| 17  | HD0      | HD data 0         | In/Out |
| 18  | HD15     | HD data 15        | In/Out |
| 19  | GND      | Ground signal     |        |
| 20  | NC       |                   |        |
| 21  | IDEDRQ   | DMA request       | In     |
| 22  | GND      | Ground signal     |        |
| 23  | IOW      | I/O write         | Out    |
| 24  | GND      | Ground signal     |        |
| 25  | IOR      | I/O read          | Out    |
| 26  | GND      | Ground signal     |        |
| 27  | IOCHRDY  | I/O channel ready | In     |
| 28  | GND      | Ground signal     |        |
| 29  | IDEDACKA | DMA Ack           | Out    |
| 30  | GND      | Ground signal     |        |
| 31  | IDEIRQ   | Interrupt request | In     |
| 32  | NC       |                   |        |
| 33  | A1       | Address 1         | Out    |
| 34  | NC       |                   |        |
| 35  | A0       | Address 0         | Out    |
| 36  | A2       | Address 2         | Out    |
| 37  | HCS0     | HD select 0       | Out    |
| 38  | HCS1     | HD select 1       | Out    |
| 39  | NC       |                   |        |
| 40  | GND      | Ground signal     |        |

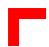

#### A.5.10 Floppy Drive Interface

The CP-RIO6-04 is provided with a 2-row 34-pin male standard connector, CON11, realized as a connector which provides the signals for up to two floppy drives.

## Warning!

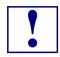

If the floppy disk drive connection cable is inverted (pin 1 in place of pin 34), at "power on", the floppy disk drive will work uninterruptedly, with consequent risk of damage to the floppy disk inserted.

#### A.5.10.1 Floppy Drive Connector CON11 Pinout

**Table A-15: Floppy Drive Connector CON11 Pinout** 

| Pin Number | Signal    | Function              | In/Out |
|------------|-----------|-----------------------|--------|
| 2          | RWC       | Write precompensation | Out    |
| 4          | NC        |                       |        |
| 6          | NC        |                       |        |
| 8          | INDEX     | Index pulse           | In     |
| 10         | MOTEN1    | Motor 1 enable        | Out    |
| 12         | DRVSEL2   | Driver select 2       | Out    |
| 14         | DRVSEL1   | Driver select 1       | Out    |
| 16         | MOTEN2    | Motor 2 enable        | Out    |
| 18         | DIRECTION | Step direction        | Out    |
| 20         | STEP      | Step pulse            | Out    |
| 22         | WRDATA    | Write data            | Out    |
| 24         | WREN      | Write enable          | Out    |
| 26         | TRACK0    | Track 0 signal        | In     |
| 28         | WRPROT    | Write protect         | In     |
| 30         | RDDATA    | Read data             | In     |
| 32         | HEADSEL   | Head select           | Out    |
| 34         | DSKCHG    | Disk change           | In     |
| ODD NR.    | GND       | Ground signal         |        |

## A.5.10.2 Floppy Drive "A+B" Configuration

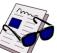

#### Important:

The floppy drive connection cable is suitable for use with two PC-compatible floppy disk drives. Make sure you plug the cable into the connector assigned to floppy drive "A:". If it is plugged into the drive "B:" connector, no boot from the floppy drive is possible.

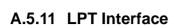

The LPT interface is routed through a 26-pin 2.54 mm pinrow connector. To use a standard parallel port device a special adapter is necessary.

**Table A-16: LPT Interface Connector CON19 Pinout** 

| Pin Number | Signal | Pin Number | Signal |
|------------|--------|------------|--------|
| 1          | STROBE | 14         | GND    |
| 2          | AUTOFD | 15         | PD6    |
| 3          | PD0    | 16         | GND    |
| 4          | ERROR  | 17         | PD7    |
| 5          | PD1    | 18         | GND    |
| 6          | INIT   | 19         | ACK    |
| 7          | PD2    | 20         | GND    |
| 8          | SLCTIN | 21         | BUSY   |
| 9          | PD3    | 22         | GND    |
| 10         | GND    | 23         | PE     |
| 11         | PD4    | 24         | GND    |
| 12         | GND    | 25         | SLCT   |
| 13         | PD5    | 26         | GND    |

#### A.5.12 Speaker Interface

A speaker may be connected using the onboard connector CON12.

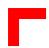

#### A.5.13 CompactPCI Interface

The standard rear I/O module is equipped with CON3 and CON5. Users requiring LVDS, IPMI or LPT functionality will need an additional CompactPCI connector, CON4.

#### A.5.13.1 CompactPCI Connectors J3-J5 (CON3-CON5) Pinouts

The CP-RIO6-04 is provided with two, optionally three, female rear I/O connectors J3, J4 and J5. The same pinouts apply to the matching rear I/O connectors P3, P4 and P5 of the CP604 baseboard. For convenience these tables are presented both here and in Chapter 2, "Functional Description and Configuration" of this manual.

Table A-17: Backplane J3 Pin Definitions

| Pin | Z   | Α                     | В                       | С                             | D                        | E                     | F   |
|-----|-----|-----------------------|-------------------------|-------------------------------|--------------------------|-----------------------|-----|
| 19  | GND | IDERST 6)             | IDE-<br>ICHRDYB 8)      | IDE-<br>ICHRDYA <sub>6)</sub> | IDEIRQB 8)               | IDEIRQA <sub>6)</sub> | GND |
| 18  | GND | IDECSB0 <sub>8)</sub> | IDECSB1 <sub>8)</sub>   | IDECSA0 <sub>6)</sub>         | IDECSA1 <sub>6)</sub>    | IDEDAKB <sub>8)</sub> | GND |
| 17  | GND | IDEDA15 <sub>6)</sub> | IDPDA14 <sub>6)</sub>   | IDEDA13 <sub>6)</sub>         | IDEDA12 <sub>6)</sub>    | IDEDRQB 8)            | GND |
| 16  | GND | IDEDA11 <sub>6)</sub> | IDEDA10 <sub>6)</sub>   | IDEDA9 <sub>6)</sub>          | IDEDA8 <sub>6)</sub>     | IDEDAKA 6)            | GND |
| 15  | GND | IDEAA0 <sub>6)</sub>  | IDEAA1 <sub>6)</sub>    | VCC                           | IDEAA2 <sub>6)</sub>     | IDEDRQA 69            | GND |
| 14  | GND | IDEDA7 <sub>6)</sub>  | IDEDA6 <sub>6)</sub>    | IDEDA5 <sub>6)</sub>          | IDEDA4 <sub>6)</sub>     | IDEIOWA 69            | GND |
| 13  | GND | IDEDA3 <sub>6)</sub>  | IDEDA2 <sub>6)</sub>    | IDEDA1 <sub>6)</sub>          | IDEDA0 <sub>6)</sub>     | IDEIORA 6)            | GND |
| 12  | GND | FD.DS0 <sub>7)</sub>  | FD.DENSEL1              | FD.MTR0 <sub>7)</sub>         | FD.INDEX 7)              | FD.WDATA 7)           | GND |
| 11  | GND | FD.DS1 <sub>7)</sub>  | FD.DSKCHG <sub>7)</sub> | FD.MTR1 <sub>7)</sub>         | FD.DENSELO <sub>7)</sub> | FD.RDATA 7)           | GND |
| 10  | GND | FD.WP <sub>7)</sub>   | FD.HDSEL <sub>7)</sub>  | FD.DIR <sub>7)</sub>          | FD.TRK0 <sub>7)</sub>    | FD.STEP <sub>7)</sub> | GND |
| 9   | GND | FD.WGATE 7)           | IDEDB15 <sub>8)</sub>   | IDEDB14 <sub>8)</sub>         | IDEDB13 <sub>8)</sub>    | USB0+ <sub>2)</sub>   | GND |
| 8   | GND | IDEDB12 <sub>8)</sub> | IDEIOWB 8)              | VCC                           | IDEIORB 8)               | USB0- <sub>2)</sub>   | GND |
| 7   | GND | IDEAB2 <sub>8)</sub>  | IDEAB1 <sub>8)</sub>    | IDEAB0 <sub>8)</sub>          | IDEDB0 <sub>8)</sub>     | IDEDB1 <sub>8)</sub>  | GND |
| 6   | GND | IDEDB2 <sub>8)</sub>  | IDEDB3 <sub>8)</sub>    | IDEDB4 <sub>8)</sub>          | IDEDB5 <sub>8)</sub>     | IDEDB6 <sub>8)</sub>  | GND |
| 5   | GND | SMBCLK 1)             | PMDAT <sub>5)</sub>     | SPKR <sub>1)</sub>            | KDAT <sub>5)</sub>       | SMBDAT <sub>1)</sub>  | GND |
| 4   | GND | PRST 1)               | PMCLK 5)                | VCC                           | KCLK 5)                  | S3RXD <sub>3)</sub>   | GND |
| 3   | GND | S3CTS <sub>3)</sub>   | S3RTS <sub>3)</sub>     | S3DSR <sub>3)</sub>           | S3DCD <sub>3)</sub>      | S3TXD <sub>3)</sub>   | GND |
| 2   | GND | IDEDB7 <sub>8)</sub>  | IDEDB8 <sub>8)</sub>    | S3RIN <sub>3)</sub>           | S3DTR <sub>3)</sub>      | S4RXD <sub>4)</sub>   | GND |
| 1   | GND | IDEDB9 <sub>8)</sub>  | IDEDB10 <sub>8)</sub>   | IDEDB11 <sub>8)</sub>         | BATT <sub>1)</sub>       | S4TXD <sub>4)</sub>   | GND |

The legend for this table appears on the following page

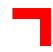

# Legend for Backplane J3 Table

Table A-18: Backplane J3 Signal Functions

| Signal                    | Function                                |
|---------------------------|-----------------------------------------|
| Control Signals           |                                         |
| SPKR <sub>1)</sub>        | Speaker output signal                   |
| BATT 1)                   | Battery input signal for RTC; max. 3.3V |
| PRST 1)                   | Reset input signal                      |
| SMBCLK, SMBDAT 1)         | Onboard SMBus signals                   |
| USB port 0                |                                         |
| USB0+/- <sub>2)</sub>     | USB data differential data signals      |
| Serial Port 3             |                                         |
| S3* <sub>3)</sub>         | Serial port signals; TTL level          |
| Serial Port 4             |                                         |
| S4RXD S4TXD <sub>4)</sub> | Serial port signals; TTL level          |
| Mouse + Keyboard          |                                         |
| KDAT 5), KCLK 5)          | Keyboard data and clock                 |
| PMDAT 5), PMCLK 5)        | Mouse data and clock                    |
| IDE*A 60                  | EIDE Primary signals                    |
| Blue signals 7)           | Floppy signals                          |
| IDE*B <sub>8)</sub>       | EIDE Secondary signals                  |

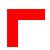

**Table A-19: Backplane J4 Pin Definitions** 

| Pin   | Z   | Α                 | В                           | С                 | D                           | E                      | F   |
|-------|-----|-------------------|-----------------------------|-------------------|-----------------------------|------------------------|-----|
| 25    | GND | VCC               | RES <sub>4)</sub>           | RES <sub>4)</sub> | +3.3V                       | VCC                    | GND |
| 24    | GND | RES 4)            | PD0 <sub>1)</sub>           | INIT 1)           | RES <sub>4)</sub>           | RES 4)                 | GND |
| 23    | GND | +3.3V             | RES                         | RES <sub>4)</sub> | VCC <sub>2)</sub>           | RES <sub>4)</sub>      | GND |
| 22    | GND | RES 4)            | PD1 <sub>1)</sub>           | RES <sub>4)</sub> | RES <sub>4)</sub>           | RES <sub>4)</sub>      | GND |
| 21    | GND | +3.3V             | RES <sub>4)</sub>           | AUTOFD 1)         | RES <sub>4)</sub>           | J2ALERT 2)             | GND |
| 20    | GND | RES 4)            | PD2 <sub>1)</sub>           | SLCTIN 1)         | J2SCL <sub>2)</sub>         | J2SDA <sub>2)</sub>    | GND |
| 19    | GND | +3.3V             | PD3 <sub>1)</sub>           | STROBE 1)         | RES <sub>4)</sub>           | IPMIGPIO2 2)           | GND |
| 18    | GND | RES <sub>4)</sub> | PD4 <sub>1)</sub>           | RES <sub>4)</sub> | PWM1 <sub>2)</sub>          | PWM0 <sub>2)</sub>     | GND |
| 17    | GND | +3.3V             | PD5 <sub>1)</sub>           | BUSY 1)           | RES <sub>4)</sub>           | TACH_IN3 <sub>2)</sub> | GND |
| 16    | GND | RES               | PD6 <sub>1)</sub>           | RES <sub>4)</sub> | TACH_IN2 2)                 | TACH_IN1 2)            | GND |
| 15    | GND | +3.3V             | PD7 <sub>1)</sub>           | ACK 1)            | RES <sub>4)</sub>           | TACH_IN0 <sub>2)</sub> | GND |
| 12-14 | GND |                   |                             |                   |                             |                        | GND |
| 11    | GND | RES 4)            | IPMI VCC 1)                 | PE 1)             | RES <sub>4)</sub>           | CONN_ID_DRV 2)         | GND |
| 10    | GND | RES 4)            | RES <sub>4)</sub>           | RES <sub>4)</sub> | ID_XMIT_EN 2)               | CONN_ID1 2)            | GND |
| 9     | GND | RES 4)            | IPMI VCC                    | SLCT 1)           | RES <sub>4)</sub>           | CONN_ID0 2)            | GND |
| 8     | GND | RES               | GND                         | RES <sub>4)</sub> | XMIT_EN 2)                  | UARTO_RI 2)            | GND |
| 7     | GND | GND               | LVDS<br>TX_P2 <sub>3)</sub> | ERROR 1)          | RES <sub>4)</sub>           | UARTO_RTS 2)           | GND |
| 6     | GND | RES <sub>4)</sub> | LVDS<br>TX_N2 3)            | RES <sub>4)</sub> | UART0_DCD                   | UARTO_CTS 2)           | GND |
| 5     | GND | GND               | GND                         | LVDS<br>TX_P1 3)  | UARTO_DOUT 2)               | UARTO_DIN 2)           | GND |
| 4     | GND | RES <sub>4)</sub> | GND                         | LVDS<br>TX_N1 3)  | GND                         | GND                    | GND |
| 3     | GND | LVDS<br>ENAVDD 3) | LVDS<br>FPVEE 3)            | GND               | LVDS<br>TX_P0 <sub>3)</sub> | LVDS<br>TXCLKP 3)      | GND |
| 2     | GND | RES <sub>4)</sub> | RES <sub>4)</sub>           | GND               | LVDS<br>TX_N0 3)            | LVDS<br>TXCLKN 3)      | GND |
| 1     | GND | VCC               | -12V                        | GND               | +12V                        | VCC                    | GND |

# Legend for Backplane J4 Table

- 1) Parallel Port signals
- 2) IPMI control signals
- 3) VGA LVDS signals
- 4) Reserved

Table A-20: Backplane J5 Pin Definitions

| Pin | Z   | Α                         | В                         | С                   | D                   | E                   | F   |
|-----|-----|---------------------------|---------------------------|---------------------|---------------------|---------------------|-----|
| 22  | GND | PMCR4                     | PMCR3                     | PMCR2               | PMCR1               | PMCR0               | GND |
| 21  | GND | PMCR9                     | PMCR8                     | PMCR7               | PMCR6               | PMCR5               | GND |
| 20  | GND | PMCR14                    | PMCR13                    | PMCR12              | PMCR11              | PMCR10              | GND |
| 19  | GND | PMCR19                    | PMCR18                    | PMCR17              | PMCR16              | PMCR15              | GND |
| 18  | GND | PMCR24                    | PMCR23                    | PMCR22              | PMCR21              | PMCR20              | GND |
| 17  | GND | PMCR29                    | PMCR28                    | PMCR27              | PMCR26              | PMCR25              | GND |
| 16  | GND | PMCR34                    | PMCR33                    | PMCR32              | PMCR31              | PMCR30              | GND |
| 15  | GND | PMCR39                    | PMCR38                    | PMCR37              | PMCR36              | PMCR35              | GND |
| 14  | GND | PMCR44                    | PMCR43                    | PMCR42              | PMCR41              | PMCR40              | GND |
| 13  | GND | PMCR49                    | PMCR48                    | PMCR47              | PMCR46              | PMCR45              | GND |
| 12  | GND | PMCR54                    | PMCR53                    | PMCR52              | PMCR51              | PMCR50              | GND |
| 11  | GND | PMCR59                    | PMCR58                    | PMCR57              | PMCR56              | PMCR55              | GND |
| 10  | GND | +3.3V                     | PMCR63                    | PMCR62              | PMCR61              | PMCR60              | GND |
| 9   | GND | TDN2 <sub>2)</sub>        | RDN2 <sub>2)</sub>        | S1RXD <sub>4)</sub> | TDN1 <sub>2)</sub>  | RDN1 <sub>2)</sub>  | GND |
| 8   | GND | TDP2 <sub>2)</sub>        | RDP2 <sub>2)</sub>        | S1TXD <sub>4)</sub> | TDP1 <sub>2)</sub>  | RDP1 2)             | GND |
| 7   | GND | COM2_ENABLE <sub>1)</sub> | COM1_ENABLE <sub>1)</sub> | S1RTS <sub>4)</sub> | USB1+ 3)            | +3.3V               | GND |
| 6   | GND | S1DTR <sub>4)</sub>       | S1CTS <sub>4)</sub>       | S1DSR <sub>4)</sub> | S1DCD <sub>4)</sub> | S1RIN <sub>4)</sub> | GND |
| 5   | GND | S2RXD <sub>5)</sub>       | S2TXD <sub>5)</sub>       | S2RTS <sub>5)</sub> | S2DTR <sub>5)</sub> | ROUT 8)             | GND |
| 4   | GND | S2DSR <sub>5)</sub>       | S2DCD <sub>5)</sub>       | S2RIN <sub>5)</sub> | S2CTS <sub>5)</sub> | HSYNC 8)            | GND |
| 3   | GND | S4DTR <sub>6)</sub>       | S4CTS <sub>6)</sub>       | S4DSR <sub>6)</sub> | GPLED 1)            | BOUT 8)             | GND |
| 2   | GND | S4RTS <sub>6)</sub>       | S4RIN <sub>6)</sub>       | FANSENSE2           | FANPWM 7)           | VSYNC 8)            | GND |
| 1   | GND | S4DCD <sub>6)</sub>       | RIOPRESENT 1)             | FANSENSE1 7)        | USB1- <sub>3)</sub> | GOUT 8)             | GND |

The legend for this table appears on the following page

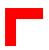

# Legend for Backplane J5 Table

Table A-21: Backplane J5 Signal Functions

| COM1_ENABLE 1)  L S COM2_ENABLE 1)  GPLED 1)  COM2_ENABLE 1)  H GPLED 1)  T T T T T T T T T T T T T T T T T T                                                                                                    | Serial port 1 enable signal for front I/O and rear I/O  Low = Front I/O  High = Rear I/O  Serial port 2 enable signal for front I/O and rear I/O  Low = Front I/O  High = Rear I/O  General purpose LED output  Low = rear I/O module is present  High = rear I/O module is not present  This signal must be set on the rear I/O module to GND  Ethernet high transmit Data line |
|----------------------------------------------------------------------------------------------------|----------------------------------------------------------------------------------------------------|
| COM1_ENABLE 1)  L F COM2_ENABLE 1)  COM2_ENABLE 1)  F GPLED 1)  C RIOPRESENT 1)  F Ethernet 1  TDP1 2)  TDN1 2)  E F ETDN1 2)  E F ETDN1 2)  E F ETDN1 2)  E F ETDN1 2)  E F ETDN1 2)  E F ETDN1 2)  E F ETDN1 2)  E F ETDN1 2)  E F ETDN1 2)  E F ETDN1 2)  E F ETDN1 2)  E F ETDN1 2)  E F ETDN1 2)  E F ETDN1 2)  E F ETDN1 2)  E F ETDN1 2)  E F ETDN1 2)  E F ETDN1 2)  E F ETDN1 2)  E E ETDN1 2)  E E ETDN1 2)  E E E E E E E E E E E E E E E E E E                                                                                                    | Low = Front I/O High = Rear I/O Serial port 2 enable signal for front I/O and rear I/O Low = Front I/O High = Rear I/O General purpose LED output Low = rear I/O module is present High = rear I/O module is not present This signal must be set on the rear I/O module to GND Ethernet high transmit Data line                                                                  |
| COM2_ENABLE 1)  GPLED 1)  COM2_ENABLE 1)  H  GPLED 1)  COM2_ENABLE 1)  F  GPLED 1)  COM2_ENABLE 1)  F  GPLED 1)  COM2_ENABLE 1  F  GPLED 1)  COM2_ENABLE 1  F  GPLED 1)  COM2_ENABLE 1  F  GPLED 1)  COM2_ENABLE 1  F  GPLED 1)  F  GPLED 1)  F  GPLED 1  F  GPLED 1)  F  GPLED 1)  F  GPLED 1)  F  GPLED 1)  F  GPLED 1  F  GPLED 1)  F  GPLED 1)  F  GPLED 1)  F  GPLED 1)  F  GPLED 1  F  GPLED 1)  F  GPLED 1)  F  GPLED 1)  F  GPLED 1)  F  GPLED 1  F  GPLED 1)  F  GPLED 1  F  GPLED 1  F | High = Rear I/O Serial port 2 enable signal for front I/O and rear I/O Low = Front I/O High = Rear I/O General purpose LED output Low = rear I/O module is present High = rear I/O module is not present This signal must be set on the rear I/O module to GND Ethernet high transmit Data line                                                                                  |
| COM2_ENABLE 1)  GPLED 1)  COM2_ENABLE 1)  H  GPLED 1)  COM2_ENABLE 1)  F  GPLED 1)  COM2_ENABLE 1)  F  GPLED 1)  COM2_ENABLE 1  F  GPLED 1)  COM2_ENABLE 1  F  GPLED 1)  COM2_ENABLE 1  F  GPLED 1)  COM2_ENABLE 1  F  GPLED 1)  F  GPLED 1)  F  GPLED 1  F  GPLED 1)  F  GPLED 1)  F  GPLED 1)  F  GPLED 1)  F  GPLED 1  F  GPLED 1)  F  GPLED 1)  F  GPLED 1)  F  GPLED 1)  F  GPLED 1  F  GPLED 1)  F  GPLED 1)  F  GPLED 1)  F  GPLED 1)  F  GPLED 1  F  GPLED 1)  F  GPLED 1  F  GPLED 1  F | Serial port 2 enable signal for front I/O and rear I/O Low = Front I/O High = Rear I/O General purpose LED output Low = rear I/O module is present High = rear I/O module is not present This signal must be set on the rear I/O module to GND Ethernet high transmit Data line                                                                                                  |
| SCOM2_ENABLE 1)  GPLED 1)  COM2_ENABLE 1)  H  GPLED 1)  COM2_ENABLE 1)  F  GPLED 1)  F  T  T  T  Ethernet 1  T  TDP1 2)  T  TDN1 2)  E  E  T  T  T  T  T  T  T  T  T  T  T                                                                                                    | Serial port 2 enable signal for front I/O and rear I/O Low = Front I/O High = Rear I/O General purpose LED output Low = rear I/O module is present High = rear I/O module is not present This signal must be set on the rear I/O module to GND Ethernet high transmit Data line                                                                                                  |
| COM2_ENABLE 1)  GPLED 1)  COM2_ENABLE 1)  H  GPLED 1)  I  RIOPRESENT 1)  F  T  Ethernet 1  TDP1 2)  TDN1 2)  E                                                                                                    | Low = Front I/O High = Rear I/O General purpose LED output Low = rear I/O module is present High = rear I/O module is not present This signal must be set on the rear I/O module to GND Ethernet high transmit Data line                                                                                                    |
| GPLED 1)  GPLED 1)  C  RIOPRESENT 1)  F  T  Ethernet 1  TDP1 2)  TDN1 2)  E  E  TDN1 2)  E  E  E  E  E  E  E  E  E  E  E  E  E                                                                                                    | High = Rear I/O General purpose LED output Low = rear I/O module is present High = rear I/O module is not present This signal must be set on the rear I/O module to GND Ethernet high transmit Data line                                                                                                    |
| GPLED 1)  I RIOPRESENT 1)  Ethernet 1  TDP1 2)  TDN1 2)  E B B B B B B B B B B B B B B B B B B                                                                                                    | General purpose LED output  Low = rear I/O module is present  High = rear I/O module is not present  This signal must be set on the rear I/O module to GND  Ethernet high transmit Data line                                                                                                    |
| I   RIOPRESENT     H   T   T   T   T   T   T   T   T                                                                                                    | Low = rear I/O module is present  High = rear I/O module is not present  This signal must be set on the rear I/O module to GND  Ethernet high transmit Data line                                                                                                    |
| RIOPRESENT 1)                                                                                                    | High = rear I/O module is not present  This signal must be set on the rear I/O module to GND  Ethernet high transmit Data line                                                                                                    |
| TDP1 2) E                                                                                                    | This signal must be set on the rear I/O module to GND  Ethernet high transmit Data line                                                                                                    |
| Ethernet 1           TDP1 2)         E           TDN1 2)         E                                                                                                    | Ethernet high transmit Data line                                                                                                    |
| TDP1 <sub>2)</sub> E                                                                                                    | Č                                                                                                    |
| TDN1 <sub>2)</sub>                                                                                                    | Č                                                                                                    |
| ,                                                                                                    | Ethernet low transmit Data line                                                                                                    |
|                                                                                                    | Ethernet high receive Data line                                                                                                    |
|                                                                                                    | Ethernet low receive Data line                                                                                                    |
| Ethernet 2                                                                                                    | Editorinet fow receive Data line                                                                                                    |
|                                                                                                    | Ethernet high transmit Data line                                                                                                    |
|                                                                                                    | Ethernet low transmit Data line                                                                                                    |
|                                                                                                    | Ethernet high receive Data line                                                                                                    |
| · · · · · · · · · · · · · · · · · · ·                                                                                                    | Ethernet low receive Data line                                                                                                    |
| USB port 1                                                                                                    | Editorinet fow receive Data fine                                                                                                    |
| -                                                                                                    | JSB data differential data signals                                                                                                    |
| Serial Port 1                                                                                                    | 55D data differential data signals                                                                                                    |
|                                                                                                    | Serial port signals; TTL level                                                                                                    |
| Serial Port 2                                                                                                    | ocital port signais, 112 level                                                                                                    |
|                                                                                                    | Serial port signals; TTL level                                                                                                    |
| Serial Port 4                                                                                                    | ortal port signais, 112 level                                                                                                    |
|                                                                                                    | Serial port signals; TTL level                                                                                                    |
| 51 6)                                                                                                    | orial port signais, TTE level                                                                                                    |
| FAN control                                                                                                    |                                                                                                    |
| T.                                                                                                    | DAC output that can be used to control fan speed; 0V to +1.25V out-                                                                                                    |
| FANPWM <sub>7</sub>                                                                                                    | out                                                                                                    |
| FANSENSE1/2 <sub>7)</sub> S                                                                                                    | Schmitt Trigger fan tachometer inputs; TTL level                                                                                                    |
| VGA CRT signals                                                                                                    |                                                                                                    |
| ROUT 8)                                                                                                    | Red signal                                                                                                    |
| 7                                                                                                    | Green signal                                                                                                    |
| -7                                                                                                    | Blue signal                                                                                                    |
| -,                                                                                                    | Horizontal Sync.                                                                                                    |
|                                                                                                    | Vertical Sync.                                                                                                    |
| PMC Rear I/O signals                                                                                                    | vertical sylle.                                                                                                    |

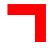

# A.6 Jumper/Resistor Setting

#### A.6.1 Serial Ports COM1-COM4 Jumper/Resistor Setting

The following tables detail the range of Jumpers/Resistors used to select and terminate the serial interfaces:

#### A.6.1.1 COM1 Jumper/Resistor Setting

Table A-22: COM1: RS422/RS485 Selection

| Resistor | Setting | Description                |
|----------|---------|----------------------------|
| R58      | Closed  | RS485 mode (= half duplex) |
|          | Open    | RS422 mode (= full duplex) |

The default setting is indicated by italics.

Table A-23: COM1: Bus Termination

| Jumper | Setting | Description                         |
|--------|---------|-------------------------------------|
| .I7*   | Closed  | Transmit Data line: termination on  |
| J / ·  | Open    | Transmit Data line: termination off |
| J12    | Closed  | Receive Data line: termination on   |
|        | Open    | Receive Data line: termination off  |

The default setting is indicated by italics.

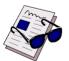

#### Note:

In RS485 mode, termination for common transmit and receive lines is enabled by  $J7^*$ .

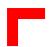

#### A.6.1.2 COM2 Jumper/Resistor Setting

Table A-24: COM2: RS422/RS485 Selection

| Resistor | Setting | Description                |
|----------|---------|----------------------------|
| R47      | Closed  | RS485 mode (= half duplex) |
|          | Open    | RS422 mode (= full duplex) |

The default setting is indicated by italics.

Table A-25: COM2: Bus Termination

| Jumper      | Setting | Description                         |
|-------------|---------|-------------------------------------|
| J5*         | Closed  | Transmit Data line: termination on  |
| <b>J</b> 3. | Open    | Transmit Data line: termination off |
| J6          | Closed  | Receive Data line: termination on   |
|             | Open    | Receive Data line: termination off  |

The default setting is indicated by italics.

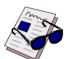

#### Note:

In RS485 mode, termination for common transmit and receive lines is enabled by  $J5^*$ .

#### A.6.1.3 COM3 Jumper Setting

Table A-26: COM3: RS232 ON/OFF

| Jumper | Setting | Description    |
|--------|---------|----------------|
| J11    | Open    | RS232 active   |
|        | Closed  | RS232 disabled |

The default setting is indicated by italics.

#### A.6.1.4 COM4 Jumper Setting

Table A-27: COM4: RS232 ON/OFF

| Jumper | Setting | Description    |
|--------|---------|----------------|
| J4     | Open    | RS232 active   |
|        | Closed  | RS232 disabled |

The default setting is indicated by italics.

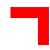

## A.6.2 Fan Power Supply Voltage Selection

The voltage for the cooling fans may be configured for either 5V or 12V using jumpers J1, J2 and J3

**Table A-28: Fan Power Supply Voltage Setting** 

| Jumper Settings | Voltage                           |
|-----------------|-----------------------------------|
| J1 closed       | Enable external cooling fan power |
| J2 closed       | Supply voltage Vcc (5V)           |
| J3 closed       | Supply voltage 12V                |

The default setting is indicated by italics.

#### A.6.3 LVDS Interface CON16

Table A-29: Voltage Configuration for LVDS Interface

| Jumper Setting | Voltage |
|----------------|---------|
| J8 closed      | RFPVEE  |
| J9 closed      | Vec     |
| J10 closed     | +12V    |

The default setting is indicated by italics.

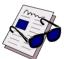

#### Reference:

For details about how to configure the LVDS of the CP-RIO6-04 rear I/O module for the CP604 baseboard, please see section 2.9.6, Panel Selection and section 2.9.8, Jumper Setting for rear I/O in chapter 2, Functional Description and Configuration in this manual.

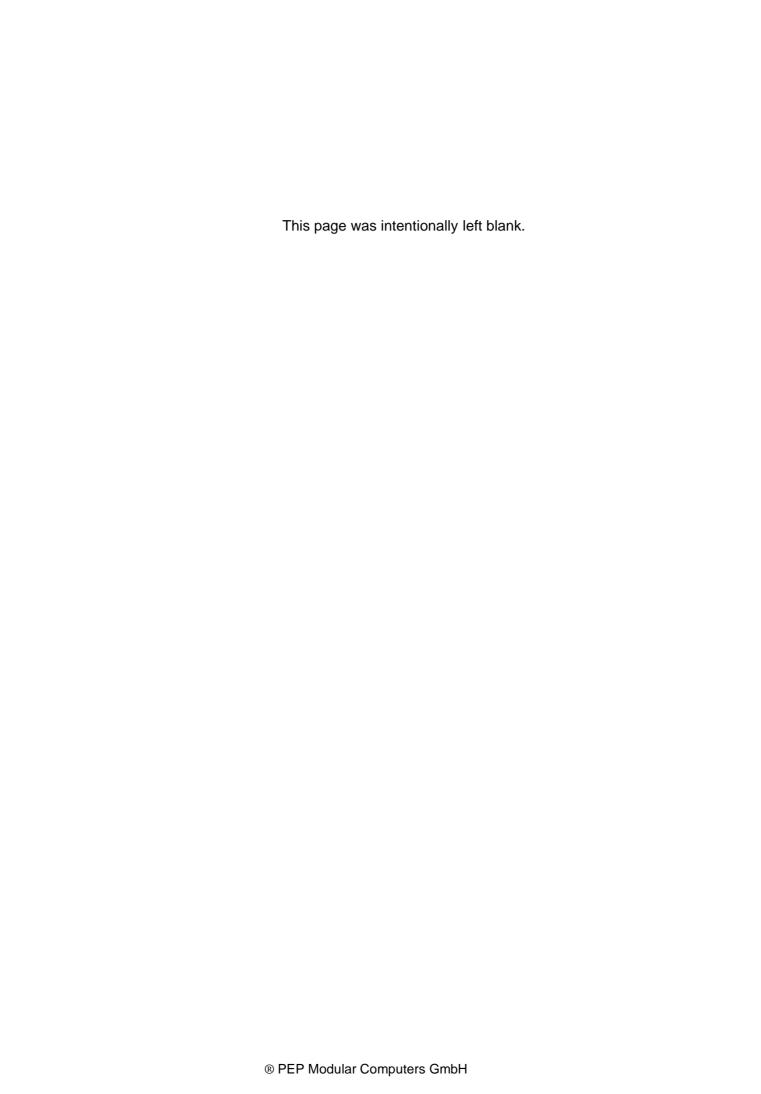